# Sage

リリース *9.4*

**The Sage Group**

**2021 08 24**

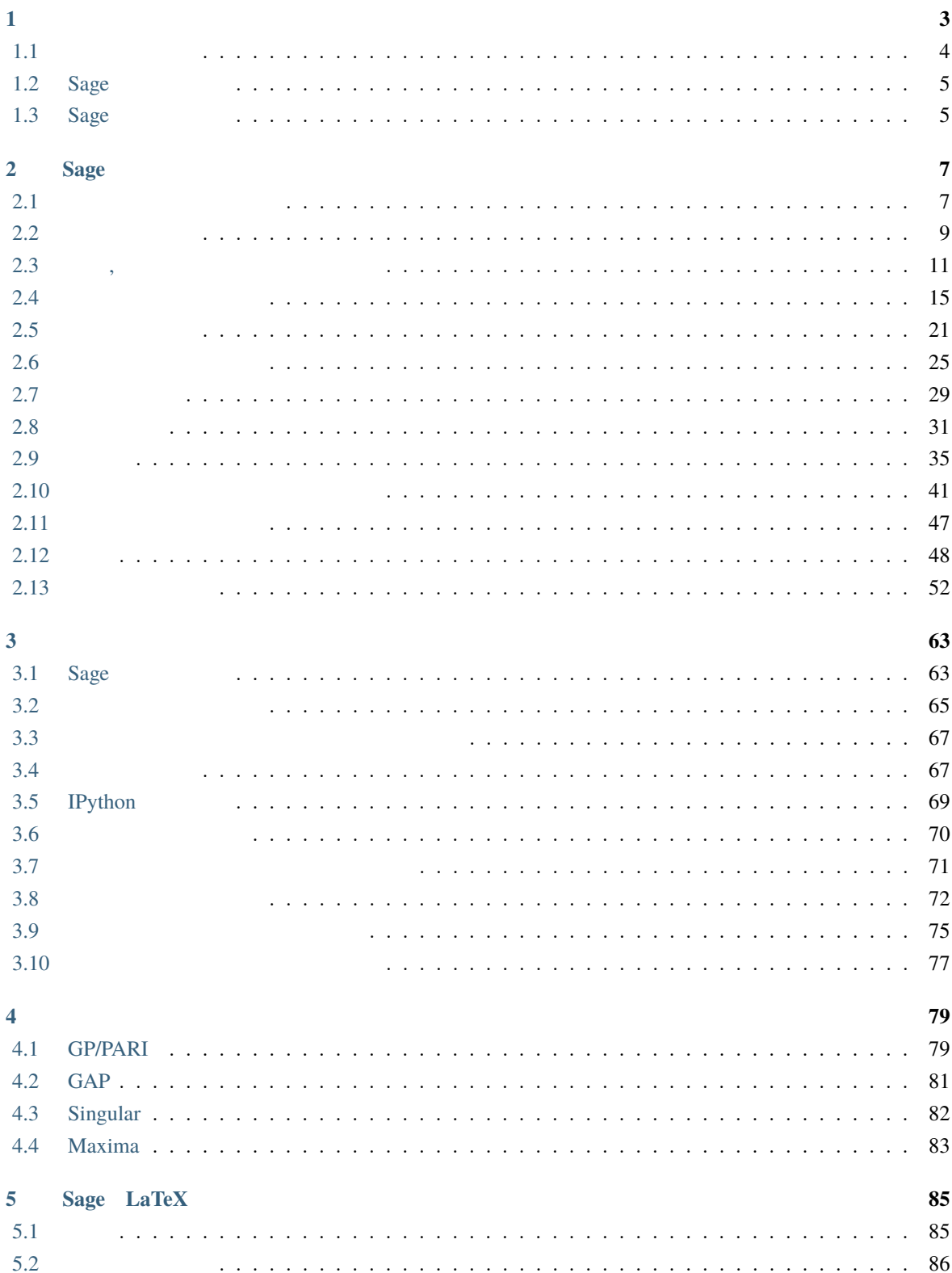

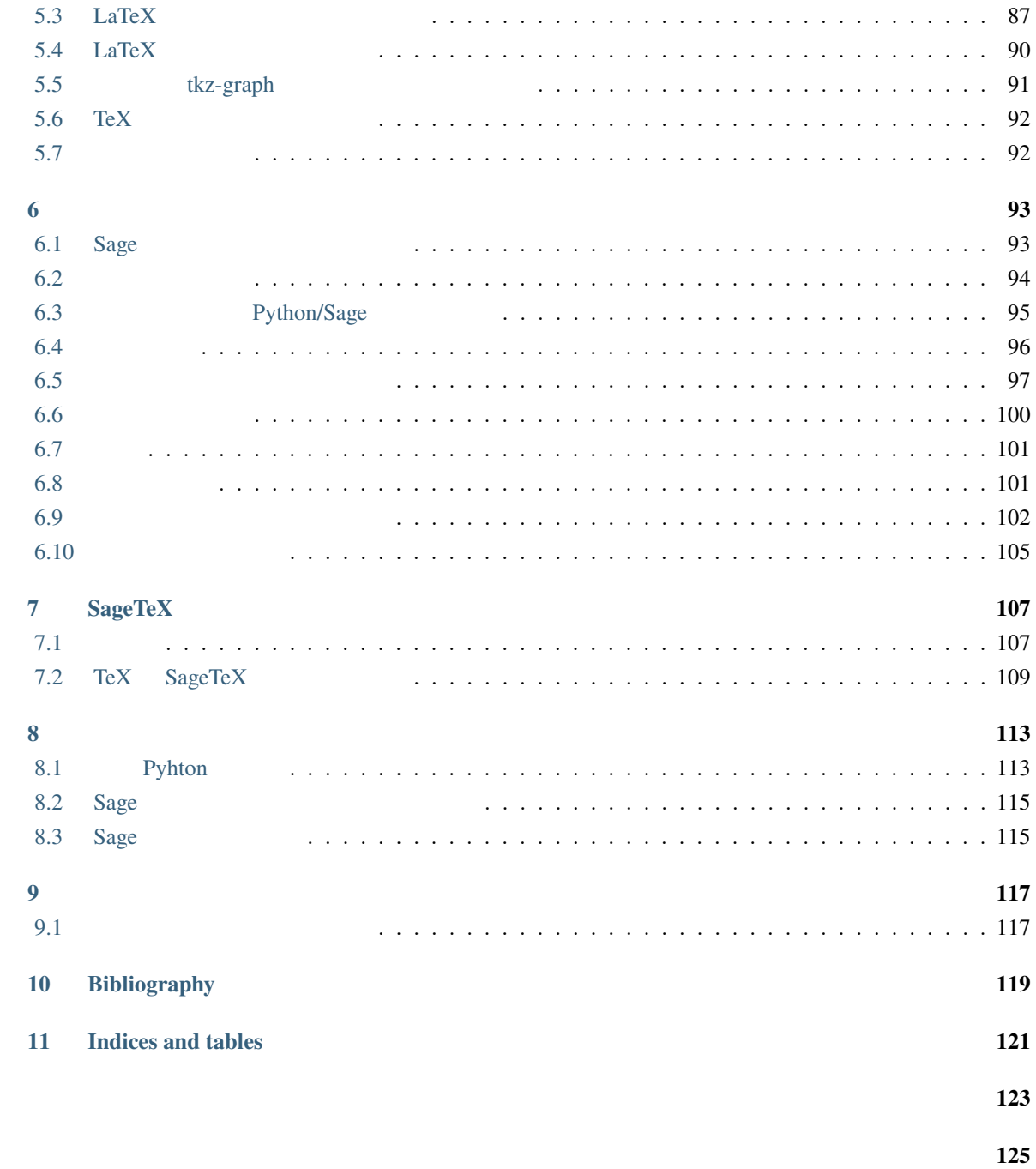

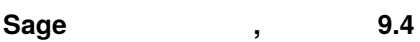

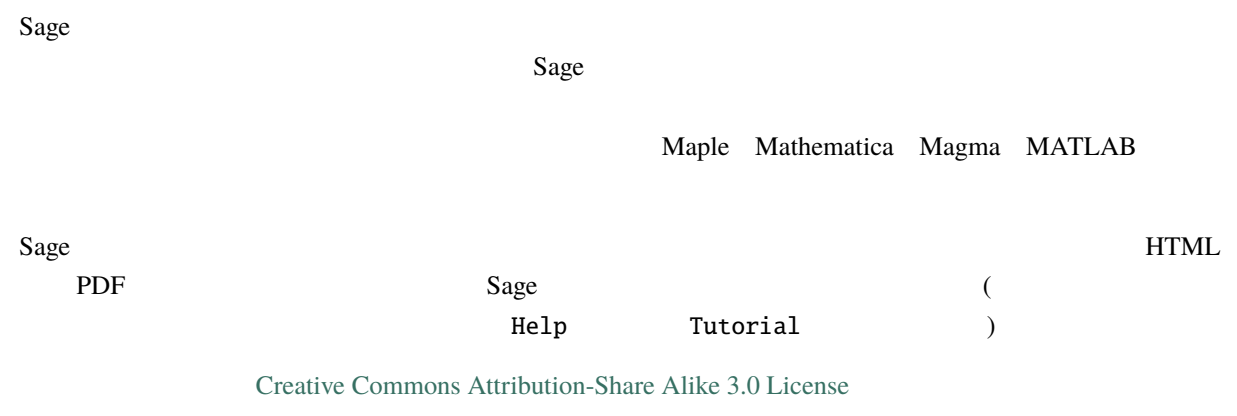

<span id="page-6-0"></span>**1**</sub>

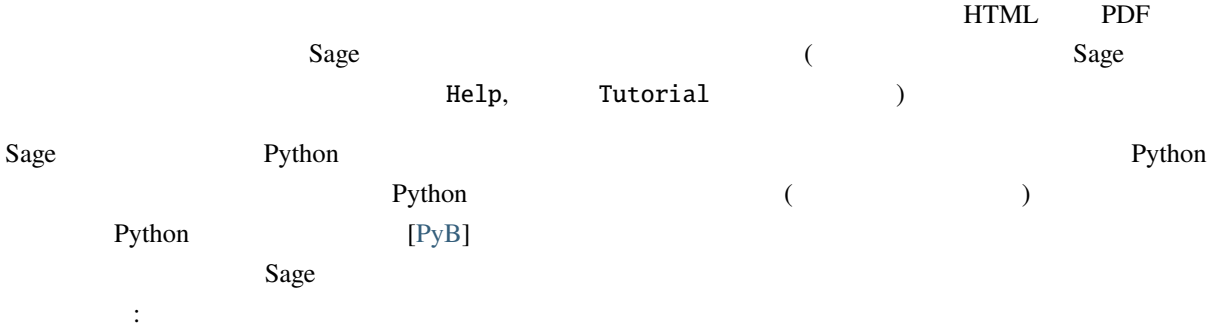

```
sage: 2 + 2
4
sage: factor(-2007)
-1 * 3^2 * 223
sage: A = matrix(4, 4, range(16)); A[0 1 2 3][ 4 5 6 7]
[ 8 9 10 11]
[12 13 14 15]
sage: factor(A.charpoly())
x^2 * (x^2 - 30*x - 80)sage: m = matrix(ZZ, 2, range(4))sage: m[0,0] = m[0,0] - 3sage: m
[-3 1]
[ 2 3]
sage: E = EllipticCurve([1, 2, 3, 4, 5]);
sage: E
Elliptic Curve defined by y^2 + x^*y + 3^*y = x^3 + 2^*x^2 + 4^*x + 5over Rational Field
sage: E.anlist(10)
[0, 1, 1, 0, -1, -3, 0, -1, -3, -3, -3]sage: E.rank()
1
```
## sage:  $k = 1/(sqrt(3)*I + 3/4 + sqrt(73)*5/9)$ ; k 36/(20\*sqrt(73) + 36\*I\*sqrt(3) + 27) sage: N(k) 0.165495678130644 - 0.0521492082074256\*I **sage:**  $N(k, 30)$  #  $30$ 0.16549568 - 0.052149208\*I sage: latex(k)  $\frac{36}{20 \, \sqrt{73} + 36 i \, \sqrt{3} + 27}$

## <span id="page-7-0"></span>**1.1** インストール

 $Sage$ <http://sagecell.sagemath.org>

 $Sage$   $[SA]$ "Sage Installation Guide" 1. Sage 2012 1. Sage Python, IPython, PARI, GAP, Singular, Maxima, NTL, GMP  $Sage$ the contraction of the Macaulay KASH  $Sage$  $\lambda$ , sage -optional 
Sage  $\sim$ "Download" (a)  $2.$   $\qquad \qquad$  Sage(Sage )  $\bf{G}_{\rm{X}}$  , and the same  $\bf{G}_{\rm{X}}$  sage  $\bf{G}_{\rm{X}}$ 3. SageTeX  $(SageTeX \tSage$  $\Gamma$  TeX SageTeX  $\Gamma$ [Sage installation guide](http://doc.sagemath.org/html/en/) "Make SageTeX known to TeX" (  $)$  $Tex$  and  $Tex$  and  $Tex$  and  $Tex$  and  $Tex$ SageTeX SageTeX \$SAGE\_ROOT/local/share/texmf/tex/latex/sagetex/ \$SAGE\_ROOT Sage  $/$ opt/sage-4.2.1

 $($  )

#### **4 1 1**

## <span id="page-8-0"></span>**1.2 Sage**

Sage

- ノートブック グラフィカル インターフェイス**:** *sage−njupyter* を起動します。[Jupyter documentation](https://jupyter-notebook.readthedocs.io/en/latest/notebook.html) [on-line](https://jupyter-notebook.readthedocs.io/en/latest/notebook.html)
- 対話的コマンドライン**:** [対話型シェル](#page-66-0) 節を参照. • The same that [Sage](#page-96-1) the same of Sage that  $\frac{1}{2}$  Sage that  $\frac{1}{2}$  Sage that  $\frac{1}{2}$  Sage that  $\frac{1}{2}$  Sage  $($
- スクリプト作成**:** Sage ライブラリを利用するスタンドアロン Python スクリプトを書く ([スタンドア](#page-98-0) [Python/Sage](#page-98-0) **by c**).

## <span id="page-8-1"></span>**1.3** Sage

- experiments are the same of the same of the same of the same of the same of the same of the same of the same of the same of the same of the same of the same of the same of the same of the same of the same of the same of
- $Sage$  $Sage$
- $\cdot$  : Sage GMP, PARI, GAP, NTL
- フリーかつオープンソース**:** ソースコードは自由に入手可能で,可読性が高くなければならない.そ  $Sage$
- $Sage$ 
	- and Sage 2011 Sage 2012 Sage 2012 Sage 2012 Sage 2012 Sage 2012 Sage 2012 Sage 2012 Sage 2012 Sage 2012 Sage 2013 Sage 2013 Sage 2013 Sage 2013 Sage 2013 Sage 2013 Sage 2013 Sage 2013 Sage 2013 Sage 2013 Sage 2013 Sage 201
- コンパイルが容易**:** Sage は,Linux OSX あるいは Windows のユーザがソースコードから容易にコ  $Sage$
- : Sage PARI GAP Singular Maxima KASH Magma Maple Mathematica  $Sage$
- 豊富な関連文書**:** チュートリアル,プログラミングガイド,レファレンスマニュアル,ハウツー類が
- 拡張性**:** 新しいデータ型をゼロから定義したり,既存のデータ型を利用して作り出すことができる.
- ユーザーフレンドリー: ユーザは使用するオブジェクトにどんな属性や機能が組込まれているかを簡

## <span id="page-10-0"></span>2 **Sage**

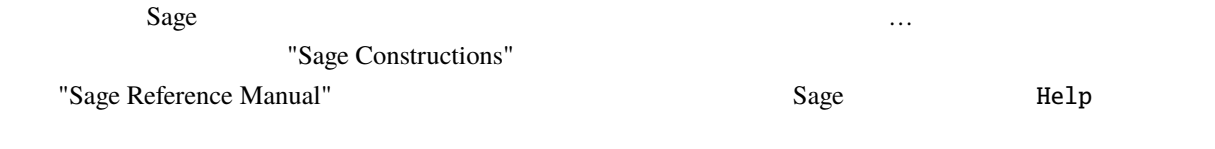

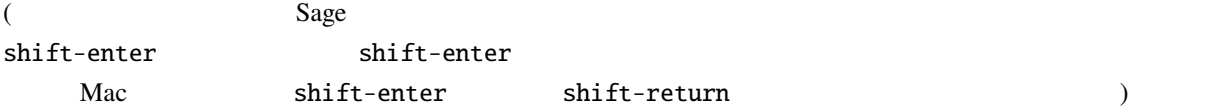

## <span id="page-10-1"></span> $2.1$

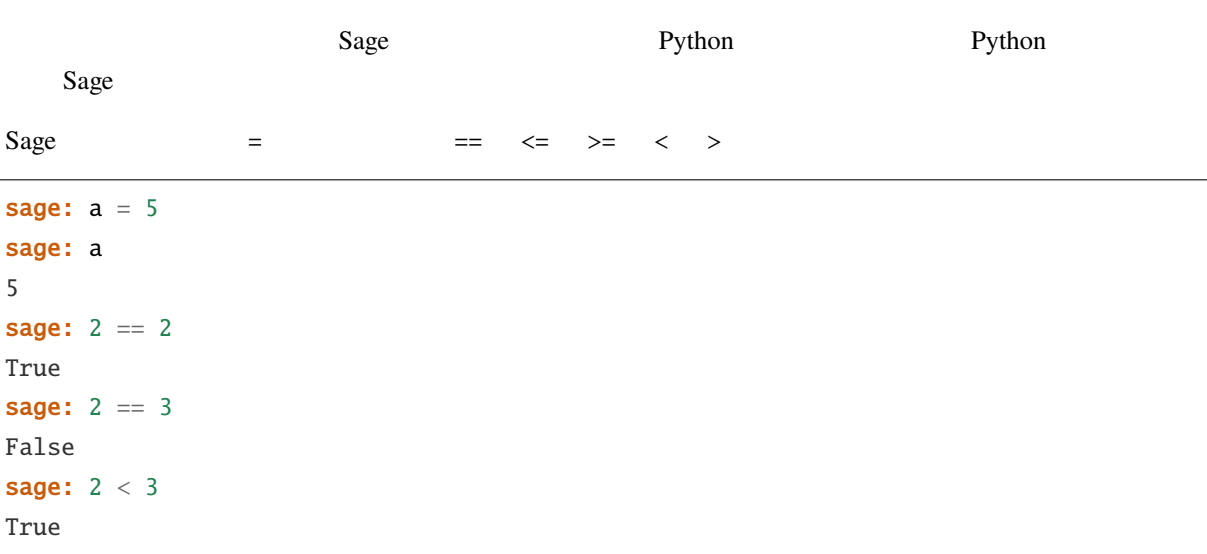

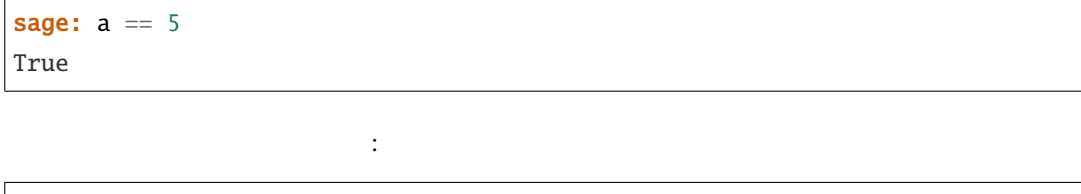

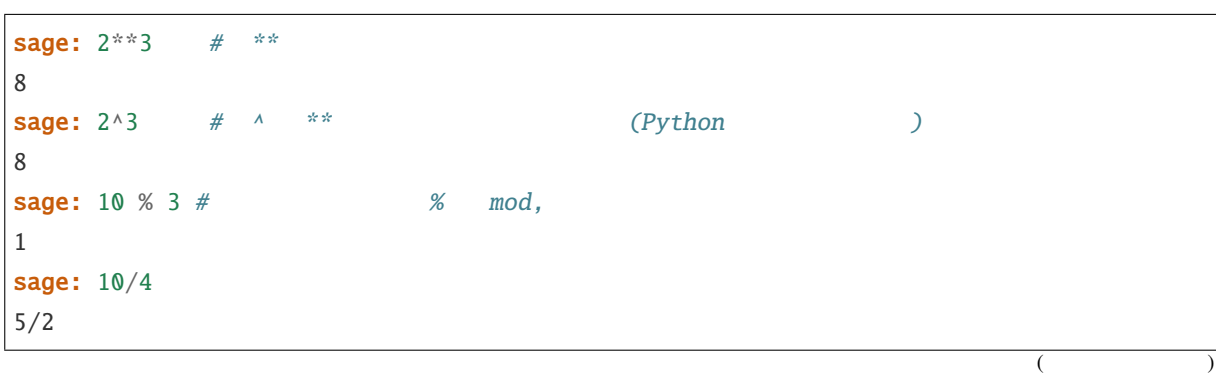

sage:  $10//4$  #  $//$ 2 sage:  $4 * (10 // 4) + 10 % 4 = 10$ True sage:  $3^{x}2^{x}4 + 25$ 38

 $3^x2^*4 + 2\%5$ 

とができないが:

 $S$ age  $\Box$ 

sage: sqrt(3.4) 1.84390889145858 sage: sin(5.135) -0.912021158525540 sage: sin(pi/3)  $1/2$ \*sqrt $(3)$ 

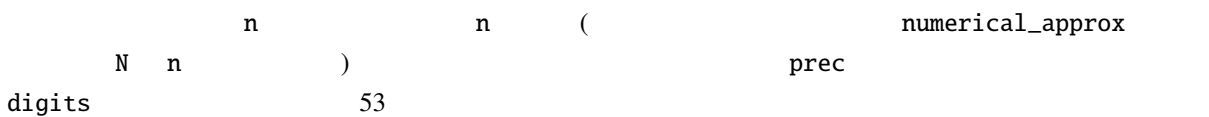

sage: exp(2) e^2 sage: n(exp(2)) 7.38905609893065 sage: sqrt(pi).numerical\_approx() 1.77245385090552 sage: sin(10).n(digits=5) -0.54402 sage:  $N(sin(10), digits=10)$ -0.5440211109 sage: numerical\_approx(pi, prec=200) 3.1415926535897932384626433832795028841971693993751058209749

Python  $\mathbf{P}$ 

いる.いずれにせよ、Python の変数はそのスコープ内ではいかなる型の変数でも保持することができる:

```
sage: a = 5 # a
sage: type(a)
<type 'sage.rings.integer.Integer'>
sage: a = 5/3 # a
sage: type(a)
```
 $($ 

 $($  )

 $($  )

```
<type 'sage.rings.rational.Rational'>
sage: a = 'hello' # asage: type(a)
<... 'str'>
```
るだけで解説を呼び出すことができる:

 $\mathbf C$  (int)

## <span id="page-12-0"></span>**2.2** ヘルプの利用

Sage  $($ ) and  $)$ 

sage: tan? Type: <class 'sage.calculus.calculus.Function\_tan'> Definition: tan( [noargspec] ) Docstring: The tangent function EXAMPLES: sage: tan(pi) 0 sage: tan(3.1415) -0.0000926535900581913 sage: tan(3.1415/4) 0.999953674278156 sage: tan(pi/4) 1 sage: tan(1/2) tan(1/2) sage: RR(tan(1/2)) 0.546302489843790 sage: log2? Type: <class 'sage.functions.constants.Log2'> Definition: log2( [noargspec] ) Docstring: The natural logarithm of the real number 2. EXAMPLES: sage: log2 log2 sage: float(log2)

 $($ 

```
0.69314718055994529
       sage: RR(log2)
       0.693147180559945
       sage: R = RealField(200); RReal Field with 200 bits of precision
       sage: R(log2)
       0.69314718055994530941723212145817656807550013436025525412068
       sage: 1 = (1-\log 2)/(1+\log 2); 1
       (1 - \log(2)) / (\log(2) + 1)sage: R(l)
       0.18123221829928249948761381864650311423330609774776013488056
       sage: maxima(log2)
       log(2)sage: maxima(log2).float()
       .6931471805599453
       sage: gp(log2)
       0.6931471805599453094172321215 # 32
       0.69314718055994530941723212145817656807 # 64
sage: sudoku?
File: sage/local/lib/python2.5/site-packages/sage/games/sudoku.py
Type: <... 'function'>
Definition: sudoku(A)
Docstring:
   Solve the 9x9 Sudoku puzzle defined by the matrix A.
   EXAMPLE:
       sage: A = matrix(ZZ,9,[5,0,0, 0,8,0, 0,4,9, 0,0,0, 5,0,0,
   0,3,0, 0,6,7, 3,0,0, 0,0,1, 1,5,0, 0,0,0, 0,0,0, 0,0,0, 2,0,8, 0,0,0,
   0,0,0, 0,0,0, 0,1,8, 7,0,0, 0,0,4, 1,5,0, 0,3,0, 0,0,2,
   0,0,0, 4,9,0, 0,5,0, 0,0,3])
       sage: A
       [5 0 0 0 8 0 0 4 9]
       [0 0 0 5 0 0 0 3 0]
       [0 6 7 3 0 0 0 0 1]
        [1 5 0 0 0 0 0 0 0]
        [0 0 0 2 0 8 0 0 0]
        [0 0 0 0 0 0 0 1 8]
       [7 0 0 0 0 4 1 5 0]
        [0 3 0 0 0 2 0 0 0]
       [4 9 0 0 5 0 0 0 3]
       sage: sudoku(A)
        [5 1 3 6 8 7 2 4 9]
        [8 4 9 5 2 1 6 3 7]
        [2 6 7 3 4 9 5 8 1]
```
 $($ 

 $($  )

<span id="page-14-0"></span>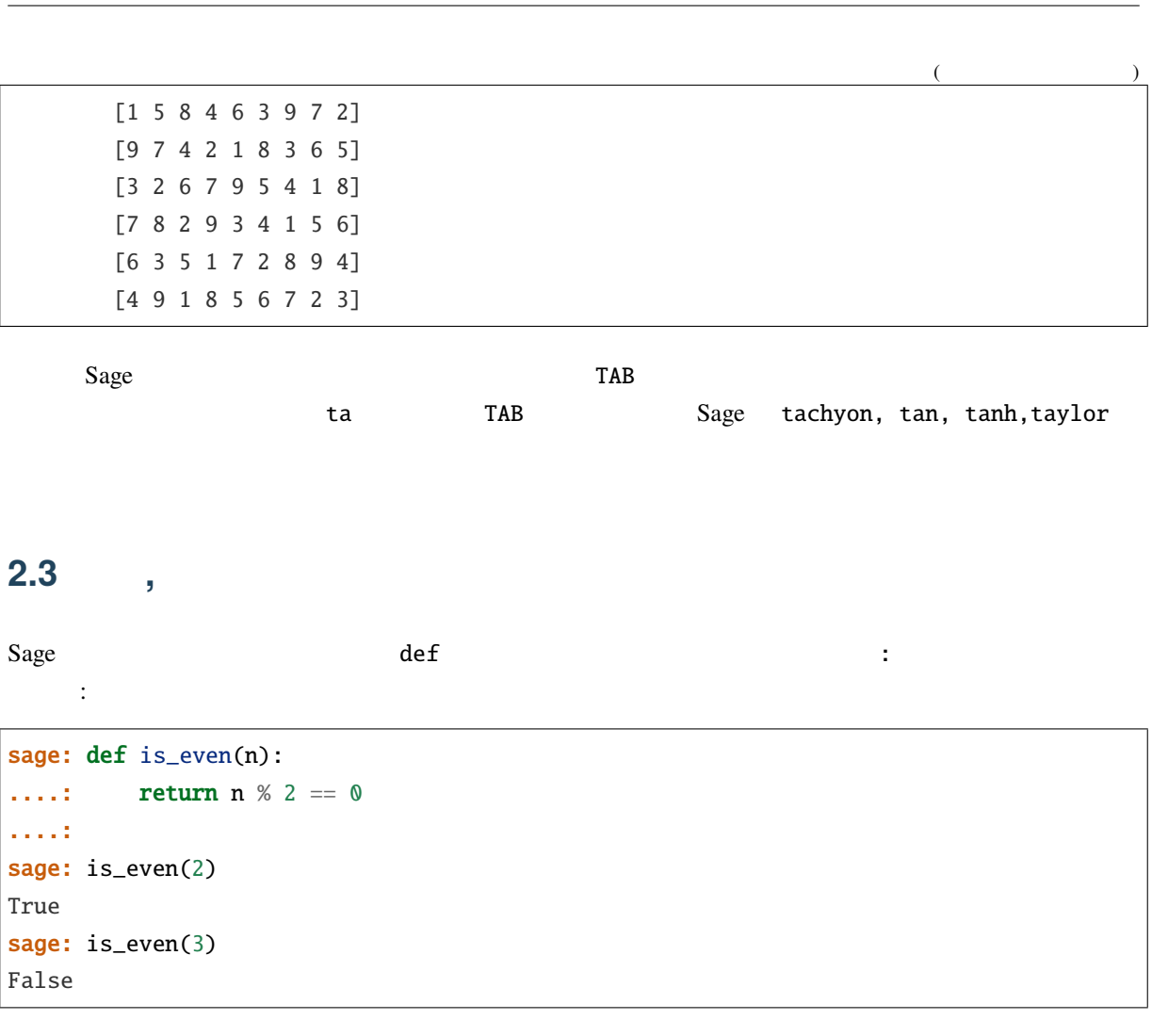

 $\ddot{\hspace{1.6cm}}$  :  $\hspace{1.6cm}$ .... が見えているはずだ.この四点ドットは入力しないこと.四点ドットは,コードがインデントされて

divisor divisor divisor=2

Return/Enter

 $\ddot{\mathcal{L}}$ : sage: def is\_divisible\_by(number, divisor=2): ....: return number % divisor == 0 sage: is\_divisible\_by(6,2) True sage: is\_divisible\_by(6) True sage: is\_divisible\_by(6, 5) False

 $\alpha$ 

#### **Sage 5.4 9.4**

```
sage: is_divisible_by(6, divisor=5)
False
sage: is_divisible_by(divisor=2, number=6)
True
```
Python **begin-end** begin-end the product of the begin-end begin-end the state of the state of the state of the state of the state of the state of the state of the state of the state of the state of the state of the state o

たちには、この例は、それには、それには、それには、それには、それには、それには、それにはインデントされていない。<br>ステートメントが関数内の他のコードと同じようにインデントされていない。 ために,文法エラーになっている:

Python (executive product that the vertex  $(2r+1)$ 

sage: def even(n):  $...: : v = []$  $\dots$ : for i in range(3, n): ....:  $if i % 2 == 0:$ ....: v.append(i) ....: return v Syntax Error: return v

しかしてインデントしてインデントしてインデントして

sage: def even(n): ....:  $v = []$ ....: for i in range(3,n): ....: **if**  $i \frac{1}{2} = 0$ : ....: v.append(i) ....: return v sage: even(10) [4, 6, 8]

 $1$ 

```
sage: a = 5; b = a + 3; c = b^2; c
64
```
のステートメントをセミコロンで区切って書き込むこともできる:

 $1$ 

sage:  $(2 +$ ....: 3) 5

Sage  $\Gamma$ 

 $($ 

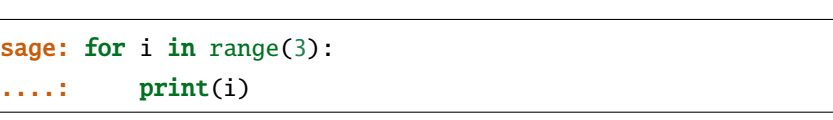

Java  $for(i=0; i<3; i++)$  :

 $($  )

0 1 2

 $for(i=2; i<5; i++)$ 

```
sage: for i in range(2,5):
....: print(i)
2
3
4
```
range  $\qquad \qquad , \qquad \qquad \text{for(i=1;i<6;i+=2)}$ 

```
sage: for i in range(1, 6, 2):
....: print(i)
1
3
5
```
 $S$ age  $\blacksquare$ 

 $\sim$  6  $\sim$  2  $\sim$  3

sage: for i in range(5): ....: **print**('%6s %6s %6s' % (i, i^2, i^3)) 0 0 0 1 1 1 2 4 8 3 9 27 4 16 64

 $S$ age  $\zeta$ 

range

sage: range $(2,10)$  #  $py2$ [2, 3, 4, 5, 6, 7, 8, 9] sage:  $list(range(2,10)) # py3$ [2, 3, 4, 5, 6, 7, 8, 9]

もう少し複雑なリストの例として:

**sage:**  $v = [1, "hello", 2/3, sin(x^3)]$ sage: v  $[1, 'hello', 2/3, sin(x^3)]$ 

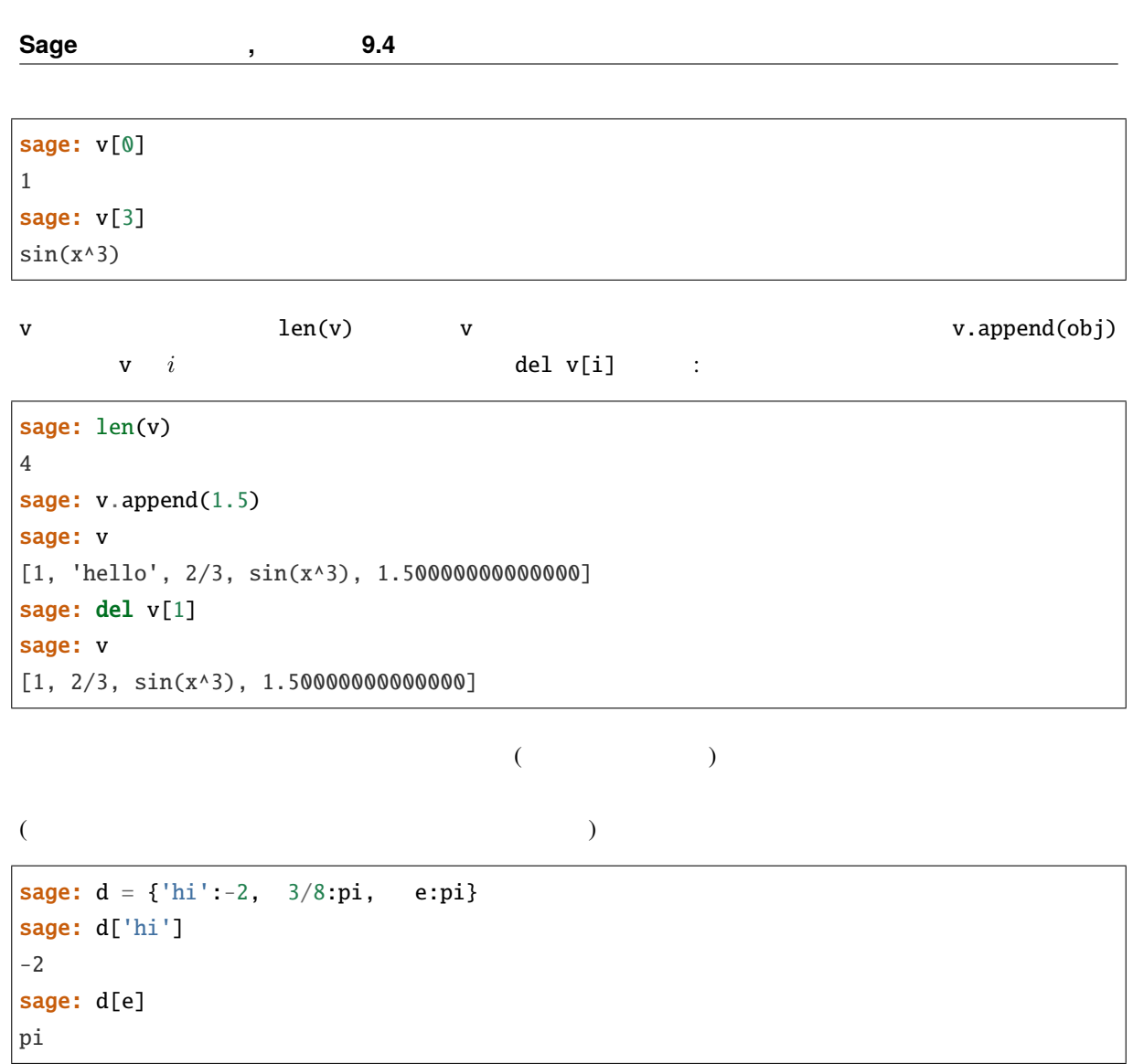

 $Sage$   $n$ 

 $\limsup$ 

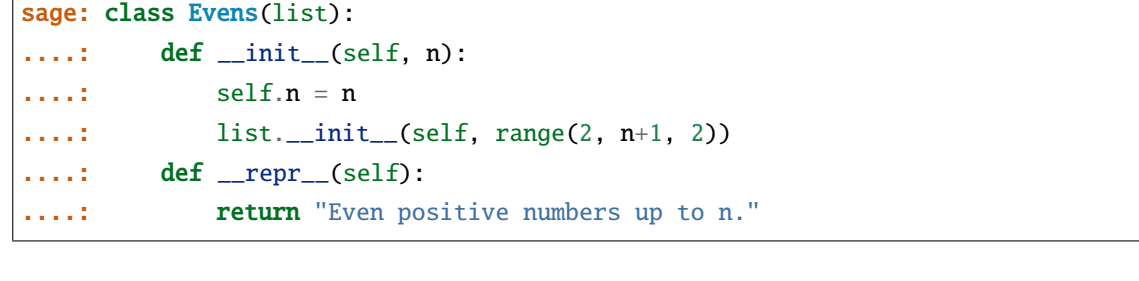

 $\text{\_}$ init\_\_ $\text{\_}$  $\text{unit}$  2 fixed 2 fixed by  $\text{Evens}$ ジェクトを生成するには以下のようにする: sage:  $e = Evens(10)$ sage: e

Even positive numbers up to n.

 $\Gamma$ 

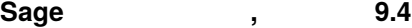

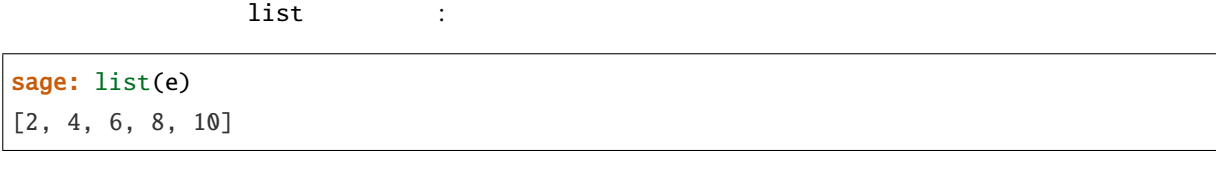

#### n 属性にアクセスし、 e をリストのように扱うこともできる.

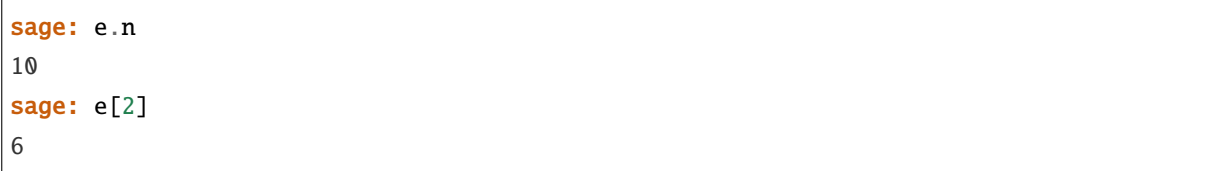

## <span id="page-18-0"></span>**2.4** 代数と微積分の基本

 $S$ age  $\Box$ 

[Sage Constructions](http://doc.sagemath.org/html/en/constructions/)

#### **2.4.1**

 ${\tt solve}$ 

 $($  and  $)$  solve  $\qquad$  :

sage:  $x = var('x')$ **sage:**  $solve(x^2 + 3*x + 2, x)$  $[x == -2, x == -1]$ 

**解しているができる: そうしゃ あかり (**解を)

sage:  $x$ ,  $b$ ,  $c = var('x b c')$ sage: solve( $[x^2 + b*x + c = 0],x$ )  $[x == -1/2 * b - 1/2 * sqrt(b^2 - 4 * c), x == -1/2 * b + 1/2 * sqrt(b^2 - 4 * c)]$ 

多変数の方程式を解くことも可能だ:

sage:  $x, y = var('x, y')$ sage:  $solve([x+y == 6, x-y == 4], x, y)$  $[[x == 5, y == 1]]$ 

 $\sim$  10  $\,$ 

**Jason Grout Sage Sage 2** 

**なんなんない (** ) ということには、

sage: var('x y p q') (x, y, p, q) **sage:** eq1 =  $p+q == 9$ sage: eq2 =  $q * y + p * x == -6$ sage: eq3 = q\*y^2+p\*x^2==24 sage: solve([eq1,eq2,eq3,p==1],p,q,x,y)  $[p = 1, q = 8, x = -4/3*sqrt(10) - 2/3, y = 1/6*sqrt(10) - 2/3], [p = 1, q = 8,$  $x = 4/3 * sqrt(10) - 2/3$ ,  $y = -1/6 * sqrt(10) - 2/3$ ]

```
sage: solns = solve([eq1, eq2, eq3, p==1], p,q,x,y, solution_dict=True)
sage: [ [s[p] . n(30), s[q] . n(30), s[x] . n(30), s[y] . n(30)] for s in solns]
[[1.0000000, 8.0000000, -4.8830369, -0.13962039],
 [1.0000000, 8.0000000, 3.5497035, -1.1937129]]
```
n an an only the set of the set of the set of the set of the set of the set of the set of the set of the set of the set of the set of the set of the set of the set of the set of the set of the set of the set of the set of

 $($  and  $)$  solve  $\text{find\_root}$ solve  $s$ 

sage: theta =  $var('theta')$ sage: solve(cos(theta)==sin(theta), theta)  $[sin(theta) == cos(theta)]$ 

find\_root  $0 < \phi < \pi/2$ 

sage:  $phi = var('phi')$ sage: find\_root(cos(phi)==sin(phi),0,pi/2) 0.785398163397448...

#### **2.4.2** 微分,積分,その他

 $Sage \sin(u) = u$ にする: sage:  $u = var('u')$ sage: diff(sin(u), u) cos(u)

 $\sin(x^2)$  4 :

```
sage: diff(sin(x^2), x, 4)
16*x^4*sin(x^2) - 48*x^2*cos(x^2) - 12*sin(x^2)
```
 $x^2 + 17y^2$  *x y* :

```
sage: x, y = var('x, y')sage: f = x^2 + 17^*y^2sage: f.diff(x)
2*xsage: f.diff(y)
34*y
```
 $\int$  $x \sin(x^2) dx$   $\int_0^1 \frac{x}{x^2+1} dx$ 

```
sage: integral(x * sin(x * 2), x)-1/2*cos(x^2)
sage: integral(x/(x^2+1), x, 0, 1)
1/2*log(2)
```
 $\frac{1}{x^2-1}$ 

 $\frac{1}{x^2-1}$  :

sage:  $f = 1/((1+x)*(x-1))$ sage: f.partial\_fraction(x)  $-1/2/(x + 1) + 1/2/(x - 1)$ 

#### <span id="page-20-0"></span>**2.4.3** 微分方程式を解く

Sage  $x$ 

 $x' + x - 1 = 0$  :

sage:  $t = var('t')$  #  $t$ sage:  $x = function('x')(t)$  # x t sage: DE = diff(x, t) +  $x - 1$ sage: desolve(DE, [x,t])  $(-C + e^{\lambda}t)*e^{\lambda}(-t)$ 

ここで Sage Maxima [[Max](#page-126-3)] とインターフェイスしているので,その出力もこれまで見てきた Sage の出

ラプラス変換を実行することができる.*t*  $2e^t - \sin(t)$  :

 $x(t) = e^{-t}(e^{t} + c)$ 

```
sage: s = var("s")sage: t = var("t")sage: f = t^2*exp(t) - sin(t)sage: f.laplace(t,s)
-1/(s^2 + 1) + 2/(s - 1)^3
```
|------\/\/\/\/\---|mass1|----\/\/\/\/\/----|mass2| spring1 spring2 は、連立 2 階微分方程式 *m*1*x ′′* <sup>1</sup> + (*k*<sup>1</sup> + *k*2)*x*<sup>1</sup> *− k*2*x*<sup>2</sup> = 0 *m*2*x ′′* <sup>2</sup> + *k*2(*x*<sup>2</sup> *− x*1) = 0*,* でモデル化される.ここで *m<sup>i</sup>* はおもり *i* の質量, *x<sup>i</sup>* はそのおもり *i* の平衡位置からの変位,そして *k<sup>i</sup>* バネ *i* のバネ定数である. 例題**:** 上の問題で各パラメータの値を *m*<sup>1</sup> = 2, *m*<sup>2</sup> = 1, *k*<sup>1</sup> = 4, *k*<sup>2</sup> = 2, *x*1(0) = 3, *x ′* 1 (0) = 0, *x*2(0) = 3, *x ′* 2 (0) = 0 と置き,Sage を使って解いてみよう. 解法**:** まず 1 番目の方程式をラプラス変換する (記号は *x* = *x*1, *y* = *x*<sup>2</sup> に変える): sage: de1 = maxima("2\*diff(x(t),t, 2) + 6\*x(t) - 2\*y(t)") sage: lde1 = de1.laplace("t","s"); lde1 2\*((-%at('diff(x(t),t,1),t=0))+s^2\*'laplace(x(t),t,s)-x(0)\*s)-2\*'laplace(y(t),t,s)+6\* *,→*'laplace(x(t),t,s)

$$
-2x'(0) + 2s^{2} \cdot X(s) - 2sx(0) - 2Y(s) + 6X(s) = 0
$$
  
(  
 $x(t)$ )  
:  
 $X(s)$ ) 2

sage: de2 = maxima("diff(y(t), t, 2) +  $2*y(t) - 2*x(t)$ ") sage:  $lde2 = de2.laplace("t", "s")$ ;  $lde2$  $(-%at('diff(y(t),t,1),t=0))+s^2*'laplace(y(t),t,s)+2*'laplace(y(t),t,s)-2*$ *,→*'laplace(x(t),t,s)-y(0)\*s

$$
-Y'(0) + s2Y(s) + 2Y(s) - 2X(s) - sy(0) = 0.
$$

$$
x(0), x'(0), y(0)
$$
  $y'(0)$   $2$   $X$   $Y$  :

sage: var('s X Y') (s, X, Y) sage: eqns =  $[(2 * s^2 + 6) * x - 2 * y = 6 * s, -2 * x + (s^2 + 2) * y = 3 * s]$ sage: solve(eqns, X,Y)  $[[X = 3*(s^3 + 3*s)/(s^4 + 5*s^4)],$  $Y = 3*(s^3 + 5*s)/(s^4 + 5*s^2 + 4)]$ 

この解の逆ラプラス変換を行なうと:

```
sage: var('s t')
(s, t)
sage: inverse_laplace((3*s \land 3 + 9*s)/(s \land 4 + 5*s \land 2 + 4),s,t)
cos(2*t) + 2*cos(t)sage: inverse_laplace((3*s \land 3 + 15*s)/(s \land 4 + 5*s \land 2 + 4),s,t)
-cos(2*t) + 4*cos(t)
```

$$
x_1(t) = \cos(2t) + 2\cos(t), \quad x_2(t) = 4\cos(t) - \cos(2t).
$$

```
sage: t = var('t')sage: P = parameteric_plot((cos(2*t) + 2*cos(t), 4*cos(t) - cos(2*t)),....: (t, 0, 2*pi), rgbcolor=hue(0.9))
sage: show(P)
```

```
sage: t = var('t')sage: p1 = plot(cos(2*t) + 2*cos(t), (t, 0, 2*pi), rybcolor=blue(0.3))sage: p2 = plot(4 * cos(t) - cos(2 * t)), (t, 0, 2 * pi), rgbcolor=hue(0.6))
sage: show(p1 + p2)
```
 $[NagleEtAl2004]$  $[NagleEtAl2004]$  5.5

#### **2.4.4**  $\blacksquare$

 $\frac{1}{1}$  2 and  $\frac{2}{3}$  1

$$
y' = f(x, y), \quad y(a) = c,
$$
  

$$
b > a \qquad x = b
$$

$$
y'(x) \approx \frac{y(x+h) - y(x)}{h},
$$

*y*(*x*+*h*)*−y*(*x*)

$$
h > 0
$$
  
\n
$$
\frac{y(x+h)-y(x)}{h}
$$
  
\n
$$
y(x+h)
$$
  
\n
$$
y(x+h) \approx y(x) + h \cdot f(x, y(x)).
$$
  
\n
$$
(x, y(x))
$$
  
\n
$$
y(x+h) \approx y(x) + h \cdot f(x, y(x)).
$$
  
\n
$$
y(x) = y
$$
  
\n
$$
(0\text{Id})"
$$
  
\n
$$
y(x+h) = y
$$
  
\n
$$
(0\text{Id})"
$$

 $y_{new} \approx y_{old} + h \cdot f(x, y_{old})$ .

$$
a \qquad b \qquad \qquad n \qquad \qquad h = \tfrac{b-a}{n}
$$

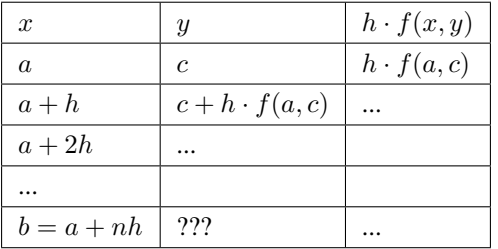

 $y(b)$ 

 $222$ 

例題**:** *z ′′* + *tz′* + *z* = 0, *z*(0) = 1, *z ′* (0) = 0 を満足する *t* = 1 における *z*(*t*) を,4 ステップのオイラー法を

$$
2 \qquad \qquad (x = z, y = z' \qquad \qquad 1
$$

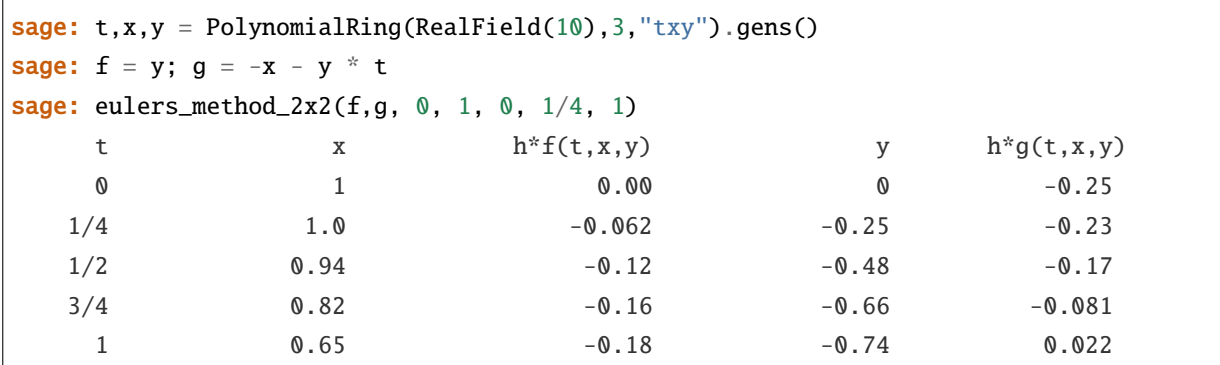

$$
z(1)\approx 0.65
$$

 $(x, y)$ 

eulers\_method\_2x2\_plot  $(f, x, y)$   $f \t g$ 

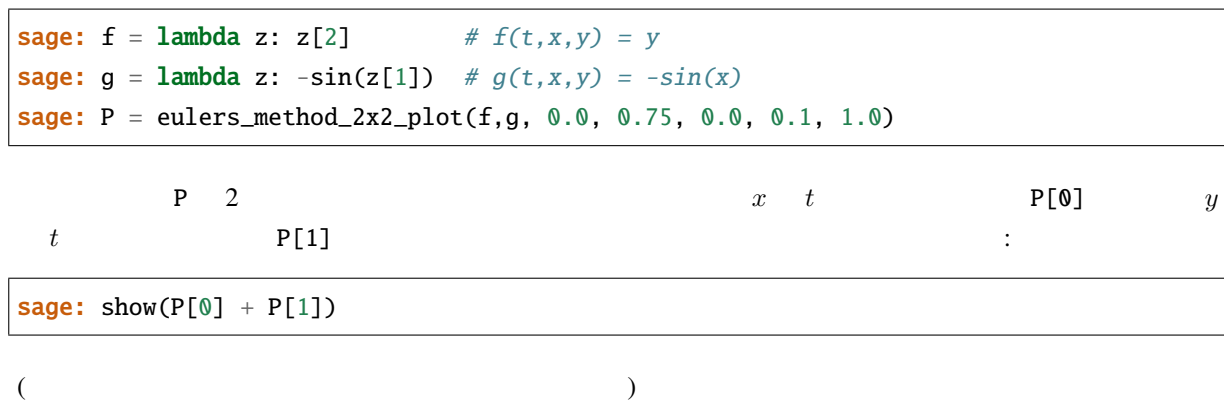

**2.4.5** 特殊関数

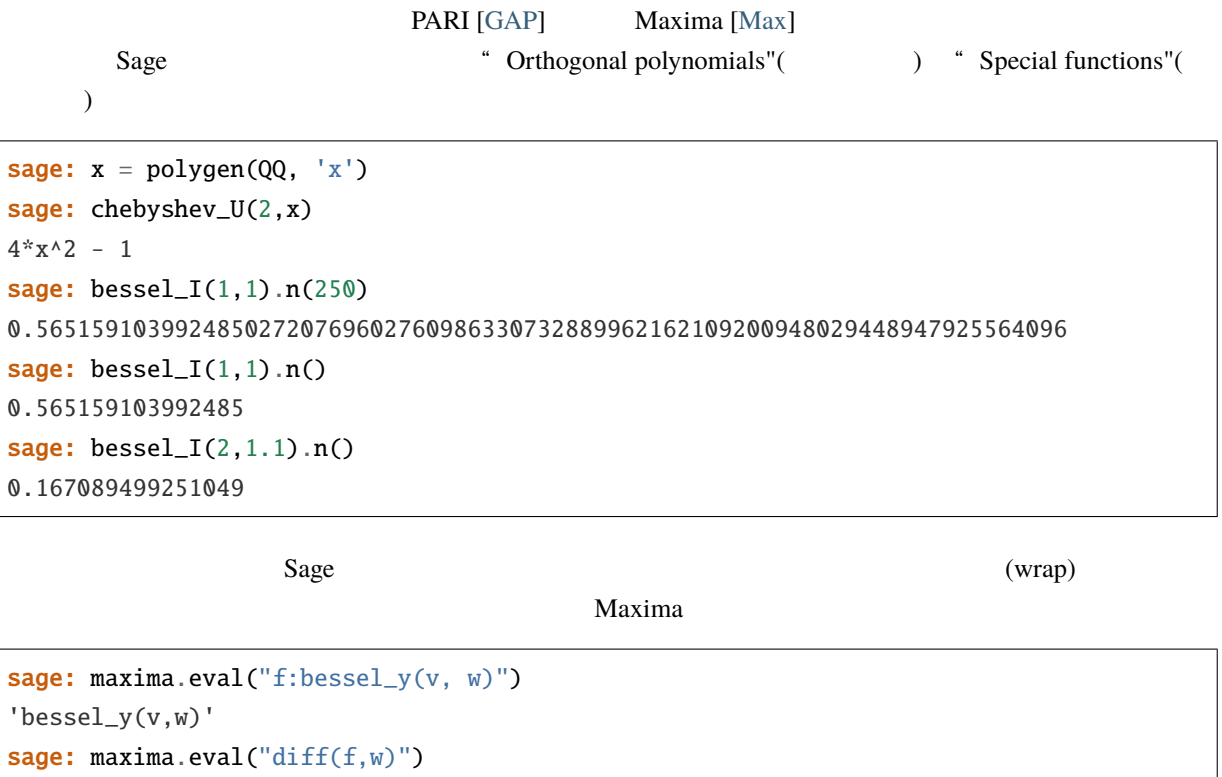

'(bessel\_y(v-1,w)-bessel\_y(v+1,w))/2'

## <span id="page-24-0"></span>**2.5** プロットする

Sage 2  $3$ 

#### **2.5.1 2**

 $Sage \quad 2$ 

 $Sage$ 

*[Maxima](#page-86-0)* [Sage Constructions](http://doc.sagemath.org/html/en/constructions/)

 $\overline{1}$  and  $\overline{1}$  and  $\overline{1}$  and  $\overline{1}$  and  $\overline{1}$  and  $\overline{1}$  and  $\overline{1}$  and  $\overline{1}$ 

sage:  $circle((0,0), 1,$  rgbcolor= $(1,1,0))$ Graphics object consisting of 1 graphics primitive

sage: circle( $(0,0)$ , 1, rgbcolor= $(1,1,0)$ , fill=True) Graphics object consisting of 1 graphics primitive

sage:  $c = circle((0,0), 1,U, cbc(1,1,0))$ 

 $c.show()$  show $(c)$  :

sage: c.show()

れを直すには:

c.save('filename.png') c

sage: c.show(aspect\_ratio=1)

初等関数のプロットも簡単だ:

 $show(c, aspect\_ratio=1)$ c.save('filename.png', aspect\_ratio=1)

sage:  $plot(cos, (-5, 5))$ Graphics object consisting of 1 graphics primitive

 $\mathbf{C}$ 

sage:  $x = var('x')$ sage: parametric\_plot(( $cos(x),sin(x)$ ),(x,0,2\*pi),rgbcolor=hue(0.6)) Graphics object consisting of 1 graphics primitive

 $($ 

sage: plot(x^2,(x,300,500)) Graphics object consisting of 1 graphics primitive

 $\mathcal{L}_{\mathcal{A}}$ 

sage:  $x = var('x')$ sage:  $p1 = parametric.plot((cos(x),sin(x)),(x,0,2*pi),rgbcolor=blue(0.2))$ sage:  $p2 = parametric.plot((cos(x),sin(x)^2), (x,0,2*pi),rgbcolor=blue(0.4))$ sage:  $p3 = parametric.plot((cos(x),sin(x)\land 3), (x,0,2*pi),rgbcolor=blue(0.6))$ sage: show(p1+p2+p3, axes=false)

コマンドでは, 例としては, 例としては, 例としては, 例としては, 例としては, 例としては, 例として

 $($  and  $)$ ,  $[$  polygon  $)$ ,  $[$   $]$ ,  $[$   $]$ ,  $[$   $]$ ,  $[$   $]$ ,  $[$   $]$ ,  $[$   $]$ ,  $[$   $]$ ,  $[$   $]$ ,  $[$   $]$ ,  $[$   $]$ ,  $[$   $]$ ,  $[$   $]$ ,  $[$   $]$ ,  $[$   $]$ ,  $[$   $]$ ,  $[$   $]$ ,  $[$   $]$ ,  $[$   $]$ ,  $[$   $]$ ,  $[$   $]$ ,  $[$   $]$ ,  $[$ 

```
sage: L = [[-1+cos(pi * i/100) * (1+cos(pi * i/100))],
....: 2 * \sin(\pi i / 100) * (1 - \cos(\pi i / 100))] for i in range(200)]
```
 $($ 

 $($  )

```
sage: p = polygon(L, rybcolor=(1/8,3/4,1/2))sage: p
Graphics object consisting of 1 graphics primitive
```
 $show(p, axes=False)$ 

sage: L =  $[6 * cos(pi * i / 100) + 5 * cos((6/2) * pi * i / 100)$ , ....:  $6*sin(pi'i/100) - 5*sin((6/2)*pi'i/100)]$  for i in range(200)] **sage:**  $p = polygon(L, rybcolor=(1/8,1/4,1/2))$ sage:  $t = text("hypotrochoid", (5,4), rgbcolor=(1,0,0))$ sage: show(p+t)

contracts arcsin arcsin of a arcsin arcsin of a state of a state of a state of a state of a state of a state of a state of a state of a state of a state of a state of a state of a state of a state of a state of a state of

図形プロットに文字列を加えることができる:

 $x \t -2\pi \t 2\pi \t y = \sin(x)$  45  $Sage$  :

```
sage: v = [(\sin(x), x) for x in srange(-2*float(pi),2*float(pi),0.1)]
sage: line(v)
Graphics object consisting of 1 graphics primitive
```
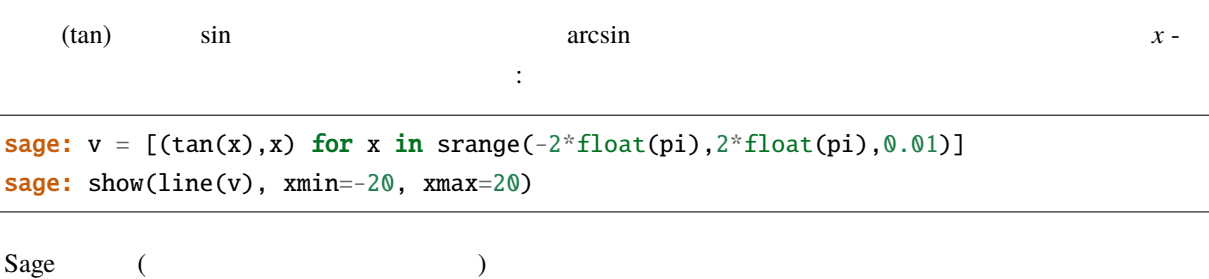

sage:  $f =$  lambda x, y:  $cos(x*y)$ **sage:** contour\_plot(f,  $(-4, 4)$ ,  $(-4, 4)$ ) Graphics object consisting of 1 graphics primitive

だ.ここでは,例として等高線プロットを見ておこう:

#### **2.5.2 3** 次元プロット

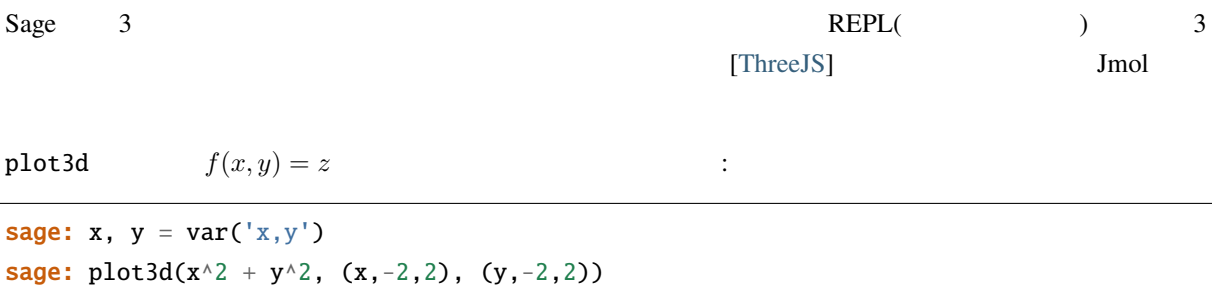

Graphics3d Object

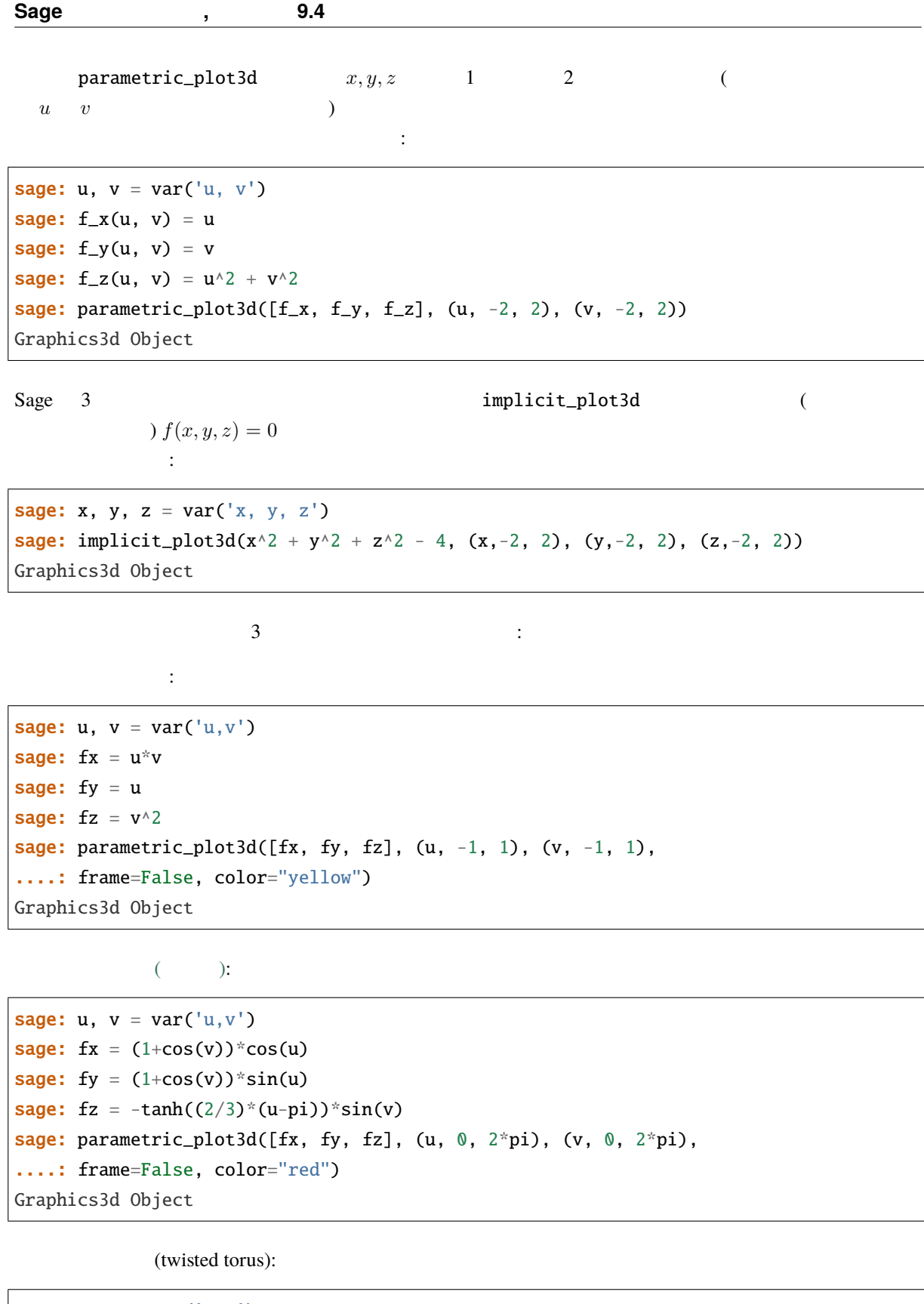

sage:  $u, v = var('u, v')$ sage:  $fx = (3+sin(v)+cos(u))*cos(2*v)$ sage:  $fy = (3+sin(v)+cos(u)) * sin(2*v)$ sage:  $fz = sin(u) + 2 * cos(v)$ sage: parametric\_plot3d([fx, fy, fz], (u, 0, 2\*pi), (v, 0, 2\*pi),

 $($ 

 $($  )

```
....: frame=False, color="red")
Graphics3d Object
```
( , lemniscate):

sage:  $x$ ,  $y$ ,  $z = var('x,y,z')$ sage: f(x, y, z) =  $4*x^2$  \* (x^2 + y^2 + z^2 + z) + y^2 \* (y^2 + z^2 - 1) sage: implicit\_plot3d(f,  $(x, -0.5, 0.5)$ ,  $(y, -1, 1)$ ,  $(z, -1, 1)$ ) Graphics3d Object

### <span id="page-28-0"></span>**2.6** 関数まわりの注意点

Sage two news that the state of the state of the state of the state of the state of the state of the state of the state of the state of the state of the state of the state of the state of the state of the state of the stat

1. , Python **Python** 

```
sage: def f(z): return z^2sage: type(f)
<... 'function'>
sage: f(3)9
sage: plot(f, 0, 2)Graphics object consisting of 1 graphics primitive
```
 $plot(f(z), 0, 2)$ 

 $z$  f f(z)  $f(z)$ 

 $($  4  $)$ 

sage:  $var('z')$  # z z sage: f(z)  $z^{\wedge}2$ sage:  $plot(f(z), 0, 2)$ Graphics object consisting of 1 graphics primitive

 $f(z)$ 

2. callable symbolic expression)

sage:  $g(x) = x^2$ sage: g  $# g x x^2$  $x$   $\vert --> x^2$ sage: g(3) 9 sage:  $Dg = g$ . derivative(); Dg  $x$  | -->  $2*x$ sage: Dg(3) 6 sage: type(g) <type 'sage.symbolic.expression.Expression'> sage:  $plot(g, 0, 2)$ Graphics object consisting of 1 graphics primitive

#### g that  $g(x)$  or  $g(x)$

 $5<sub>5</sub>$ 

sage:  $g(x)$ x^2 sage:  $type(g(x))$ <type 'sage.symbolic.expression.Expression'> sage: g(x).derivative() 2\*x sage:  $plot(g(x), 0, 2)$ Graphics object consisting of 1 graphics primitive

#### 3. Sage (calculus function)

```
sage: type(sin)
<class 'sage.functions.trig.Function_sin'>
sage: plot(sin, 0, 2)
Graphics object consisting of 1 graphics primitive
sage: type(sin(x))
<type 'sage.symbolic.expression.Expression'>
sage: plot(sin(x), 0, 2)Graphics object consisting of 1 graphics primitive
```
 $sin$  cos

```
sage: f = \sinsage: f.derivative()
Traceback (most recent call last):
...
AttributeError: ...
```
**Sage** , 9.4

 $sin$   $f = sin(x)$   $f(x)$ 

またに こうしょう こうしょう こうしょう

 $= sin(x)$ 

sage:  $S(x) = sin(x)$ sage: S.derivative()  $x \mid --> cos(x)$ 

 $4.$ 

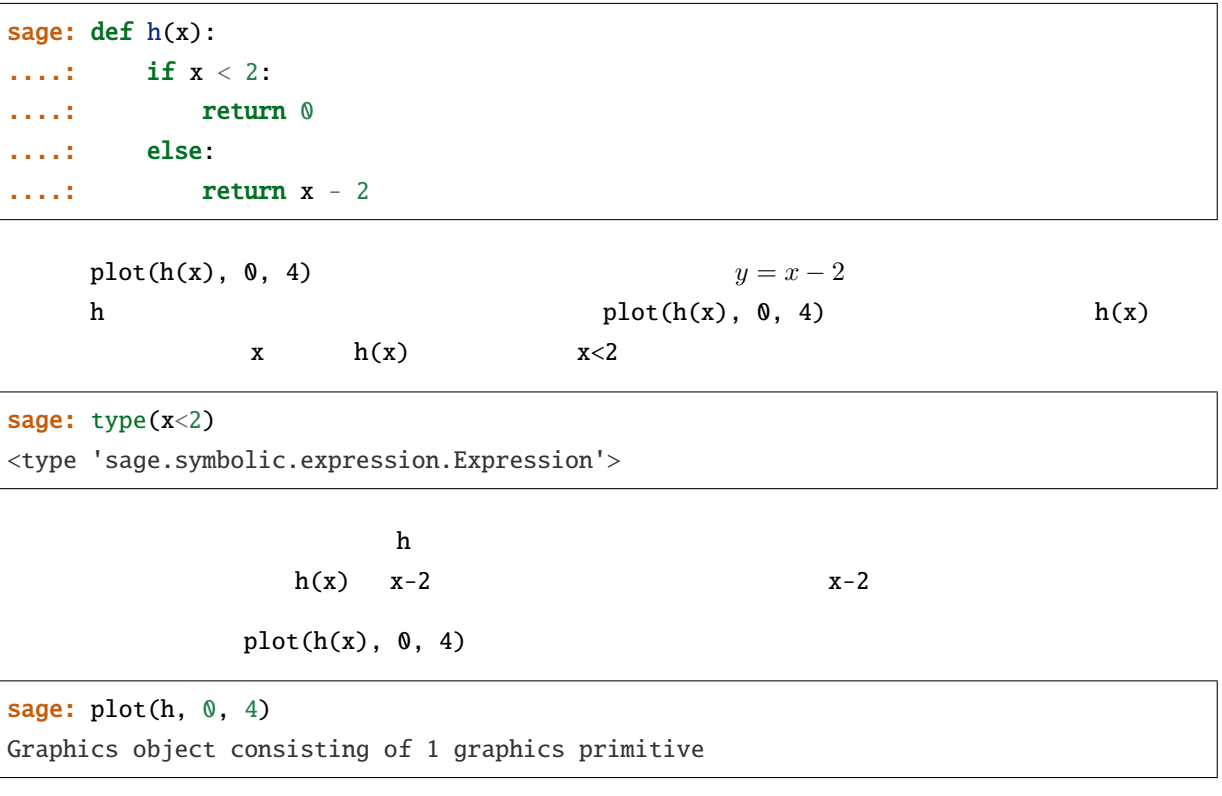

#### $5.$

sage:  $f = x$ sage: g = f.derivative() sage: g 1

g(3) The United States with the number of arguments must be less

than or equal to  $0."$ 

sage: type(f) <type 'sage.symbolic.expression.Expression'> sage: type(g) <type 'sage.symbolic.expression.Expression'>

 $\bf g$ 

```
• f \overline{z}
```

```
sage: f(x) = x # 'f = x'
sage: g = f. derivative()
sage: g
x | --> 1
sage: g(3)
1
sage: type(g)
<type 'sage.symbolic.expression.Expression'>
```
•  $f$  g  $g$ 

```
sage: f = xsage: g(x) = f.derivative() # 'g = f.derivative()'
sage: g
x \mid --> 1sage: g(3)
1
sage: type(g)
<type 'sage.symbolic.expression.Expression'>
```
•  $f$  g  $f$ 

```
sage: f = xsage: g = f. derivative()
sage: g
1
sage: g(x=3) # 'g(3)'1
```
 $f = x$   $f(x) = x$ 

```
sage: f(x) = xsage: g = f. derivative()
sage: g.variables() # g ?
()
sage: g.arguments() # g 2
(x,)
sage: f = xsage: h = f. derivative()
sage: h.variables()
()
sage: h.arguments()
()
```
<span id="page-32-0"></span>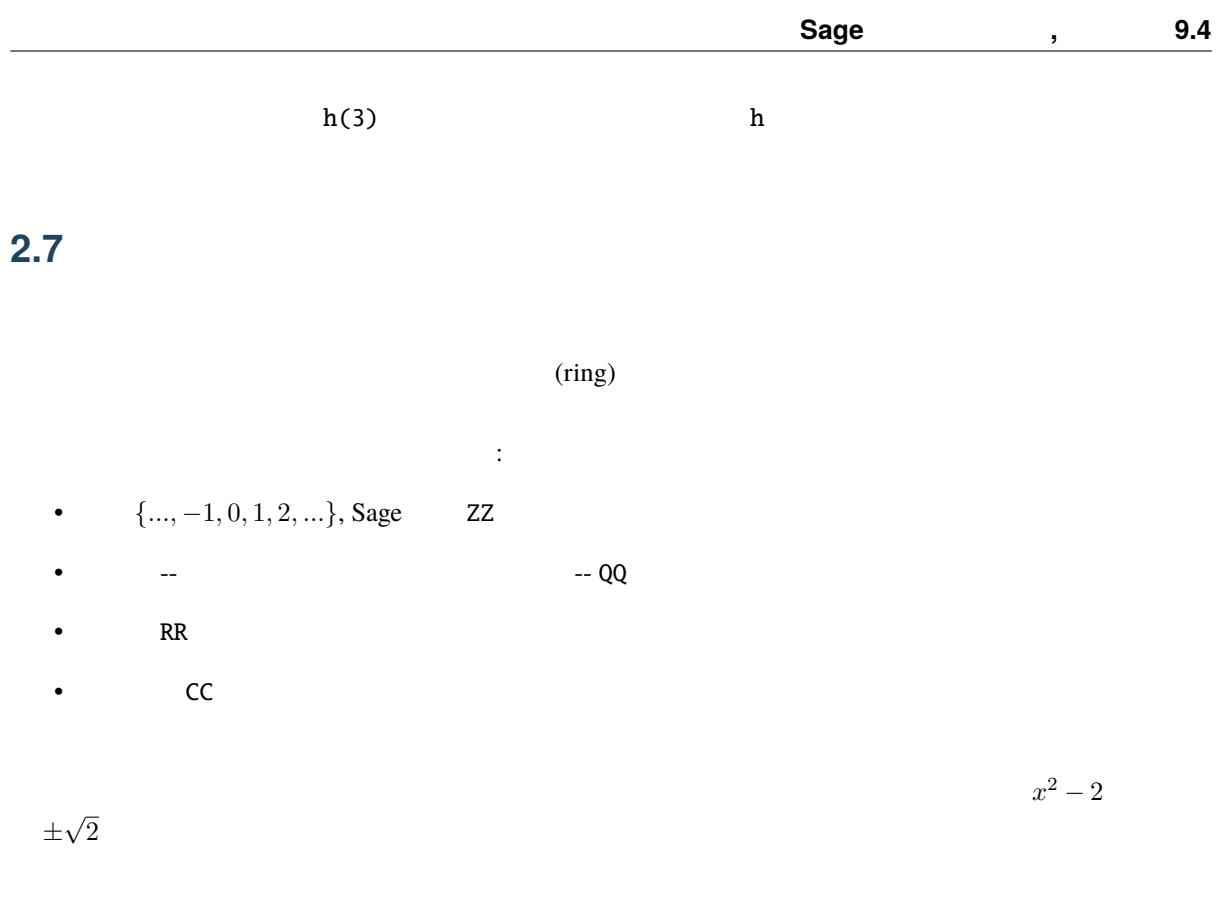

#### ratpoly realpoly

 $<\!\!t\!\!> \qquad \qquad .<\!\!z\!\!>$ 

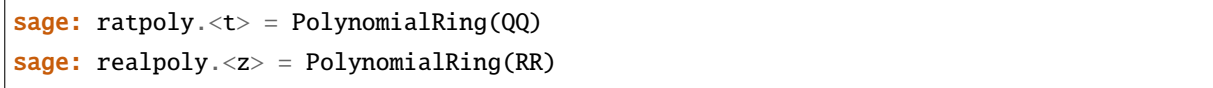

 $x^2 - 2$  :

```
sage: factor(t^2-2)
t^2 - 2sage: factor(z^2-2)
(z - 1.41421356237310) * (z + 1.41421356237310)
```
記号 I *−*1 の平方根を表わし, i I と同義である.言うまでもなく,これは有理数ではない.

sage:  $i \# -1$ I sage: i in QQ False

 $\mathbf i$  i  $\mathbf j$ 

sage: reset('i') 複素数の定義には一つ微妙な点がある.すでに述べたように記号 i *−*1 の平方根を表わすが,これはあ −1 **CC(i)** CC.0 戻ってくるのは *−*1 複素 平方根である.異なる種類の数同士の演算は,いわゆる「型強制」(coercion) sage:  $i = CC(i)$  # sage:  $i == CC.0$ True **sage:** a,  $b = 4/3$ ,  $2/3$ sage:  $z = a + b * i$ sage: z 1.33333333333333 + 0.666666666666667\*I sage:  $z .imag()$  # 0.666666666666667 sage: z.real() ==  $a$  # True sage:  $a + b$ 2 sage:  $2 * b == a$ True sage: parent(2/3) Rational Field sage: parent(4/2) Rational Field sage:  $2/3 + 0.1$  # 0.766666666666667  $sage: 0.1 + 2/3$  # SAGE 0.766666666666667  $\text{Page}$   $\text{QQ}$ RationalField() (*(field)*  $\Gamma$ sage: RationalField() Rational Field sage: QQ Rational Field sage: 1/2 in QQ True  $1.2 \quad \text{QQ}$ *√*

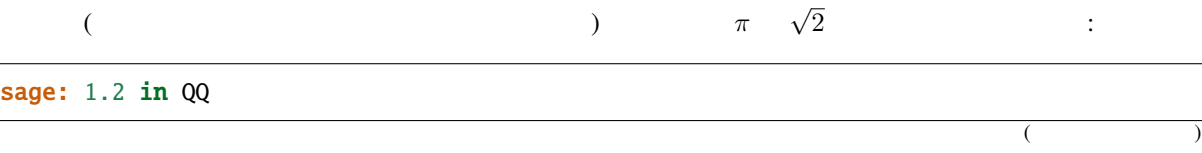

 $($  )

True sage: pi in QQ False sage: pi in RR True sage: sqrt(2) in QQ False sage: sqrt(2) in CC True

より高度な数学で利用するため,Sage には有限体,p-進整数,代数環,多項式環,そして行列環などが用

sage: GF(3) Finite Field of size 3 sage:  $GF(27, 'a') #$ Finite Field in a of size 3^3 sage: Zp(5) 5-adic Ring with capped relative precision 20 sage: sqrt(3) in QQbar  $\#\ Q$  ( ) True

行列の生成と精神に対応する手順は,

意されている.以下ではその中のいくつかを構成してみよう.

### <span id="page-34-0"></span>**2.8** 線形代数

 $Sage$  $\lambda$ 

```
sage: A = Matrix([1, 2, 3], [3, 2, 1], [1, 1, 1]])sage: w = vector([1, 1, -4])sage: w*A
(0, 0, 0)
sage: A*w
(-9, 1, -2)sage: kernel(A)
Free module of degree 3 and rank 1 over Integer Ring
Echelon basis matrix:
[ 1 1 -4 ]
```
Sage では,行列 *A* の核空間は「左」核空間,すなわち *wA* = 0 を満足するベクトル *w* が張る空間をさす. solve\_right  $A.solve\_right(Y)$ 

sage:  $Y = vector([0, -4, -1])$ sage:  $X = A$ .solve\_right(Y) sage: X  $(-2, 1, 0)$ sage:  $A * X #$  ...  $(0, -4, -1)$ 

solve\_right  $\setminus$  A.solve\_right(Y) A  $\setminus$  Y

sage:  $A \setminus Y$  $(-2, 1, 0)$ 

Sage :

sage: A.solve\_right(w) Traceback (most recent call last): ... ValueError: matrix equation has no solutions

 $XA = Y$   $X$   $A$ .solve\_left(Y)

 $Sage$   $:$ 

```
sage: A = matrix([0, 4], [-1, 0]])sage: A.eigenvalues ()
[-2*I, 2*I]
sage: B = matrix([1, 3], [3, 1]])sage: B.eigenvectors_left()
[(4, [
(1, 1)
], 1), (-2, [
(1, -1)], 1)]
```
 $( \text{ eigenvectors\_left} \qquad \qquad (\qquad \, , \qquad \qquad \, , \qquad \, ) \qquad \qquad \qquad )$ 

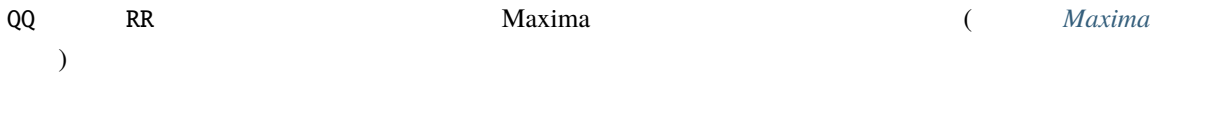

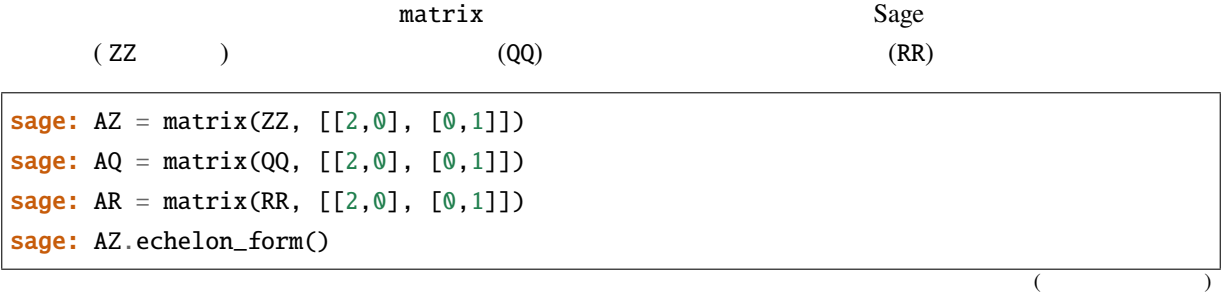
[2 0] [0 1] sage: AQ.echelon\_form() [1 0] [0 1] sage: AR.echelon\_form() [ 1.00000000000000 0.000000000000000] [0.000000000000000 1.00000000000000]

RDF (Real Double Field) CDF (Complex Double Field)

行列はデフォルトでそれぞれ RR あるいは CC 体上で定義される.この場合,以下の演算があらゆる状況で

```
sage: ARDF = matrix(RDF, [1.2, 2], [2, 3]])
sage: ARDF.eigenvalues() # abs tol 1e-10
[-0.09317121994613098, 4.293171219946131]
sage: ACDF = matrix(CDF, [1.2, 1], [2, 3]])
sage: ACDF.eigenvectors_right() # abs tol 1e-10
[(0.881845698329 - 0.820914065343*I, [ (0.750560818381, -0.616145932705 + 0.,→238794153033*I)], 1),
(3.31815430167 + 0.820914065343*I, [(0.145594698293 + 0.37566908585*I, 0.
,→915245825866)], 1)]
```
## **2.8.1** 行列の空間

 $3 \times 3$  **Mat**<sub>3×3</sub>(**Q**) :

sage:  $M = MatrixSpace(QQ, 3)$ sage: M Full MatrixSpace of 3 by 3 dense matrices over Rational Field

## $(3 \t 4 \t 3 \t 4 \t 1)$  MatrixSpace( $QQ, 3, 4$ )

MatrixSpace(QQ,3) MatrixSpace(QQ,3,3)  $(1)$ 

sage:  $B = M.basis()$ sage: len(B) 9 sage: B[0,1] [0 1 0] [0 0 0] [0 0 0]

は標準基底を備えており:

**Sage 5.4 9.4** 

 $M$ 

sage:  $A = M(range(9))$ ; A [0 1 2] [3 4 5] [6 7 8]

sage: A.echelon\_form()  $[ 1 0 -1]$  $\begin{bmatrix} 0 & 1 & 2 \end{bmatrix}$ [ 0 0 0] sage: A.kernel() Vector space of degree 3 and dimension 1 over Rational Field Basis matrix:  $[1 -2 1]$ 

```
sage: M = MatrixSpace(GF(2), 4, 8)sage: A = M([1,1,0,0, 1,1,1,1, 0,1,0,0, 1,0,1,1,
\dots: 0,0,1,0, 1,1,0,1, 0,0,1,1, 1,1,1,0])
sage: A
[1 1 0 0 1 1 1 1]
[0 1 0 0 1 0 1 1]
[0 0 1 0 1 1 0 1]
[0 0 1 1 1 1 1 0]
sage: rows = A rows()sage: A.columns()
[(1, 0, 0, 0), (1, 1, 0, 0), (0, 0, 1, 1), (0, 0, 0, 1),(1, 1, 1, 1), (1, 0, 1, 1), (1, 1, 0, 1), (1, 1, 1, 0)]
sage: rows
[(1, 1, 0, 0, 1, 1, 1, 1), (0, 1, 0, 0, 1, 0, 1, 1),(0, 0, 1, 0, 1, 1, 0, 1), (0, 0, 1, 1, 1, 1, 1, 0)]
```
 $(\text{rows})$  **F**<sub>2</sub>

sage:  $V = VectorSpace(GF(2), 8)$ sage:  $S = V$ . subspace(rows) sage: S Vector space of degree 8 and dimension 4 over Finite Field of size 2 Basis matrix: [1 0 0 0 0 1 0 0] [0 1 0 0 1 0 1 1] [0 0 1 0 1 1 0 1] [0 0 0 1 0 0 1 1]

```
sage: A.echelon_form()
[1 0 0 0 0 1 0 0]
[0 1 0 0 1 0 1 1]
[0 0 1 0 1 1 0 1]
[0 0 0 1 0 0 1 1]
```
 $Sage \t S \t S \t S \t S$ 

## **2.8.2** 疎行列の線形代数

Sage PID( $\qquad$ ) sage: M = MatrixSpace(QQ, 100, sparse=True) sage:  $A = M.random-element(density = 0.05)$ sage: E = A.echelon\_form()

 $Sage$  (

 $\mathcal{C}$ :

```
sage: M = MatrixSpace(QQ, 50, 100, sparse=True)
sage: A = M.random-element(density = 0.05)sage: E = A.echelon_form()sage: M = MatrixSpace(GF(2), 20, 40, sparse=True)
sage: A = M.random-element()sage: E = A.echelon_form()
```
Python  $\qquad \qquad \qquad$  :

```
sage: M = MatrixSpace(QQ, 10,10, Sparse=True)
Traceback (most recent call last):
...
TypeError: __init__() got an unexpected keyword argument 'Sparse'
```
## **2.9** 多項式

Sage 2000 and the Sage 2000 and the Sage 2000 and the Sage 3.

# **2.9.1 1** 変数多項式

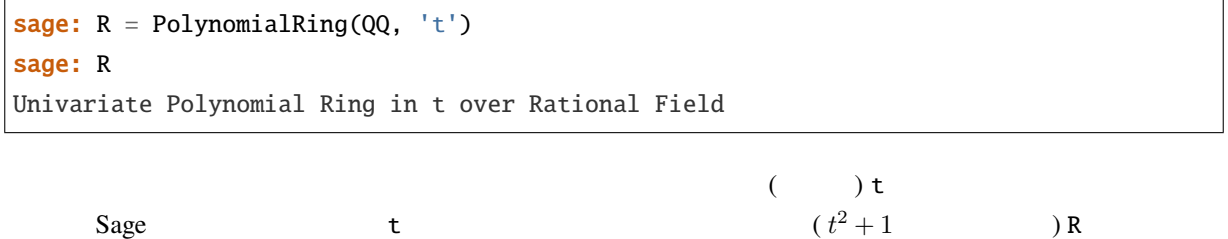

sage:  $S = QQ['t']$ sage:  $S == R$ True

 ${\bf t} = (t-1)^{-1/2}$ 

sage: R.<t> = PolynomialRing(QQ)

sage:  $R.  = QQ['t']$ 

sage:  $R.  = QQ$ []

 $\mathbf t$ R occursion to the contract of the Magma  $\sim$ <u>Magma Sage Sage でもある</u>  $\overline{\phantom{a}}$ sage:  $poly = (t+1) * (t+2)$ ;  $poly$  $t^2 + 3*t + 2$ sage: poly in R True

 $0 \hspace{2.5cm} :$ 

sage: R = PolynomialRing(QQ, 't') sage:  $t = R.0$ sage: t in R True

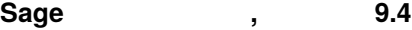

 $Sage$  i extended the state  $\frac{1}{2}$ 

sage: CC Complex Field with 53 bits of precision sage:  $CC.0$  #  $CC$  0 1.00000000000000\*I

て構成されているのが複素数であると見なすことができるのだ.それを示すのが:

sage:  $R$ ,  $t = QQ['t']$ .objgen() sage:  $t = QQ['t'] . gen()$ sage:  $R$ ,  $t = objgen(QQ['t'])$ sage:  $t = gen(QQ['t'])$ 

 $\mathbf{Q}[t]$ 

か選ぶことができる:

sage:  $R$ ,  $t = QQ['t']$ .objgen() sage:  $f = 2 * t^2 + 3 * t^2 - 15/19$ sage:  $f^{\wedge}2$  $4*t^14 + 12*t^9 - 60/19*t^7 + 9*t^4 - 90/19*t^2 + 225/361$ sage:  $cycle = R.cyclotomic\_polynomial(7); cycle$  $t^{6}$  +  $t^{6}$  +  $t^{6}$  +  $t^{4}$  +  $t^{6}$  +  $t^{6}$  +  $t^{6}$  +  $t^{7}$ sage:  $g = 7 * cycle \times t^{5}$  (t^5 + 10\*t + 2) sage: g  $7*t^16 + 7*t^15 + 7*t^14 + 7*t^13 + 77*t^12 + 91*t^11 + 91*t^10 + 84*t^9$ +  $84*t^8 + 84*t^7 + 84*t^6 + 14*t^5$ sage:  $F = factor(g)$ ; F (7) \*  $t^{5}$  \* ( $t^{5}$  + 10\*t + 2) \* ( $t^{6}$  +  $t^{5}$  +  $t^{4}$  +  $t^{3}$  +  $t^{2}$  + t + 1) sage: F.unit() 7 sage: list(F)  $[(t, 5), (t^5 + 10^*t + 2, 1), (t^6 + t^5 + t^4 + t^3 + t^2 + t + 1, 1)]$ 

 $( \ )$ 

R.cyclotomic\_polynomial

 $Sage$ 

### R.cyclotomic\_polynomial??

 $f = pair.polyclo(n)$  PARI

PARI

 $(Sage$  ) sage:  $x = QQ['x'].0$ sage:  $f = x^3 + 1$ ;  $g = x^2 - 17$ sage:  $h = f/g$ ; h

**Sage 5.4 9.4** 

 $(x^3 + 1)/(x^2 - 17)$ sage: h.parent() Fraction Field of Univariate Polynomial Ring in x over Rational Field

 $QQ[x]$ 

 $($  )

sage:  $R \cdot \langle x \rangle =$  LaurentSeriesRing(QQ); R Laurent Series Ring in x over Rational Field sage:  $1/(1-x) + 0(x^10)$  $1 + x + x^2 + x^3 + x^4 + x^5 + x^6 + x^7 + x^8 + x^9 + 0(x^10)$ 

### $\frac{1}{2}$

sage:  $R \times x > =$  PolynomialRing(QQ) sage:  $S \le y > =$  PolynomialRing(QQ) sage:  $x == y$ False sage:  $R == S$ False sage: R(y) x **sage:**  $R(y^2 - 17)$  $x^2 - 17$ 

 $\mathbf x$  and  $\mathbf x$  and  $\mathbf x$  and

sage:  $R = \text{PolynomialRing}(QQ, "x")$ sage:  $T = \text{PolynomialRing}(QQ, "x")$ sage:  $R == T$ True sage: R is T True sage:  $R.0 == T.0$ True

 $\mathbf{F}_7[[T]]$ 

sage:  $R. < T> = PowerSeriesRing(GF(7)); R$ Power Series Ring in T over Finite Field of size 7 sage:  $f = T + 3 * T^2 + T^3 + 0(T^4)$ sage:  $f^{\wedge}3$  $T^3$  + 2\*T^4 + 2\*T^5 + O(T^6) sage: 1/f  $T^{\wedge}-1$  + 4 + T + O(T^2)

 $\mathbf{F}_7((T))$ 

sage: parent $(1/f)$ Laurent Series Ring in T over Finite Field of size 7

 $\mathbf{C}(\mathbf{C}(\mathbf{$ 

sage: GF(7)[['T']] Power Series Ring in T over Finite Field of size 7

## $2.9.2$

sage: R = PolynomialRing(GF(5), 3, "z") #  $3 =$ sage: R Multivariate Polynomial Ring in z0, z1, z2 over Finite Field of size 5

 $1$ 

sage: GF(5)['z0, z1, z2'] Multivariate Polynomial Ring in z0, z1, z2 over Finite Field of size 5 sage:  $R \text{-} z0, z1, z2 > 5$  GF(5)[]; R Multivariate Polynomial Ring in z0, z1, z2 over Finite Field of size 5

to the 1 contract of  $1$   $\cdots$   $\cdots$   $\cdots$   $\cdots$   $\cdots$   $\cdots$   $\cdots$   $\cdots$ 

sage: PolynomialRing(GF(5), 3, 'xyz') Multivariate Polynomial Ring in x, y, z over Finite Field of size 5

```
sage: z = GF(5)['z0, z1, z2'].gens()
sage: z
(z0, z1, z2)
sage: (z[0]+z[1]+z[2])^2z0^2 + 2*z0*z1 + z1^2 + 2*z0*z2 + 2*z1*z2 + z2^2
```

```
sage: R = GF(5)[x, y, z']sage: x, y, z = R.gens()
sage: QQ['x']
Univariate Polynomial Ring in x over Rational Field
sage: QQ['x,y'].gens()
(x, y)
```
**Sage** , 9.4

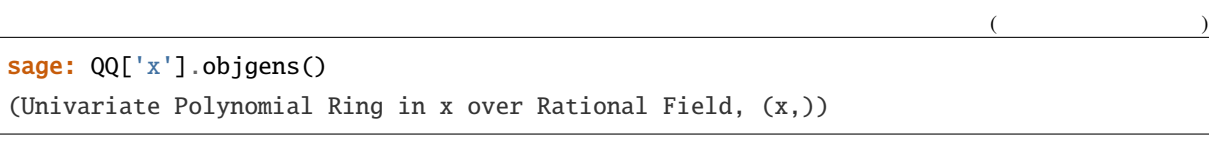

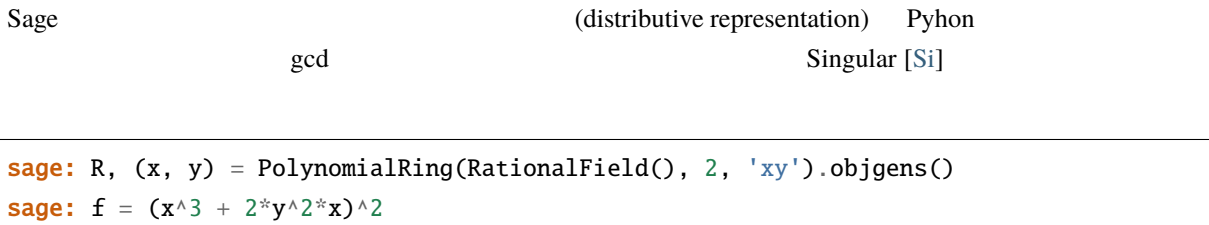

sage: f.gcd(g)  $x^{\wedge}2$ 

sage:  $g = x^2^*y^2$ 

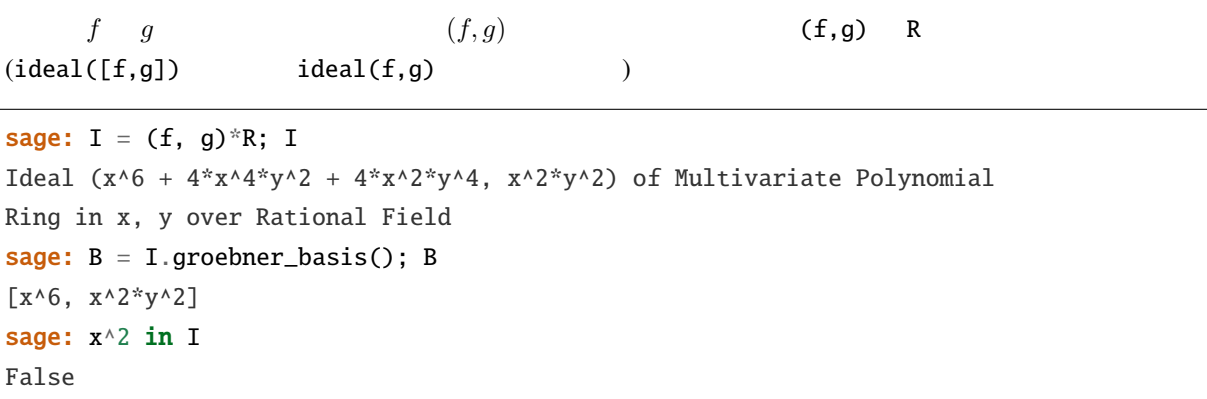

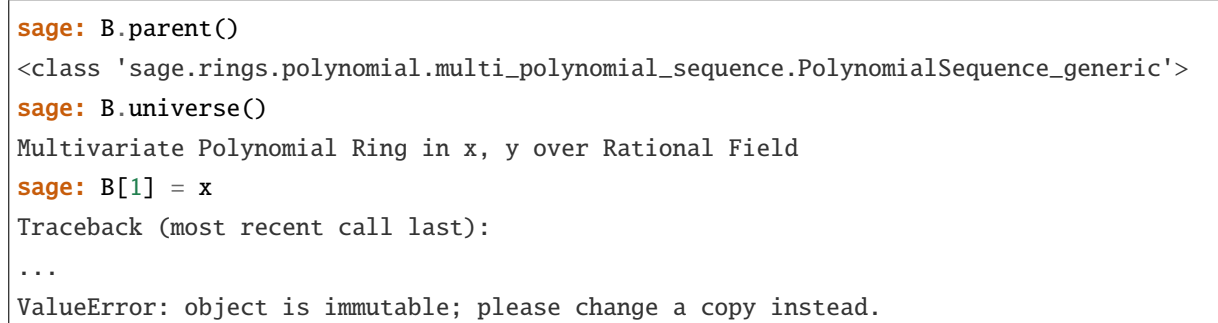

 $\mathcal{O}$ 

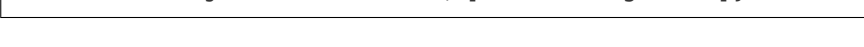

人群としてもられています。

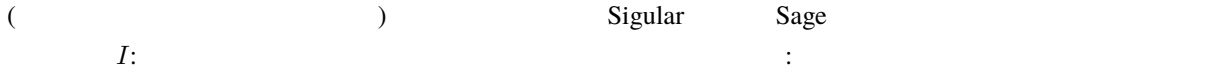

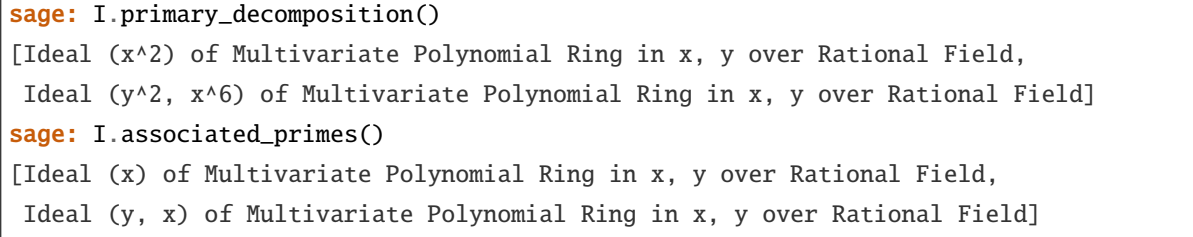

**2.10**  $\blacksquare$ 

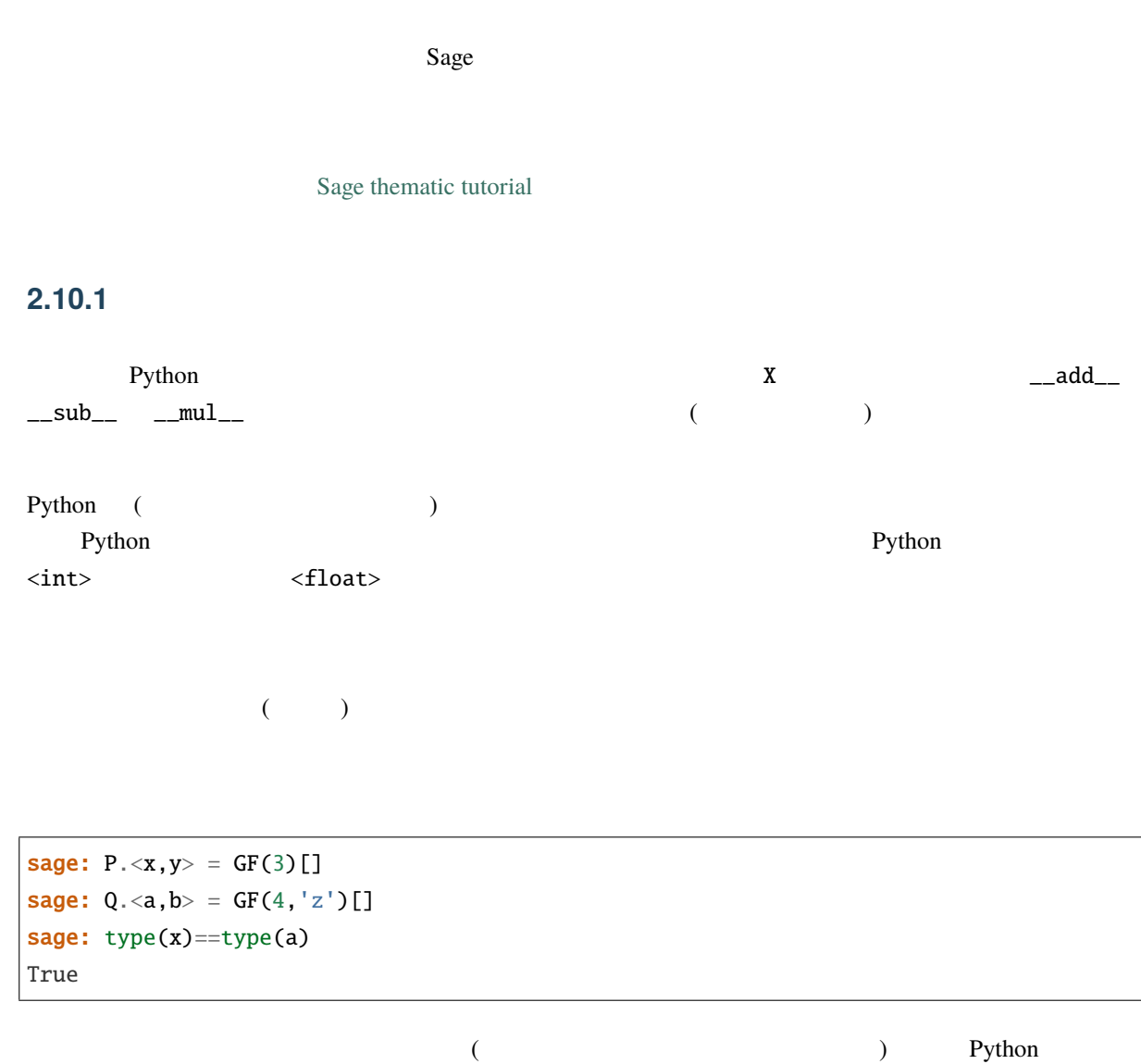

```
sage: P.<a> = PolynomialRing(ZZ)
sage: Q. <b> = PolynomialRing(ZZ, sparse=True)
sage: R.<c> = PolynomialRing(ZZ, implementation='NTL')
sage: type(a); type(b); type(c)
<type 'sage.rings.polynomial.polynomial_integer_dense_flint.Polynomial_integer_dense_
,→flint'>
<class 'sage.rings.polynomial.polynomial_ring.PolynomialRing_integral_domain_with_
,→category.element_class'>
<type 'sage.rings.polynomial.polynomial_integer_dense_ntl.Polynomial_integer_dense_ntl
,→'>
```
 $\mathbf{Python}$ 

 $\text{\rm \_add\_}$ 

Python **Python** 

メソッドである:

(coercion)

 $\mathbf{p}$ агеп $\mathbf{t}(\cdot)$ 

sage: a.parent(); b.parent(); c.parent() Univariate Polynomial Ring in a over Integer Ring Sparse Univariate Polynomial Ring in b over Integer Ring Univariate Polynomial Ring in c over Integer Ring (using NTL)

## **2.10.2** ペアレントとカテゴリー

Python Sage **Sage 3.2** 

Sage (parent structure)

sage: isinstance(QQ,Field) True sage: isinstance(QQ, Ring) True sage: isinstance(ZZ,Field) False sage: isinstance(ZZ, Ring) True

 $(\text{category})$ 

Sage 2009 Python 2009 Python 2009 Python 2009 Python 2009 Python 2009 Python 2009 Python 2009 Python 2009 Python 2009 Python 2009 Python 2009 Python 2009 Python 2009 Python 2009 Python 2009 Python 2009 Python 2009 Python 2

Sage :

sage: Rings() Category of rings sage: ZZ.category() Join of Category of euclidean domains and Category of infinite enumerated sets and Category of metric spaces sage: ZZ.category().is\_subcategory(Rings()) True sage: ZZ in Rings() True sage: ZZ in Fields() False

sage: QQ in Fields() True

 $Sage$ 

Sage The Python  $\mathsf{Python}$ 

sage: RR['x','y'] is RR['x','y'] True

## **2.10.3**

**RingElement** 

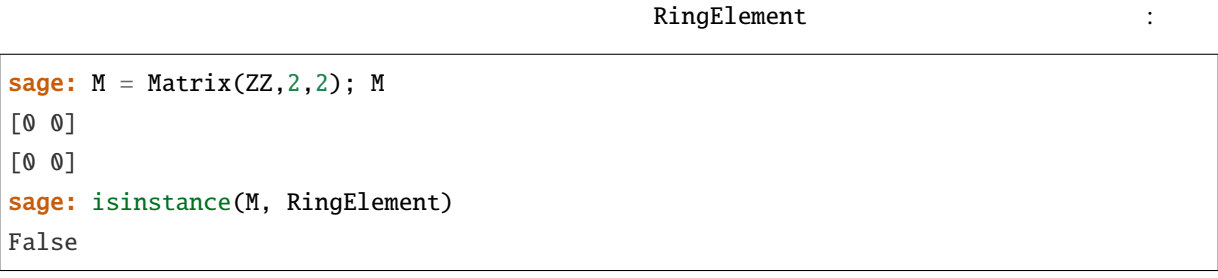

なる環に由来する元は,その型ではなくペアレントによってもではなく、その型ではなくペアレントによって

なんある基底環上の多項式環境に関すると,もの結果は実記憶上に配置されると,その結果は実記憶上に配置される。

 $Sage$ 

Python (executive ) 2012

sage:  $int(1)$  is  $int(1)$  # Python int True sage:  $int(-15)$  is  $int(-15)$ False sage:  $1$  is  $1$  # Sage False

```
sage: a = GF(2)(1)sage: b = GF(5)(1)sage: type(a) is type(b)
True
sage: parent(a)
Finite Field of size 2
sage: parent(b)
Finite Field of size 5
```
# **2.10.4**

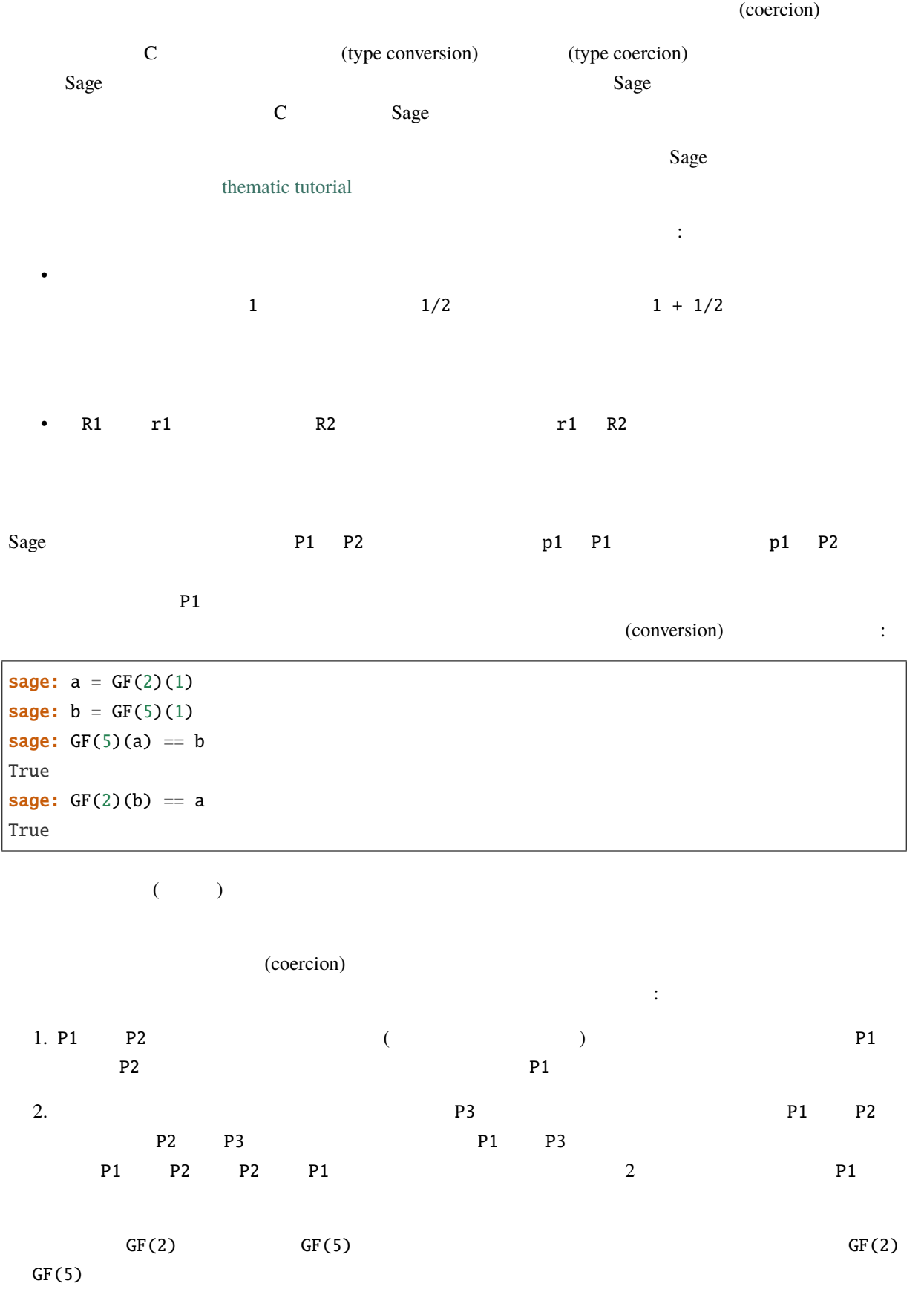

二つ目の条件 --- 無矛盾性 --- 無矛盾性 --- 無矛盾性 --- にっぽん -- にっぽん -- にっぽん -- にっぽん -- にっぽん -- にっぽん -- にっぽん -- にっぽん -- にっぽん --で、実用してみたい.実用してみたい型強制はまず使いものにならないことである。

元を生成元リスト上の順序に応じて写像してやれば,型変換の方はまだ定義の可能性が残る:

```
sage: R1.<x,y> = ZZ[]
sage: R2 = ZZ['y', 'x']sage: R2.has_coerce_map_from(R1)
True
sage: R2(x)
x
sage: R2(y)
y
```

```
sage: R3 = ZZ['z', 'x']sage: R3.has_coerce_map_from(R1)
False
sage: R3(x)
z
sage: R3(y)
x
```
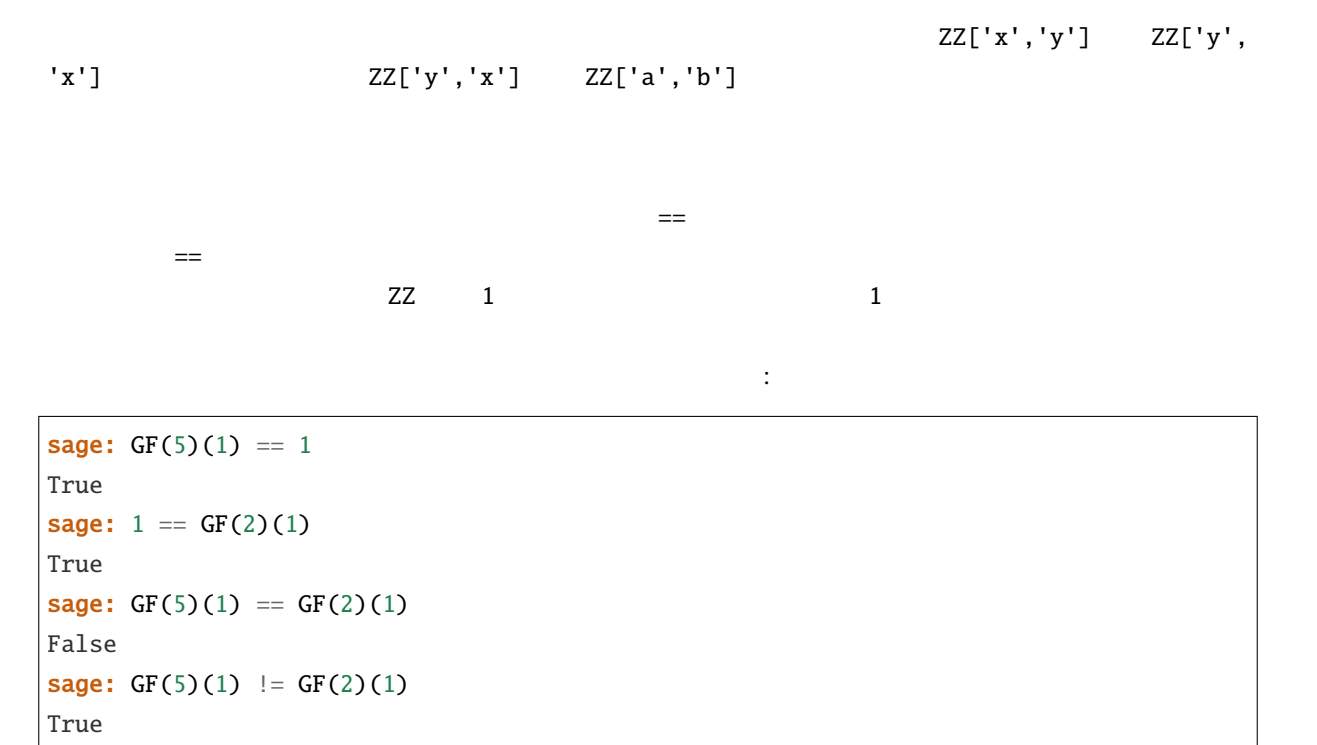

sage:  $R3(R1.1) == R3.1$ True

sage:  $R1.1 == R3.1$ False sage: R1.1 != R3.1 True

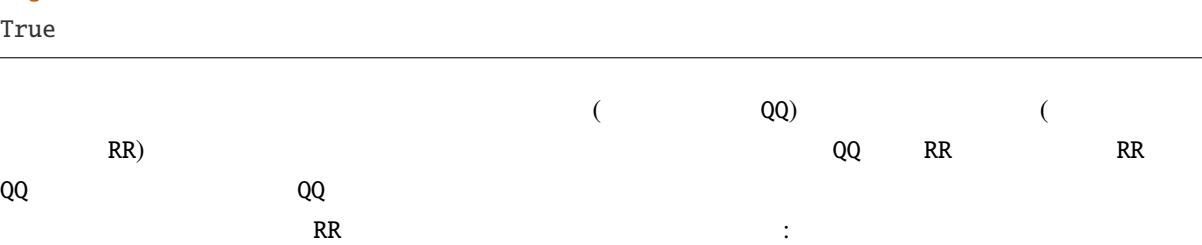

sage: RR( $1/10^200+1/10^100$ ) == RR( $1/10^100$ ) True sage:  $1/10^{\text{-}200+1/10^{\text{-}}100} = 1/10^{\text{-}}100$ False

型強制が成立しない環 P1 P2 の二つのペアレント由来の元を比較するとき,基準となるペアレント P3 P1 P2 P3

 $($  )

sage:  $P1. < x > = ZZ[]$ **sage:**  $p = 2*x+3$ sage:  $q = 1/2$ sage: parent(p) Univariate Polynomial Ring in x over Integer Ring sage: parent(p+q) Univariate Polynomial Ring in x over Rational Field

 $\mathsf{ZZ}$ ['x']  $\mathsf{Sage}$  $(QQ([x'])$ 

は, ようなのは, ようなのは, まつがある: まつがある: まつがある: まつがある: まつがある: まつがある: まつがある: まつがある: まつがある: まつがある: まつがある: まつがある: まつがある: まつがある: まつがある: まつがある: まつがある: まつがある: まつがある: まつがある: まつがある: まつがある: まつがある: まつがある: まつがある: まつがある: まつがある: まつがある: まつがある: ま

 $Sage$ 

[thematic tutorial](http://doc.sagemath.org/html/en/thematic_tutorials/coercion_and_categories.html)

sage:  $R \cdot \langle x \rangle = QQ[]$ sage:  $S \cdot \langle y \rangle = QQ[]$ sage: x+y Traceback (most recent call last): ... TypeError: unsupported operand parent(s) for +: 'Univariate Polynomial Ring in x over␣ *,→*Rational Field' and 'Univariate Polynomial Ring in y over Rational Field'

 $Sage \qquad QQ['x']['y'] \qquad QQ['y']['x'] \qquad QQ['x', 'y'] \qquad QQ['y',$  $\mathbf{x}'$ ] 4  $\mathbf{x}$ 

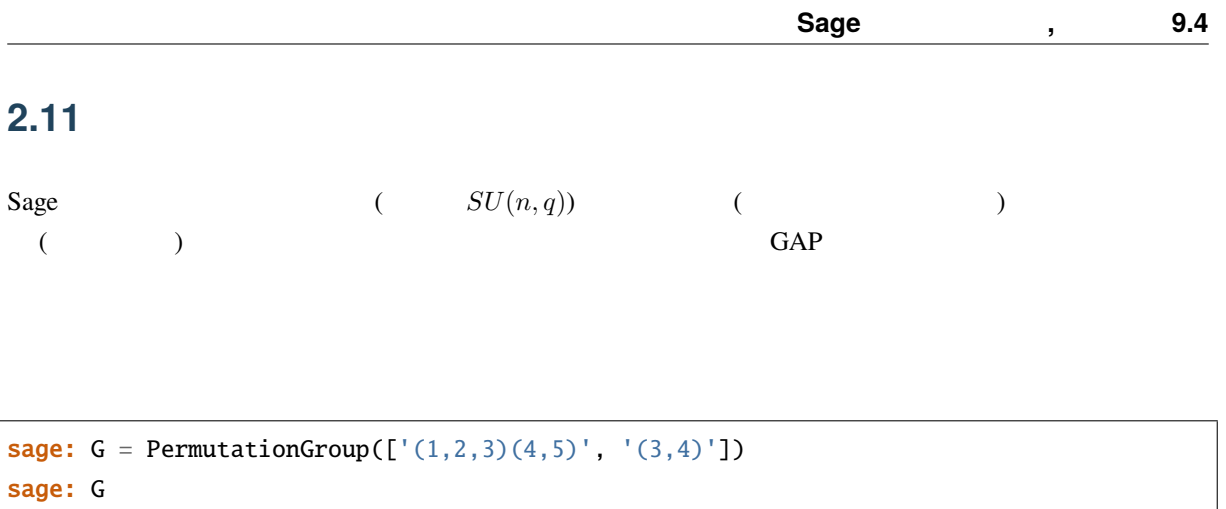

```
Permutation Group with generators [(3,4), (1,2,3)(4,5)]sage: G.order()
120
sage: G.is_abelian()
False
sage: G. derived_series() #[Subgroup generated by [(3,4), (1,2,3)(4,5)] of (Permutation Group with generators<sub>\cup</sub>
,→[(3,4), (1,2,3)(4,5)]),
Subgroup generated by [\dots] of (Permutation Group with generators [(3,4), (1,2,3)(4,,→5)])]
sage: G.center()
Subgroup generated by [()] of (Permutation Group with generators [ (3,4), (1,2,3)(4,,→5)])
sage: G.random_element() # random
(1,5,3)(2,4)sage: print(latex(G))
\langle (3,4), (1,2,3)(4,5) \rangle
```
Sage (LaTeX ) :

**sage:**  $G = PermutationGroup([[(1,2),(3,4)], [(1,2,3)]])$ sage: latex(G.character\_table()) \left(\begin{array}{rrrr} 1 & 1 & 1 & 1 \\ 1 & -\zeta\_{3} - 1 & \zeta\_{3} & 1 \\ 1 & \zeta\_{3} & -\zeta\_{3} - 1 & 1 \\ 3 & 0 & 0 & -1 \end{array}\right)

 $Sage$   $:$ 

```
sage: MS = MatrixSpace(GF(7), 2)sage: gens = [MS([1,0],[-1,1]]), MS([1,1],[0,1]])sage: G = MatrixGroup(gens)
sage: G.conjugacy_classes_representatives()
\big(
```
[1 0] [0 6] [0 4] [6 0] [0 6] [0 4] [0 6] [0 6] [0 6] [4 0]  $[0 1], [1 5], [5 5], [0 6], [1 2], [5 2], [1 0], [1 4], [1 3], [0 2],$ [5 0] [0 3] ) **sage:**  $G = Sp(4, GF(7))$ sage: G Symplectic Group of degree 4 over Finite Field of size 7 sage: G.random\_element() # random [5 5 5 1] [0 2 6 3] [5 0 1 0] [4 6 3 4] sage: G.order() 276595200

 $($   $)$   $:$ 

```
sage: F = AbelianGroup(5, [5, 5, 7, 8, 9], names='abcde')sage: (a, b, c, d, e) = F \cdot \text{gens}(sage: d * b**2 * c**3
b^2*c^3*d
sage: F = AbelianGroup(3,[2]*3); FMultiplicative Abelian group isomorphic to C2 x C2 x C2
sage: H = AbelianGroup([2,3], names="xy"); H
Multiplicative Abelian group isomorphic to C2 x C3
sage: AbelianGroup(5)
Multiplicative Abelian group isomorphic to Z x Z x Z x Z x Z
sage: AbelianGroup(5).order()
+Infinity
```
## **2.12** 数論

 $\ddot{\cdot}$ 

 $\mathbf{Z}/N\mathbf{Z}$ 

```
sage: R = IntegerModRing(97)sage: a = R(2) / R(3)sage: a
33
sage: a.rational_reconstruction()
2/3
```
 $($ 

 $($  )

```
sage: b = R(47)sage: b<sup>20052005</sup>
50
sage: b.modulus()
97
sage: b.is_square()
True
```
 $Sage$ 

```
sage: gcd(515,2005)
5
sage: factor(2005)
5 * 401
sage: c = factorial(25); c
15511210043330985984000000
sage: [valuation(c, p) for p in prime_range(2, 23)][22, 10, 6, 3, 2, 1, 1, 1]
sage: next_prime(2005)
2011
sage: previous_prime(2005)
2003
sage: divisors(28); sum(divisors(28)); 2*28
[1, 2, 4, 7, 14, 28]
56
56
```
 $Sage$  sigma(n,k) n  $k$  :

```
sage: sigma(28,0); sigma(28,1); sigma(28,2)
6
56
1050
```
 $\phi$  -  $\qquad \qquad \vdots$ 

```
sage: d, u, v = xgcd(12, 15)sage: d == u*12 + v*15True
sage: n = 2005
sage: inverse_mod(3,n)
1337
sage: 3 * 1337
4011
```
## **Sage 5.4 9.4**

```
sage: prime_divisors(n)
[5, 401]
sage: phi = n * prod([1 - 1/p for p in prime\_divisors(n)]); phi
1600
sage: euler_phi(n)
1600
sage: prime_to_m_part(n, 5)
401
```
 $3n + 1$ 

```
sage: n = 2005
sage: for i in range(1000):
....: n = 3 * odd\_part(n) + 1\ldots: if odd_part(n) == 1:
....: print(i)
....: break
38
```

```
sage: x = \text{crt}(2, 1, 3, 5); x
11
sage: x % 3  # x mod 3 = 22
sage: x % 5 # x mod 5 = 11
sage: [binomial(13,m) for m in range(14)]
[1, 13, 78, 286, 715, 1287, 1716, 1716, 1287, 715, 286, 78, 13, 1]
sage: [binomial(13,m)%2 for m in range(14)]
[1, 1, 0, 0, 1, 1, 0, 0, 1, 1, 0, 0, 1, 1]
sage: [kronecker(m, 13) for m in range(1, 13)][1, -1, 1, 1, -1, -1, -1, -1, 1, 1, -1, 1]sage: n = 10000; sum([moebius(m) for m in range(1,n)])
-23
sage: Partitions(4).list()
[1, 1, 1, 1], [2, 2], [2, 1, 1], [1, 1, 1, 1]
```
 $($  )

**2.12.1**  $p -$ 

Sage  $p$  -

```
sage: K = Qp(11); K
11-adic Field with capped relative precision 20
sage: a = K(211/17); a
4 + 4*11 + 11^2 + 7*11^3 + 9*11^5 + 5*11^6 + 4*11^7 + 8*11^8 + 7*11^9+ 9*11^10 + 3*11^11 + 10*11^12 + 11^13 + 5*11^14 + 6*11^15 + 2*11^16+ 3*11^17 + 11^18 + 7*11^19 + 0(11^120)sage: b = K(3211/11^{x}); b
10*11^{\wedge}-2 + 5*11^{\wedge}-1 + 4 + 2*11 + 0(11^{\wedge}18)
```
 $p$  - QQ  $q$ Google sage-support

NumberField

sage:  $R \times x > =$  PolynomialRing(QQ) sage:  $K =$  NumberField( $x^3 + x^2 - 2*x + 8$ , 'a') sage: K.integral\_basis()  $[1, 1/2^*a^2 + 1/2^*a, a^2]$ 

sage: K.galois\_group() Galois group 3T2 (S3) with order 6 of  $x^3 + x^2 - 2*x + 8$ 

```
sage: K.polynomial_quotient_ring()
Univariate Quotient Polynomial Ring in a over Rational Field with modulus
x^3 + x^2 - 2*x + 8sage: K.units()
(3 * a^2 + 13 * a + 13)sage: K.discriminant()
-503
sage: K.class_group()
Class group of order 1 of Number Field in a with
defining polynomial x^3 + x^2 - 2*x + 8sage: K.class_number()
1
```
## **2.13**

## **2.13.1**

 $S$ age  $\bf{Q}$ 

 $\overline{2}$ 

```
sage: x, y = AffineSpace(2, QQ, 'xy').gens()
sage: C2 = Curve(x^2 + y^2 - 1)sage: C3 = Curve(x^3 + y^3 - 1)sage: D = C2 + C3sage: D
Affine Plane Curve over Rational Field defined by
   x^5 + x^3^*y^2 + x^2^*y^3 + y^5 - x^3 - y^3 - x^2 - y^2 + 1sage: D.irreducible_components()
\GammaClosed subscheme of Affine Space of dimension 2 over Rational Field defined by:
 x^2 + y^2 - 1,
Closed subscheme of Affine Space of dimension 2 over Rational Field defined by:
 x^3 + y^3 - 1]
```
 $\overline{c}$ 

```
sage: V = C2. intersection(C3)
sage: V.irreducible_components()
\GammaClosed subscheme of Affine Space of dimension 2 over Rational Field defined by:
 y,
 x - 1,
Closed subscheme of Affine Space of dimension 2 over Rational Field defined by:
 y - 1,
 x,
Closed subscheme of Affine Space of dimension 2 over Rational Field defined by:
 x + y + 2,
  2*y^2 + 4*y + 3]
```
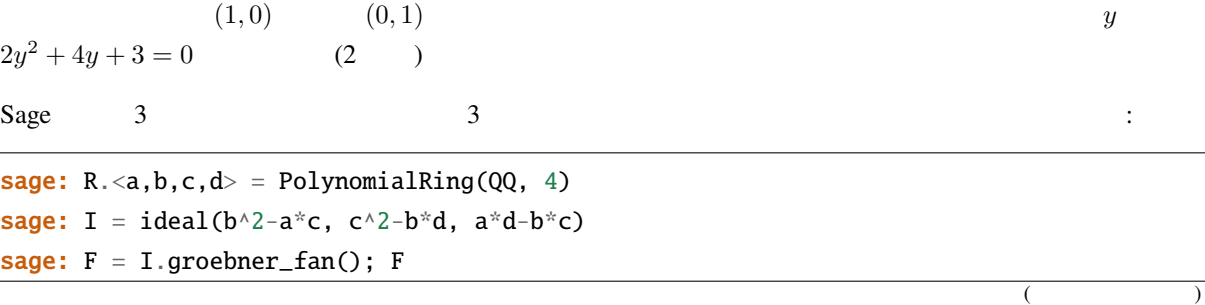

```
( )
Groebner fan of the ideal:
Ideal (b^2 - a*c, c^2 - b^*d, -b^*c + a*d) of Multivariate Polynomial Ring
in a, b, c, d over Rational Field
sage: F.reduced_groebner_bases ()
[[-c^2 + b^*d, -b^*c + a^*d, -b^2 + a^*c],[-b^*c + a^*d, -c^2 + b^*d, b^2 - a^*c],[-c^3 + a^*d^2, -c^2 + b^*d, b^*c - a^*d, b^2 - a^*c],[-c^2 + b^*d, b^2 - a^*c, b^*c - a^*d, c^3 - a^*d^2],[-b * c + a * d, -b * 2 + a * c, c * 2 - b * d],[-b^3 + a^2 * d, -b^2 + a^*c, c^2 - b^*d, b^*c - a^*d],[-b^2 + a^*c, c^2 - b^*d, b^*c - a^*d, b^3 - a^2*d],[c^2 - b^*d, b^*c - a^*d, b^2 - a^*c]sage: F.polyhedralfan()
Polyhedral fan in 4 dimensions of dimension 4
```
## **2.13.2** 楕円曲線

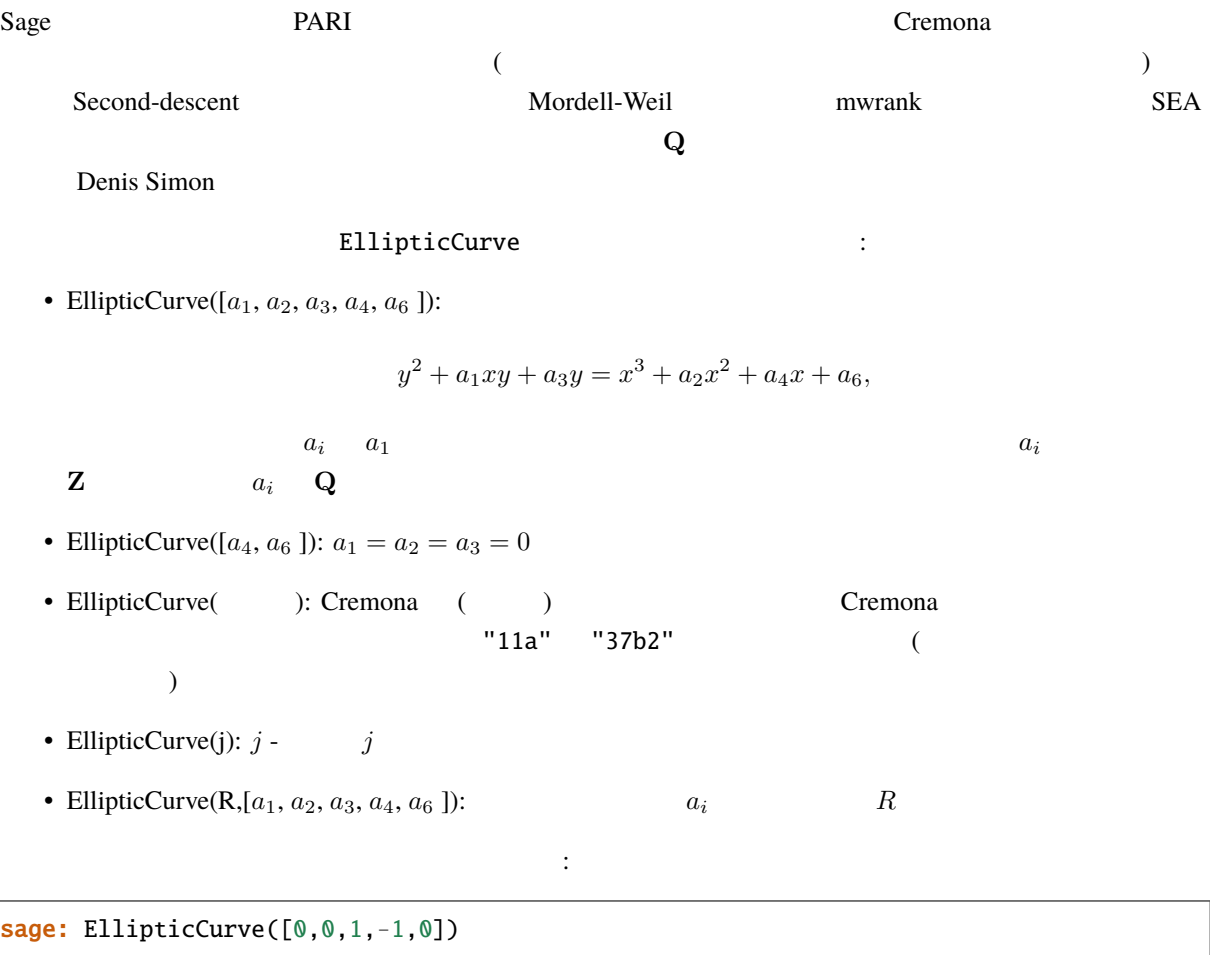

Elliptic Curve defined by  $y^2 + y = x^3 - x$  over Rational Field

**2.13.** より進んだ数学 **53**

 $($  ) sage: EllipticCurve([GF(5)(0),0,1,-1,0]) Elliptic Curve defined by  $y^2 + y = x^3 + 4*x$  over Finite Field of size 5 sage: EllipticCurve([1,2]) Elliptic Curve defined by  $y^2 = x^3 + x + 2$  over Rational Field sage: EllipticCurve('37a') Elliptic Curve defined by  $y^2 + y = x^3 - x$  over Rational Field sage: EllipticCurve\_from\_j(1) Elliptic Curve defined by  $y^2 + x^2y = x^3 + 36*x + 3455$  over Rational Field sage: EllipticCurve(GF(5), [0,0,1,-1,0]) Elliptic Curve defined by  $y^2 + y = x^3 + 4*x$  over Finite Field of size 5  $(0, 0)$  $y^2 + y = x^3 - x$  $3-x$  E Sage  $E([0,0])$  Sage (  $\frac{3}{3}$  0 0  $\frac{3}{3}$  0 0  $\frac{3}{3}$ sage:  $E = EllipticCurve([0,0,1,-1,0])$ sage: E

Elliptic Curve defined by  $y^2 + y = x^3 - x$  over Rational Field **sage:**  $P = E([0, 0])$ sage: P + P (1 : 0 : 1) sage: 10\*P  $(161/16 : -2065/64 : 1)$ sage: 20\*P (683916417/264517696 : -18784454671297/4302115807744 : 1) sage: E.conductor() 37

 $j$  -  $j$  -  $Sage$   $j$  -

```
sage: E = EllipticCurve([0,0,0,-4,2]); E
Elliptic Curve defined by y^2 = x^3 - 4*x + 2 over Rational Field
sage: E.conductor()
2368
sage: E.j_invariant()
110592/37
```
 $E$  *j* -  $E$   $E$ 

する:

(conductor)

```
sage: F = EllipticCurve\_from_j(110592/37)sage: F.conductor()
37
```
 $F \quad 2 \quad \text{(twist)}$ 

sage:  $G = F.quadratic_twist(2); G$ Elliptic Curve defined by  $y^2 = x^3 - 4*x + 2$  over Rational Field sage: G.conductor() 2368 sage: G.j\_invariant() 110592/37

 $L$  -  $\sum_{n=1}^{\infty}$  $\sum_{n=0}^{\infty} a_n q^n$  $n \qquad a_n$ PARI C-30 (1)

```
sage: E = EllipticCurve([0,0,1,-1,0])sage: E.anlist(30)
[0, 1, -2, -3, 2, -2, 6, -1, 0, 6, 4, -5, -6, -2, 2, 6, -4, 0, -12, 0, -4,3, 10, 2, 0, -1, 4, -9, -2, 6, -12]
sage: v = E.anlist(10000)
```
 $a_n \t n \leq 10^5$  1 1

sage: %time  $v = E {\text{.}anlist(100000)}$ CPU times: user 0.98 s, sys: 0.06 s, total: 1.04 s Wall time: 1.06

cremona  $C$ remona  $C$ 

explator) : the set of the set of the set of the set of the set of the set of the set of the set of the set of the set of the set of the set of the set of the set of the set of the set of the set of the set of the set of t

```
sage: E = EllipticCurve("37b2")
sage: E
Elliptic Curve defined by y^2 + y = x^3 + x^2 - 1873*x - 31833 over Rational
Field
sage: E = EllipticCurve("389a")
sage: E
Elliptic Curve defined by y^2 + y = x^3 + x^2 - 2*x over Rational Field
sage: E.rank()
2
sage: E = EllipticCurve("5077a")
sage: E.rank()
3
```
Cremona

sage: db = sage.databases.cremona.CremonaDatabase() sage: db.curves(37)  $\{ 'a1': [[0, 0, 1, -1, 0], 1, 1], 'b1': [[0, 1, 1, -23, -50], 0, 3] \}$ sage: db.allcurves(37) {'a1': [[0, 0, 1, -1, 0], 1, 1], 'b1': [[0, 1, 1, -23, -50], 0, 3], 'b2': [[0, 1, 1, -1873, -31833], 0, 1], 'b3': [[0, 1, 1, -3, 1], 0, 3]}

#### EllipticCurve

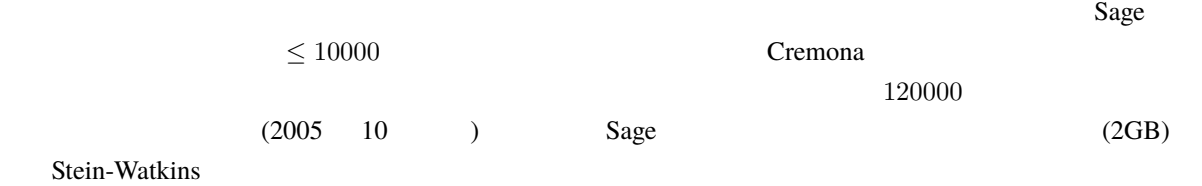

## **2.13.3** ディリクレ指標

 $R$   $({\bf Z}/N{\bf Z})^* \to R^*$   $\gcd(N, x) > 1$   $x \neq 0$  $\mathbf{Z} \to R$ 

```
sage: G = DirichletGroup(12)sage: G.list()
[Dirichlet character modulo 12 of conductor 1 mapping 7 |-->1, 5|->1, 1, 1|Dirichlet character modulo 12 of conductor 4 mapping 7 |-->-1, 5|->1,Dirichlet character modulo 12 of conductor 3 mapping 7 |-->1, 5|-->-1,Dirichlet character modulo 12 of conductor 12 mapping 7 |--> -1, 5 |-> -1]sage: G.gens()
(Dirichlet character modulo 12 of conductor 4 mapping 7 |--> -1, 5|--> 1,Dirichlet character modulo 12 of conductor 3 mapping 7 |-->1, 5|->-1)sage: len(G)
4
```

```
sage: G = DirichletGroup(21)sage: chi = G.1; chi
Dirichlet character modulo 21 of conductor 7 mapping 8 |-->1, 10 |--> zeta6
sage: chi.values()
[0, 1, zeta6 - 1, 0, -zeta6, -zeta6 + 1, 0, 0, 1, 0, zeta6, -zeta6, 0, -1,
0, 0, zeta6 - 1, zeta6, 0, -zeta6 + 1, -1]
sage: chi.conductor()
7
sage: chi.modulus()
21
```
**Sage** , 9.4

 $($  )

```
sage: chi.order()
6
sage: chi(19)
-zeta6 + 1sage: chi(40)
-zeta6 + 1
```
 $Gal(\mathbf{Q}(\zeta_N)/\mathbf{Q})$  (modulus)

```
sage: chi.galois_orbit()
[Dirichlet character modulo 21 of conductor 7 mapping 8 |-->1, 10 |-->-zeta6 + 1,
Dirichlet character modulo 21 of conductor 7 mapping 8 |--> 1, 10 |-> zeta6]sage: go = G.galois_orbits()sage: [len(orbit) for orbit in go]
[1, 2, 2, 1, 1, 2, 2, 1]
sage: G.decomposition()
\GammaGroup of Dirichlet characters modulo 3 with values in Cyclotomic Field of order 6 and␣
,→degree 2,
Group of Dirichlet characters modulo 7 with values in Cyclotomic Field of order 6 and␣
,→degree 2
]
```
 $mod\ 20$   $Q(i)$  :

```
sage: K.\langle i \rangle = NumberField(x^2+1)
sage: G = DirichletGroup(20,K)sage: G
Group of Dirichlet characters modulo 20 with values in Number Field in i with
,→defining polynomial x^2 + 1
```

```
G and G and G and G and G and G and G and G and G and G and G and G and G and G and G and G and G and G and G and G and G and G and G and G and G and G and G and G a
```

```
sage: G.gens()
(Dirichlet character modulo 20 of conductor 4 mapping 11 \vert-> -1, 17 \vert-> 1,
Dirichlet character modulo 20 of conductor 5 mapping 11 \vert-> 1, 17 \vert-> i)
sage: G.unit_gens()
(11, 17)
sage: G.zeta()
i
sage: G.zeta_order()
4
```
### 1 DirichletGroup 3

```
sage: x = polygen(QQ, 'x')sage: K = NumberField(x^4 + 1, 'a'); a = K.0sage: b = K \cdot gen(); a == bTrue
sage: K
Number Field in a with defining polynomial x^4 + 1sage: G = DirichletGroup(5, K, a); GGroup of Dirichlet characters modulo 5 with values in the group of order 8 generated.
,→by a in Number Field in a with defining polynomial x^4 + 1
sage: chi = G.0; chiDirichlet character modulo 5 of conductor 5 mapping 2 |->a^2sage: [(chi^i)(2) for i in range(4)]
[1, a^2, -1, -a^2]
```
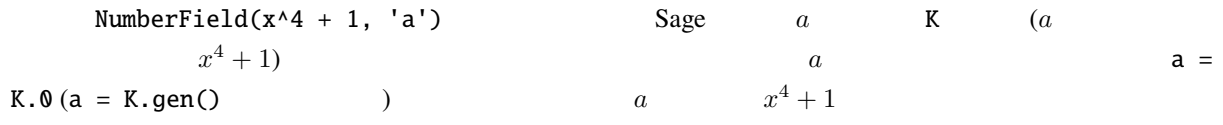

## **2.13.4**

 $S$ age extension  $\mathbb{R}^n$  and  $\mathbb{R}^n$  are  $\mathbb{R}^n$  . Hecke  $\mathbb{R}^n$  and  $S$   $\mathbb{R}^n$  are  $\mathbb{R}^n$  and  $\mathbb{R}^n$  are  $\mathbb{R}^n$  and  $\mathbb{R}^n$  are  $\mathbb{R}^n$  and  $\mathbb{R}^n$  are  $\mathbb{R}^n$  and  $\mathbb{R}^n$  are

```
sage: dimension_cusp_forms(Gamma0(11),2)
1
sage: dimension_cusp_forms(Gamma0(1),12)
1
sage: dimension_cusp_forms(Gamma1(389),2)
6112
```
 $1 \t 12$  Hecke

```
sage: M = ModularSymbols(1, 12)sage: M.basis()
([X^8*Y^2,(0,0)], [X^9*Y,(0,0)], [X^10,0,0)]sage: t2 = M.T(2)sage: t2
Hecke operator T_2 on Modular Symbols space of dimension 3 for Gamma_0(1)
of weight 12 with sign 0 over Rational Field
sage: t2.matrix()
[-24 \ 0 \ 0]
```

```
\begin{bmatrix} 0 & -24 & 0 \end{bmatrix}[4860 0 2049]
sage: f = t2.charpoly('x'); fx^3 - 2001*x^2 - 97776*x - 1180224
sage: factor(f)
(x - 2049) * (x + 24)^2sage: M.T(11).charpoly('x').factor()
(x - 285311670612) * (x - 534612)^2
```
 $\Gamma_0(N)$   $\Gamma_1(N)$ 

sage: ModularSymbols(11,2) Modular Symbols space of dimension 3 for Gamma\_0(11) of weight 2 with sign 0 over Rational Field sage: ModularSymbols(Gamma1(11),2) Modular Symbols space of dimension 11 for Gamma\_1(11) of weight 2 with sign 0 over Rational Field

 $q$  -

```
sage: M = ModularSymbols(Gamma1(11),2)
sage: M.T(2).charpoly('x')
x^{\wedge}11 - 8*x^{\wedge}10 + 20*x^{\wedge}9 + 10*x^{\wedge}8 - 145*x^{\wedge}7 + 229*x^{\wedge}6 + 58*x^{\wedge}5 - 360*x^{\wedge}4+ 70*x^3 - 515*x^2 + 1804*x - 1452
sage: M.T(2).charpoly('x').factor()
(x - 3) * (x + 2)^2 * (x^4 - 7*x^3 + 19*x^2 - 23*x + 11)* (x^4 - 2*x^3 + 4*x^2 + 2*x + 11)sage: S = M.cuspidal\_submodule()sage: S.T(2).matrix()
[-2 \ 0]\begin{bmatrix} 0 & -2 \end{bmatrix}sage: S.q_expansion_basis(10)
\Gammaq - 2*q^2 - q^3 + 2*q^4 + q^5 + 2*q^6 - 2*q^7 - 2*q^9 + 0(q^10)]
```

```
sage: G = DirichletGroup(13)sage: e = G.0^2sage: M = ModularSymbols(e,2); M
Modular Symbols space of dimension 4 and level 13, weight 2, character
[zeta6], sign 0, over Cyclotomic Field of order 6 and degree 2
sage: M.T(2).charpoly('x').factor()
(x - zeta - 2) * (x - 2zeta - 1) * (x + zeta + 1)^2
```
sage:  $S = M.cuspidal\_submodule()$ ; S Modular Symbols subspace of dimension 2 of Modular Symbols space of dimension 4 and level 13, weight 2, character [zeta6], sign 0, over Cyclotomic Field of order 6 and degree 2 sage: S.T(2).charpoly('x').factor()  $(x + zeta + 1)^2$ sage: S.q\_expansion\_basis(10) [ q + (-zeta6 - 1)\*q^2 + (2\*zeta6 - 2)\*q^3 + zeta6\*q^4 + (-2\*zeta6 + 1)\*q^5 +  $(-2 * zeta6 + 4) * q^6 + (2 * zeta6 - 1) * q^8 - zeta6 * q^9 + O(q^10)$ ]

 $\mu$  Hecke Sage  $\mu$ 

 $($  )

```
sage: T = ModularForms(Gamma0(11), 2)sage: T
Modular Forms space of dimension 2 for Congruence Subgroup Gamma0(11) of
weight 2 over Rational Field
sage: T.degree()
2
sage: T.level()
11
sage: T.group()
Congruence Subgroup Gamma0(11)
sage: T.dimension()
2
sage: T.cuspidal_subspace()
Cuspidal subspace of dimension 1 of Modular Forms space of dimension 2 for
Congruence Subgroup Gamma0(11) of weight 2 over Rational Field
sage: T.eisenstein_subspace()
Eisenstein subspace of dimension 1 of Modular Forms space of dimension 2
for Congruence Subgroup Gamma0(11) of weight 2 over Rational Field
sage: M = ModularSymbols(11); M
Modular Symbols space of dimension 3 for Gamma_0(11) of weight 2 with sign
0 over Rational Field
sage: M.weight()
2
sage: M.basis()
((1,0), (1,8), (1,9))sage: M.sign()
0
```
 $T_p$  Hecke  $(p \t)$  Hecke  $T_2$   $T_3$   $T_5$ 

sage: M.T(2).matrix()  $[3 \quad 0 \quad -1]$  $[ 0 -2 0 ]$  $[ 0 0 -2]$ sage: M.T(3).matrix()  $[4 \ 0 \ -1]$  $[0 -1 0]$  $[ 0 0 -1]$ sage: M.T(5).matrix()  $[ 6 0 -1]$ [ 0 1 0] [ 0 0 1]

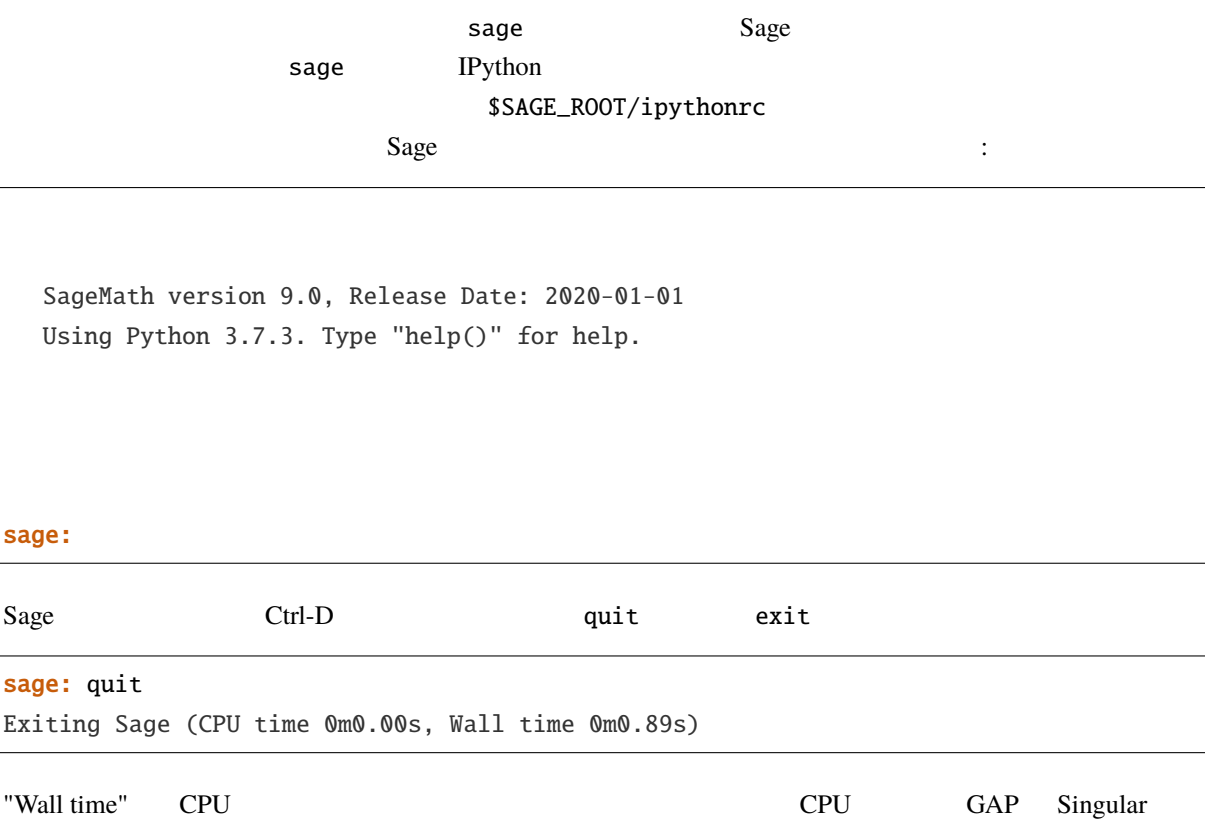

63

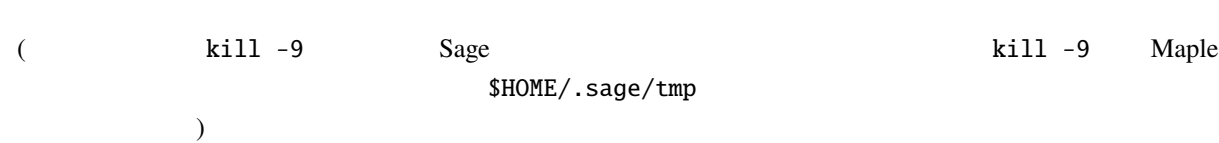

# **3.1 Sage**

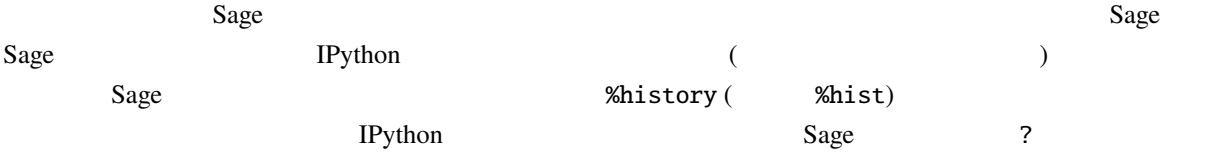

"IPython offers numbered prompts ... with input and output caching. All input is saved and can be retrieved as variables (besides the usual arrow key recall). The following GLOBAL variables always exist (so don't overwrite  $them!)$ "  $\vdots$ 

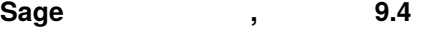

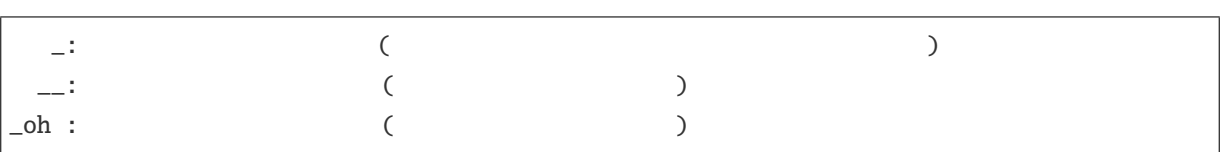

ここで<sub>の</sub>たちには

```
sage: factor(100)
-1 = 2^x * 5^2
sage: kronecker_symbol(3,5)
-2 = -1sage: %hist #
1: factor(100)
2: kronecker_symbol(3,5)
3: %hist
sage: _oh
-4 = \{1: 2^2 * 5^2, 2: -1\}sage: _i1
-5 = 'factor(ZZ(100))\n\sage: eval(_i1)
-6 = 2^2 * 5^2
sage: %hist
1: factor(100)
2: kronecker_symbol(3,5)
3: %hist
4: _oh
5: _i1
6: eval(_i1)
7: %hist
```
 $Sage$ 

```
sage: E = EllipticCurve([1, 2, 3, 4, 5])sage: M = ModularSymbols(37)
sage: %hist
1: E = EllipticCurve([1,2,3,4,5])
2: M = ModularSymbols(37)
3: %hist
sage: %macro em 1-2
Macro `em` created. To execute, type its name (without quotes).
```
### sage: E

```
Elliptic Curve defined by y^2 + x^2y + 3^2y = x^3 + 2^2x^2 + 4^2x + 5 over
Rational Field
sage: E = 5
```
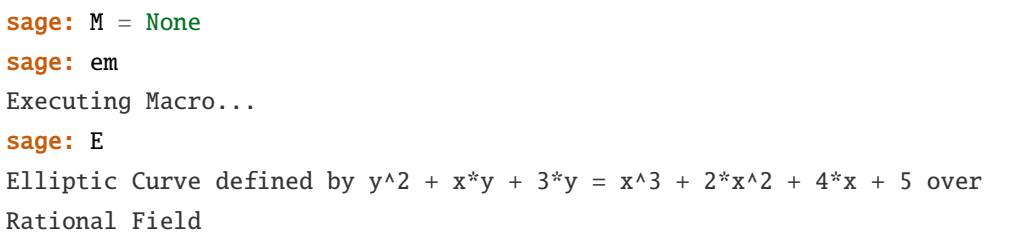

 $\blacksquare$  . UNIX  $\blacksquare$ 

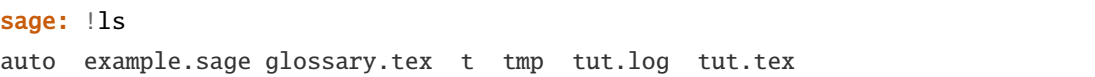

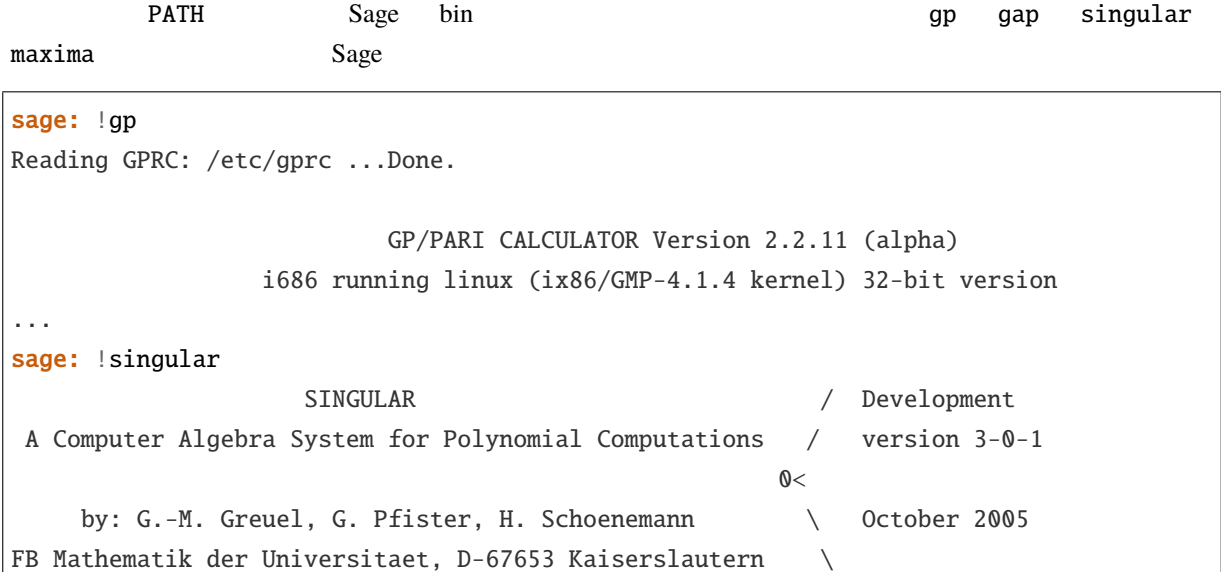

# **3.2**

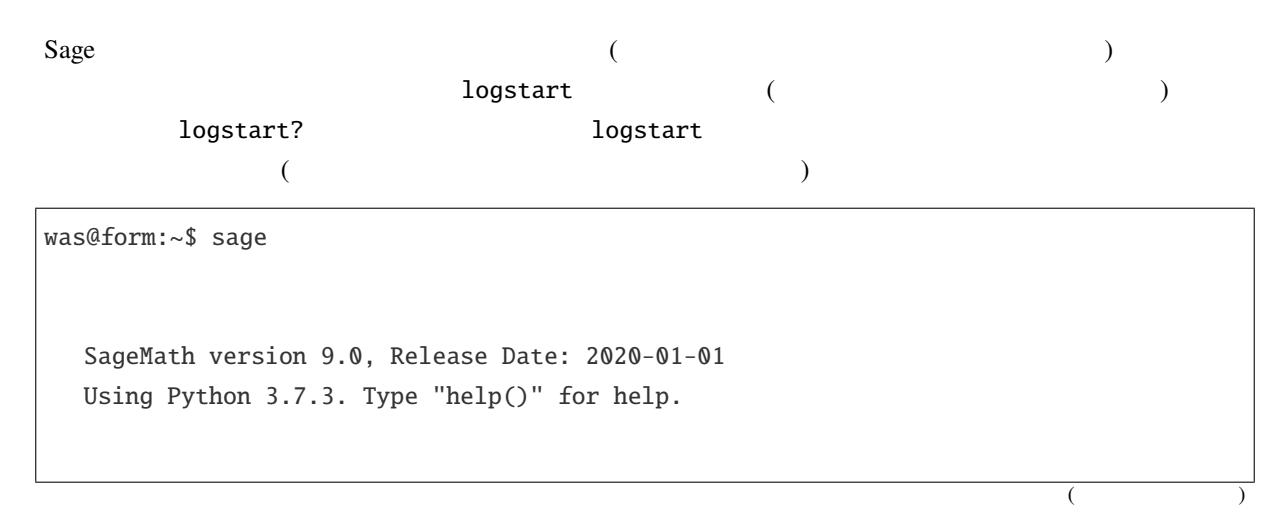

```
sage: logstart setup
Activating auto-logging. Current session state plus future input saved.
Filename : setup
Mode : backup
Output logging : False
Timestamping : False
State : active
sage: E = EllipticCurve([1, 2, 3, 4, 5]) . minimal_model()sage: F = QQ^3sage: x, y = QQ['x, y'].gens()
sage: G = E.gens()sage:
Exiting Sage (CPU time 0m0.61s, Wall time 0m50.39s).
was@form:~$ sage
  SageMath version 9.0, Release Date: 2020-01-01
  Using Python 3.7.3. Type "help()" for help.
sage: load("setup")
Loading log file <setup> one line at a time...
Finished replaying log file <setup>
sage: E
Elliptic Curve defined by y^2 + x^2y = x^3 - x^2 + 4^2x + 3 over Rational
Field
sage: x*y
x*y
sage: G
[(2 : 3 : 1)]
```
# Sage Linux KDE konsole console Sage "settings"(
トの『こと』) ということには、

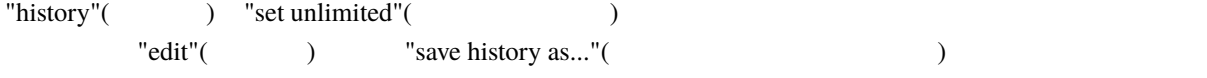

xemacs **but also that the set of the set of the set of the set of the set of the set of the set of the set of the set of the set of the set of the set of the set of the set of the set of the set of the set of the set of th** 

 $($  )

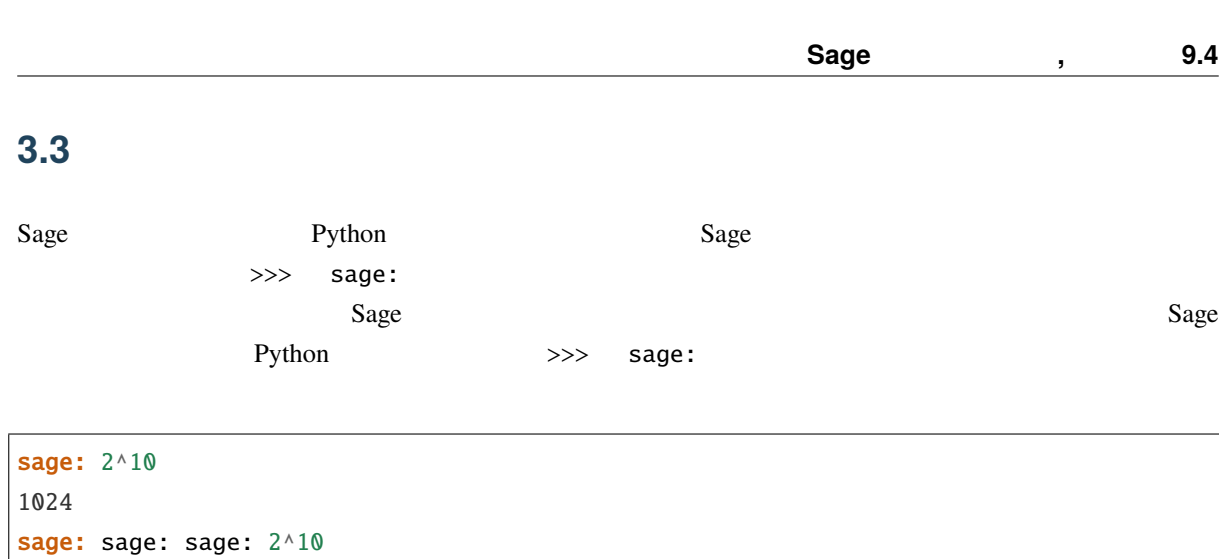

sage: >>> 2^10 1024

1024

# **3.4**

 $\chi$ time  $\chi$ 

 $Sage$   $Python$ **を直に動かしているとに** sage: %time  $a = int(1938)$ ^int(99484) CPU times: user 0.66 s, sys: 0.00 s, total: 0.66 s Wall time: 0.66  $0.66$  "Wall time"  $0.66$ "Wall time" CPU  $Sage$  Integer  $Sage$ Integer Cython GMP : sage: %time a = 1938^99484 CPU times: user 0.04 s, sys: 0.00 s, total: 0.04 s Wall time: 0.04

PARI C-

 $(1)$ 

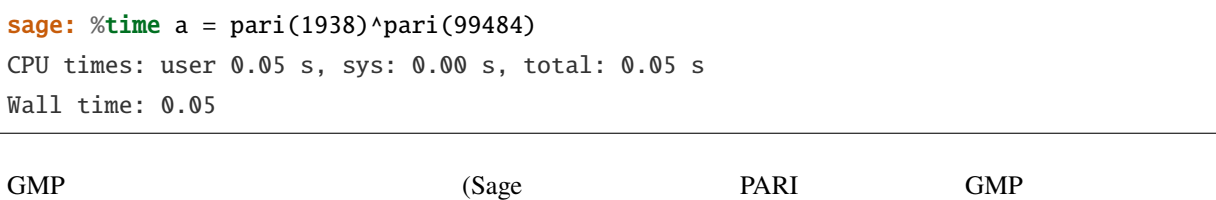

ことに (1)

 $\mathsf{cputime}\ \mathsf{C}$ 

```
sage: t = \text{cputime}()sage: a = int(1938)^{n}int(99484)sage: b = 1938^{0.99484}sage: c = pair(1938)^\wedge pair(99484)sage: cputime(t) # random
0.64
```
sage: cputime? ... Return the time in CPU second since Sage started, or with optional argument t, return the time since time t. INPUT: t -- (optional) float, time in CPU seconds OUTPUT: float -- time in CPU seconds

 $\texttt{walltime} \quad \texttt{cputime} \quad \texttt{cputime}$ 

 $Sage$ 

the set of the set of the set of the set of the set of the set of the set of the set of the set of the set of the set of the set of the set of the set of the set of the set of the set of the set of the set of the set of th

```
sage: time 1938^99484;
CPU times: user 0.01 s, sys: 0.00 s, total: 0.01 s
Wall time: 0.01
sage: gp(0)
0
sage: time g = gp('1938^99484')
CPU times: user 0.00 s, sys: 0.00 s, total: 0.00 s
Wall time: 0.04
sage: maxima(0)
0
sage: time g = maxima('1938^09484')CPU times: user 0.00 s, sys: 0.00 s, total: 0.00 s
Wall time: 0.30
sage: kash(0)
0
sage: time g = kash('1938^99484')
CPU times: user 0.00 s, sys: 0.00 s, total: 0.00 s
Wall time: 0.04
sage: mathematica(0)
        0
sage: time g = \text{mathematica('1938^99484')}
```
$($  )

```
CPU times: user 0.00 s, sys: 0.00 s, total: 0.00 s
Wall time: 0.03
sage: maple(0)
0
sage: time g = \text{maple}('1938^09484')CPU times: user 0.00 s, sys: 0.00 s, total: 0.00 s
Wall time: 0.11
sage: gap(0)
0
sage: time g = gap.eval('1938^99484;;')
CPU times: user 0.00 s, sys: 0.00 s, total: 0.00 s
Wall time: 1.02
```
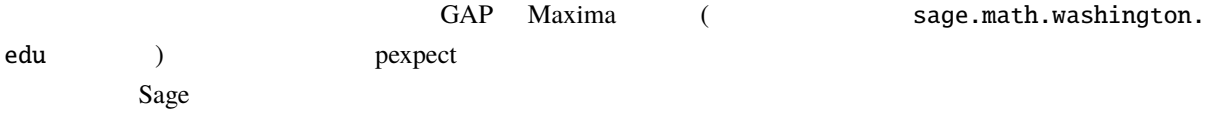

# **3.5 IPython**

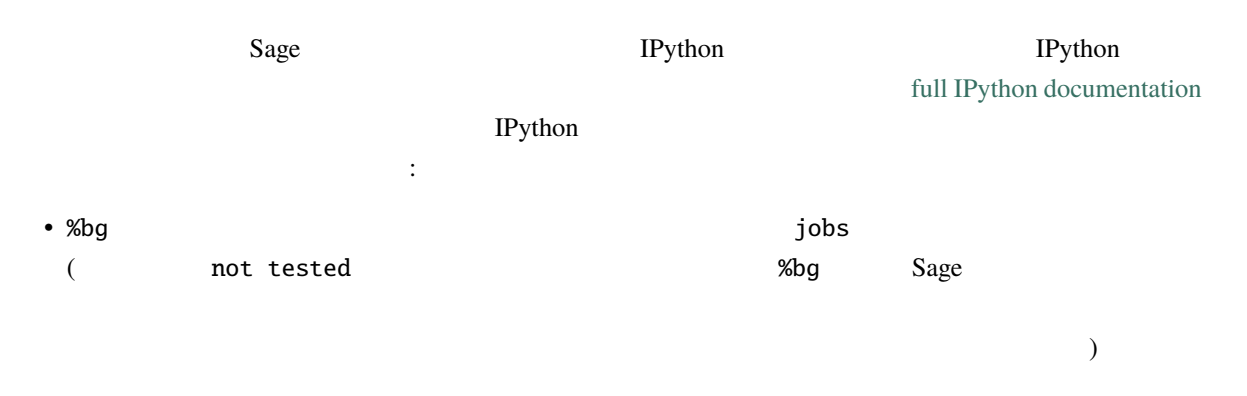

```
sage: def quick(m): return 2*m
sage: %bg quick(20) # not tested
Starting job # 0 in a separate thread.
sage: jobs.status() # not tested
Completed jobs:
0 : quick(20)
sage: jobs[0].result # the actual answer, not tested
40
```
 $Sage$  --  $\Box$ 

example *is Sage Python* (and the python of the same of the same of the same of the same of the same of the same of the same of the same of the same of the same of the same of the same of the same of the same of the same

### **Sage** , 9.4

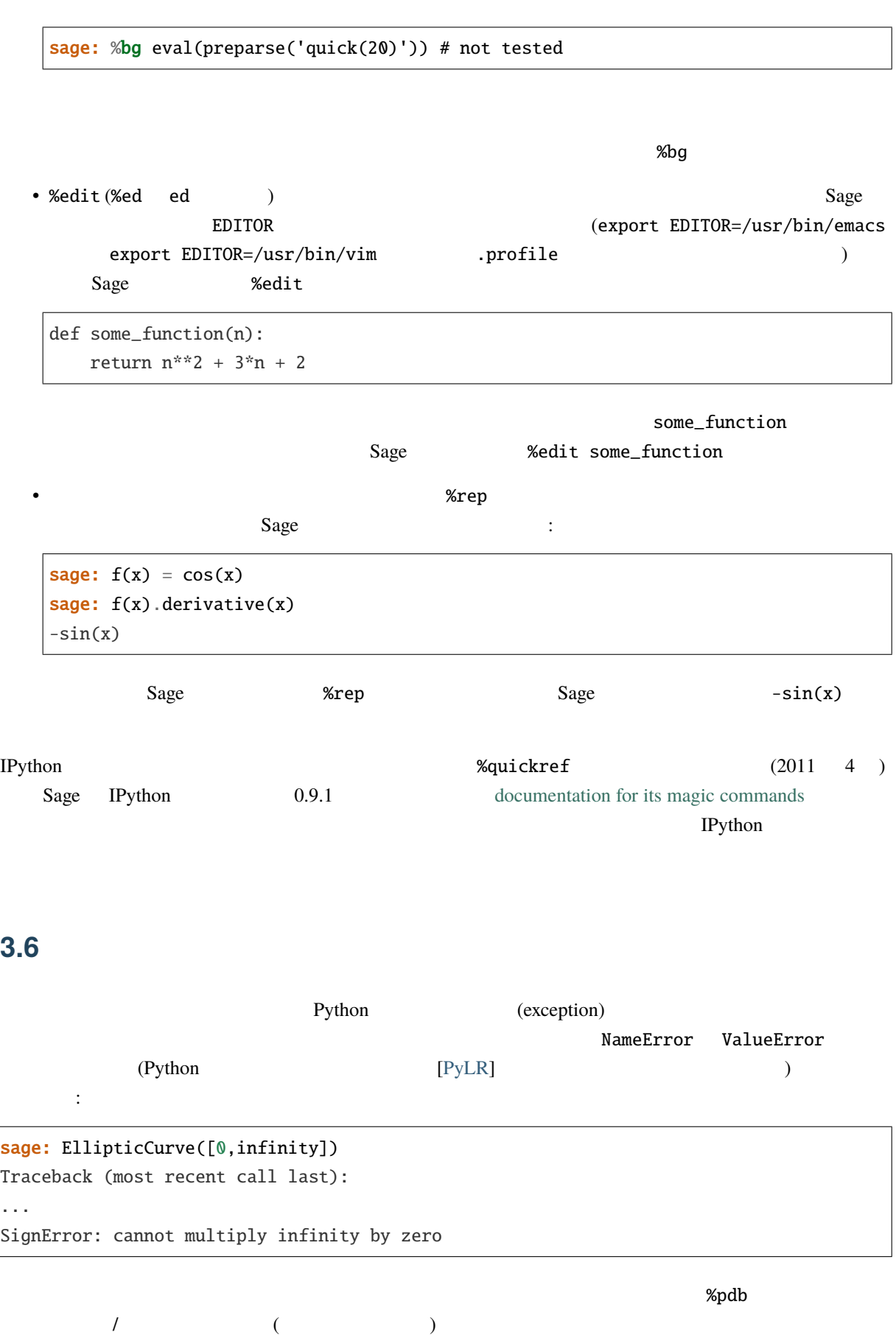

 $\mathtt{ipdb}>$ 

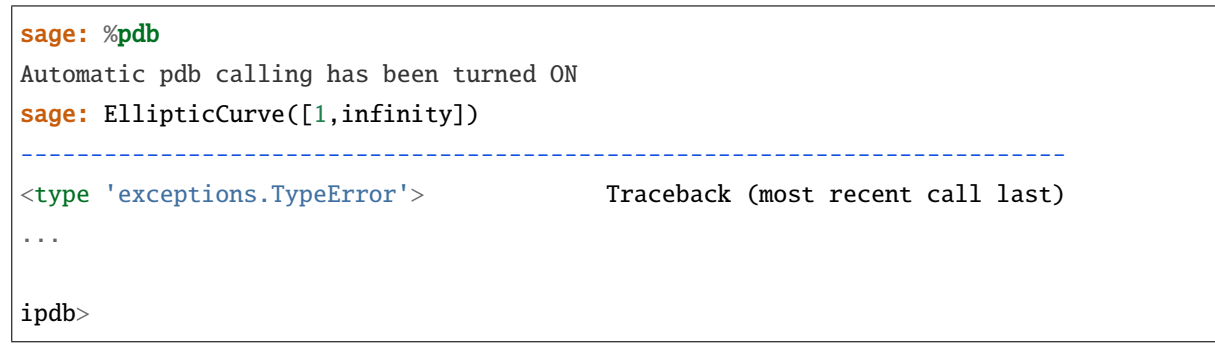

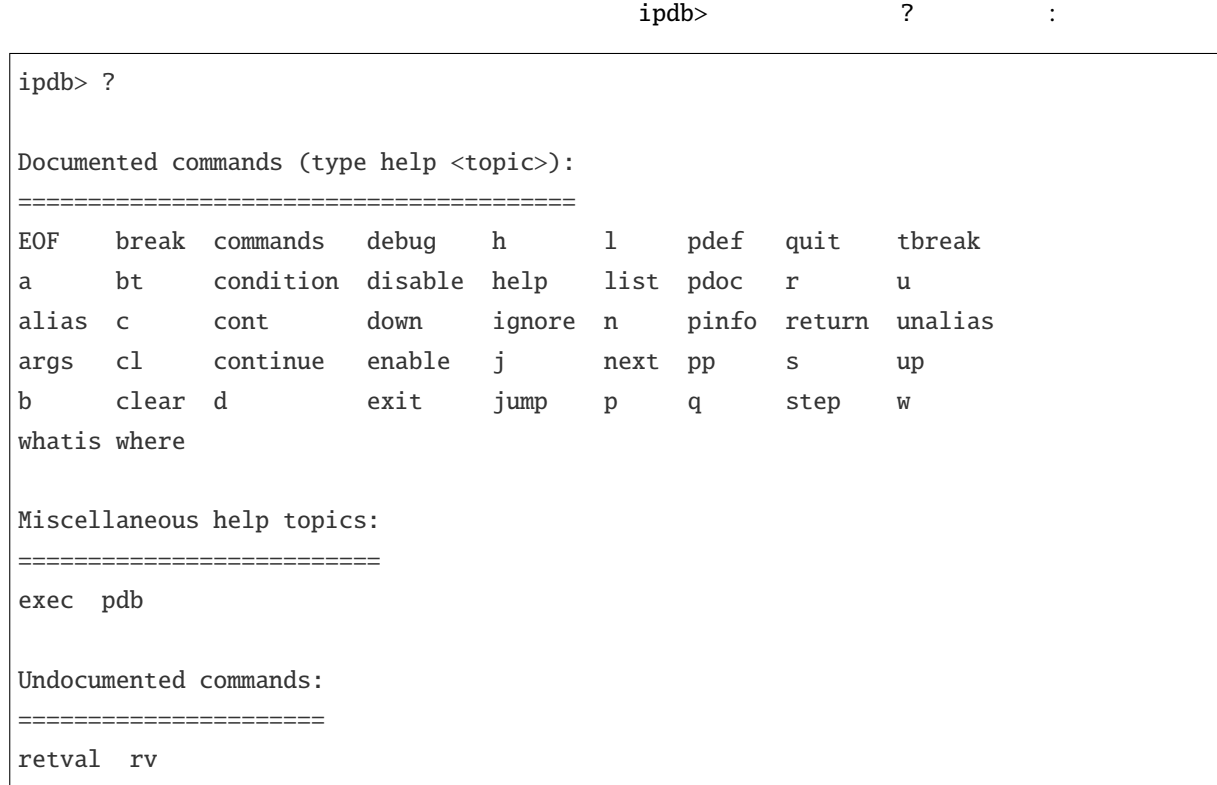

 $\begin{tabular}{lllll} \textbf{Sage} & \textbf{Ctrl-D} & \textbf{quit} \end{tabular}$ 

### <span id="page-74-0"></span>**3.7**  $\blacksquare$

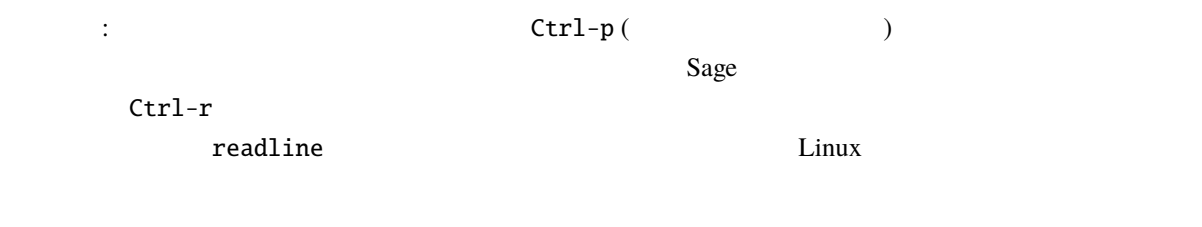

# $V = \mathbf{Q}^3$  :

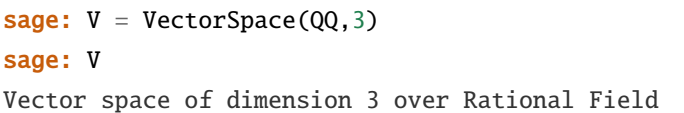

#### **Sage 5.4**

sage:  $V = QQ^3$ 

キーを押すだけだ:

次のような,もっと簡潔な記号法を使ってもよい:

タブ補完を使えば,簡単に *V* の全メンバ関数を一覧表示することができる.V. と入力し,ついで [tab]

sage: V.[tab key] V.\_VectorSpace\_generic\_\_base\_field ... V.ambient\_space V.base\_field V.base\_ring V.basis V.coordinates ... V.zero\_vector

 $\lceil \text{tab } \rceil$   $\lceil \text{tab } \rceil$   $\lceil \text{tab } \rceil$ 

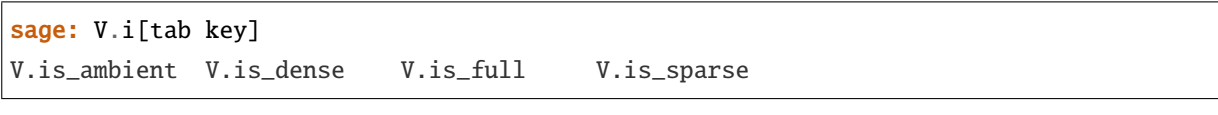

the coordinates and a vertex  $\mathbf v$ .

coordinates? と入力すればいいし,ソースコードを見るには V.coordinates?? を入力すればいい.詳細

# **3.8** 統合ヘルプシステム

 $Sage$ 

sage:  $V = QQ^3$ sage: V.coordinates? Type: instancemethod Base Class: <type 'instancemethod'> String Form: <br/> <br/> <br/> <br/> <br/> <br/> <br/> <br/> <br/>FreeModule\_ambient\_field.coordinates of Vector space of dimension 3 over Rational Field> Namespace: Interactive File: /home/was/s/local/lib/python2.4/site-packages/sage/modules/f ree\_module.py Definition: V.coordinates(self, v) Docstring: Write v in terms of the basis for self.

 $($ 

 $($  )

```
Returns a list c such that if B is the basis for self, then
        sum c_i B_i = v.
If v is not in self, raises an ArithmeticError exception.
EXAMPLES:
    sage: M = FreeModule(IntegerRing(), 2); M0,M1=M.gens()
    sage: W = M.submodule([M0 + M1, M0 - 2*M1])
    sage: W.coordinates(2*M0-M1)
    [2, -1]
```
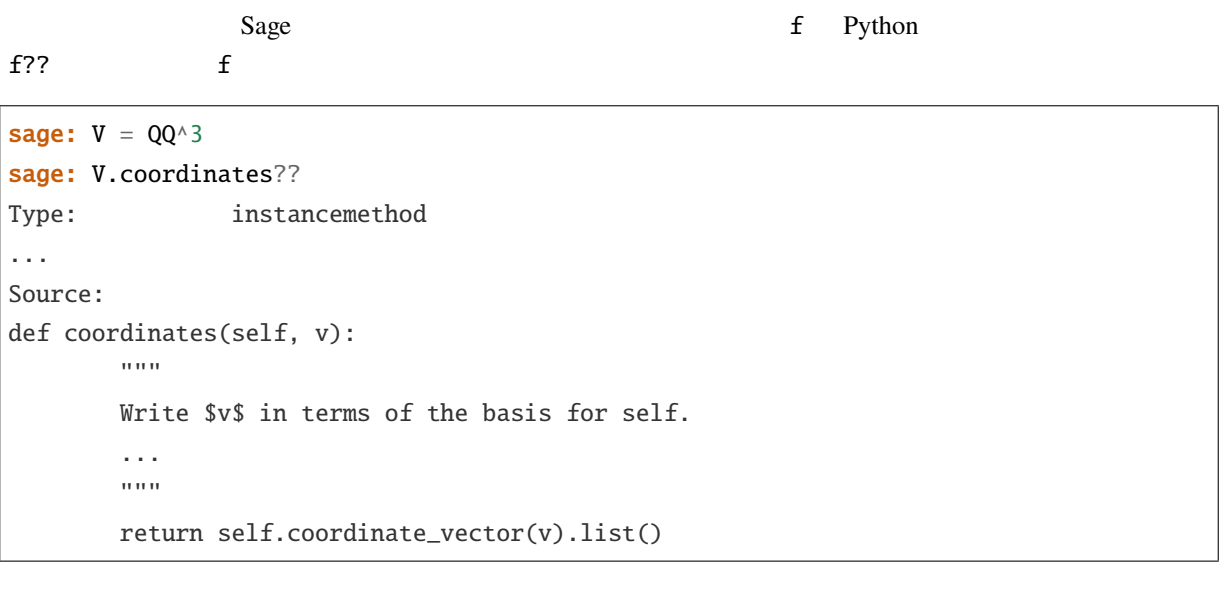

coordinates coordinate\_vector coordinate\_vector interests and the coordinate\_vector and state  $\sim$ 

```
sage: V = QQ^3sage: V.coordinate_vector??
...
def coordinate_vector(self, v):
        ...
        return self.ambient_vector_space()(v)
```

```
coordinate_vector (ambient space) vV Q<sup>3</sup>
              coordinate_vector
\sim
```
#### **Sage 5.4**

```
sage: V = QQ^3; W = V.span_of_basis([V.0, V.1])
sage: W.coordinate_vector??
...
def coordinate_vector(self, v):
        """
         ...
        """
        # First find the coordinates of v wrt echelon basis.
        w = self.echelon\_coordinate\_vector(v)# Next use transformation matrix from echelon basis to
        # user basis.
        T = self.echelon_to_user_matrix()return T.linear_combination_of_rows(w)
```
 $\overline{C}$ 

help(  $\rho$ ) help(
) help(  $\rho$ ) help(  $\rho$ 

 $\sim$ )

sage: help(VectorSpace) Help on class VectorSpace ... class VectorSpace(\_\_builtin\_\_.object) | Create a Vector Space. | | To create an ambient space over a field with given dimension | using the calling syntax ... : :

 ${\bf q}$ 

function\_name? 

and the contraction of the contraction of the contraction of the contraction of the contraction of the contraction of the contraction of the contraction of the contraction of the contraction of the contrac ) and the sage.modules.free\_module help(sage.modules.free\_module)  $\lambda$ 

**Sage** , 9.4 **3.9**  $\overline{\phantom{a}}$ 1. セッションの保存**:** セッション全体の保存と読み込みのみ可能 (GAP Magma など) 2. **:**  $(GAP \text{ } PARI)$ 3.  $\qquad$  : (Singular PARI) Python Sage  $\sim$  $\mathbf{PARI}$  $($ Python 2008  $Sage$   $x$   $save(x,$   $)(x)$   $x.save(x)$ )) examples that  $\mathcal{L}(\mathcal{L})$ load(Carried Controllering) sage:  $A = MatrixSpace(QQ, 3)(range(9))^2$ sage: A [ 15 18 21] [ 42 54 66] [ 69 90 111] sage: save(A, 'A')  $Sage$  A : sage:  $A = load('A')$ sage: A [ 15 18 21] [ 42 54 66] [ 69 90 111]

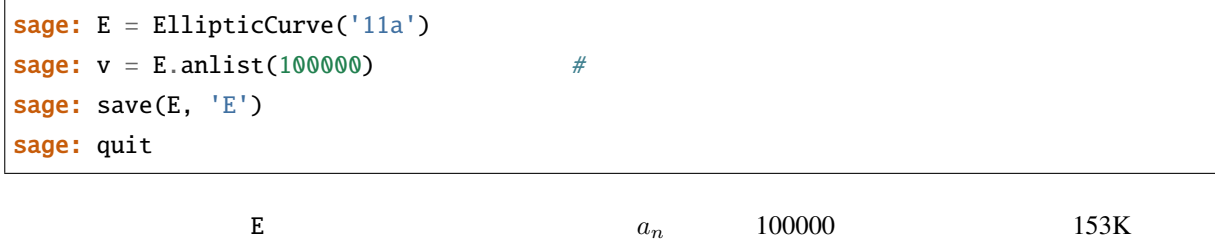

**Sage** , 9.4

~/tmp\$ ls -l E.sobj -rw-r--r-- 1 was was 153500 2006-01-28 19:23 E.sobj  $\sim$ /tmp\$ sage [...] sage:  $E = load('E')$ **sage:**  $v = E$ .anlist(100000) # (Python Sage  $\mathsf{C}_\mathsf{P}$  cPickle  $\mathsf{C}_\mathsf{P}$  cPickle  $\mathsf{S}_\mathsf{R}$  and  $\mathsf{S}_\mathsf{R}$  and  $\mathsf{S}_\mathsf{R}$  is  $\mathsf{S}_\mathsf{R}$  and  $\mathsf{S}_\mathsf{R}$  is  $\mathsf{S}_\mathsf{R}$  is  $\mathsf{S}_\mathsf{R}$  is  $\mathsf{S}_\mathsf{R}$  is  $\mathsf{S}_\mathsf{R}$  i  $cPickle.dumps(x, 2)$  2  $)$ Sage GAP Singular Maxima  $\text{``invalid''}$  (1)  $\text{``invalid''}$  (1)  $\text{``invalid''}$  (1)  $\text{``invalid''}$  (1)  $\text{``invalid''}$  (1)  $\text{``invalid''}$  (1)  $\text{``invalid''}$  (1)  $\text{``invalid''}$  (1)  $\text{``invalid''}$  (1)  $\text{``invalid''}$  (1)  $\text{``invalid''}$  (1)  $\text{``invalid''}$  (1)  $\text{``invalid''}$  (1)  $\text{``invalid''}$  (1)  $\text{``invalid''}$   $GAP$ 

```
sage: a = gap(2)sage: a.save('a')
sage: load('a')
Traceback (most recent call last):
...
ValueError: The session in which this object was defined is no longer
running.
```
GP/PARI オブジェクト しゅうしゅうしゅぎ しゅうしゅうしゅう こうしゅうしゅう こうしゅうしゅう こうしゅうしゅうしゅうしゅうしゅうしゅうしゅうしゅうしゅう

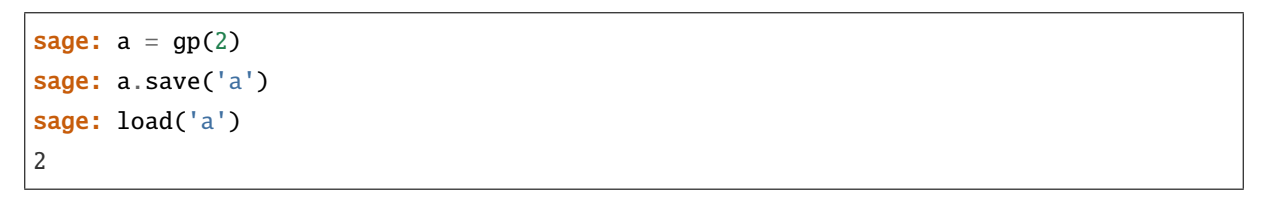

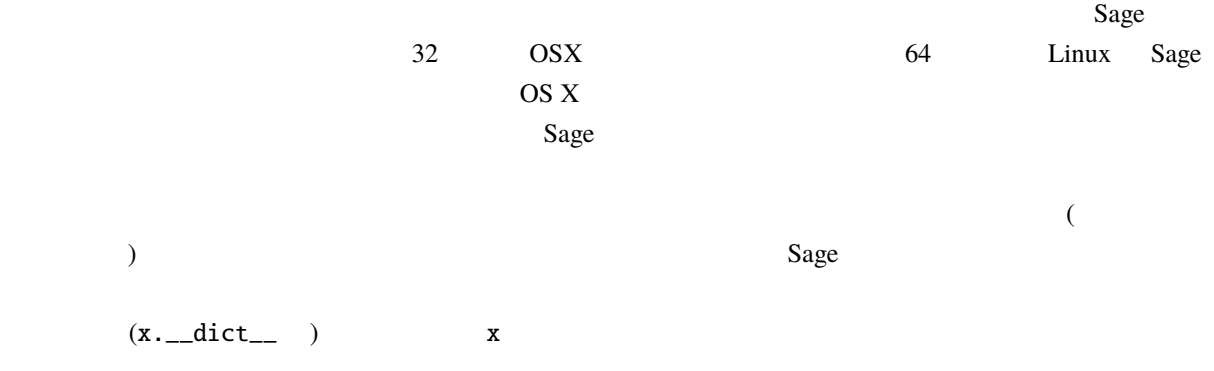

### **3.9.1** テキスト形式で保存する

 $\bf{A} \bf{S} \bf{C} \bf{II}$ 

 $\overline{\phantom{a}}$ 

 $\sim$ 

sage:  $R. < x, y> =$  PolynomialRing( $QQ, 2$ ) sage:  $f = (x+y)^2$ sage:  $o = open('file.txt', 'w')$ sage: o.write(str(f)) sage: o.close()

### **3.10 Example 2.10**

Sage the contract extensive contract  $\mathcal{S}_{\mathcal{A}}$ 

save\_session(excorpedient control  $\mathcal{L}$  $\hspace{15.5cm}$  . Sobj . Sobj .

load\_session(exercises)

Sage examples and  $S$ age examples  $S$ 

sage: E = EllipticCurve('11a') sage: M = ModularSymbols(37) sage: a = 389 sage:  $t = M.T(2003) . matrix()$ ;  $t .{charpoly()}. factor()$  $-4 = (x - 2004) * (x - 12)^2 * (x + 54)^2$ 

 $3K$ 

 $\sim$  2005  $\sim$ 

sage: save\_session('misc') Saving a Saving M Saving t Saving E sage: quit was@form:~/tmp\$ ls -l misc.sobj -rw-r--r-- 1 was was 2979 2006-01-28 19:47 misc.sobj **Sage** , 9.4

sage:  $b = 19$ sage: load\_session('misc') Loading a Loading M Loading E Loading t

 $\mathbf b$ 

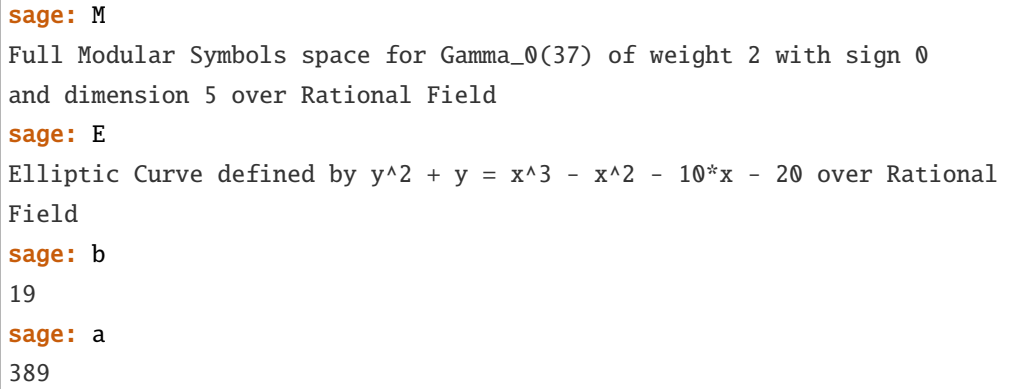

 $Sage$ 

**4**章 インターフェイスについて

# Sage of the state of the state of the state of the state of the state of the state of the state of the state of the state of the state of the state of the state of the state of the state of the state of the state of the st ラミング言語 Python を用いて一つ屋根の下にまとめ上げている点だ.これにより Sage では由来の異なる console interact  $\begin{array}{lll} \text{GAP} & \hspace{1.5cm} : \end{array}$ 1. gap.console(): CAP GAP GAP GAP Sage Linux bash  $\sum_{n=1}^{\infty}$ 2. gap.interact(): Sage GAP  $GAP$  (  $\text{Sage}$

ブジェクトの型からして違っている:

# **4.1 GP/PARI**

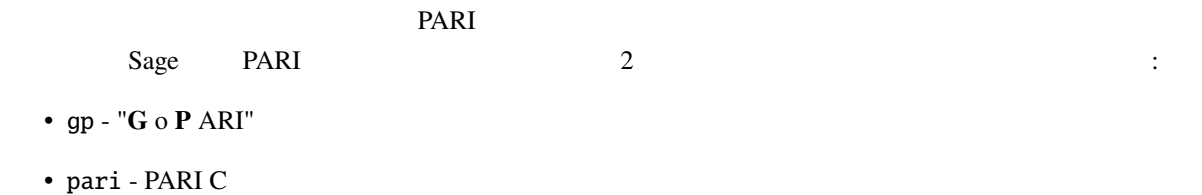

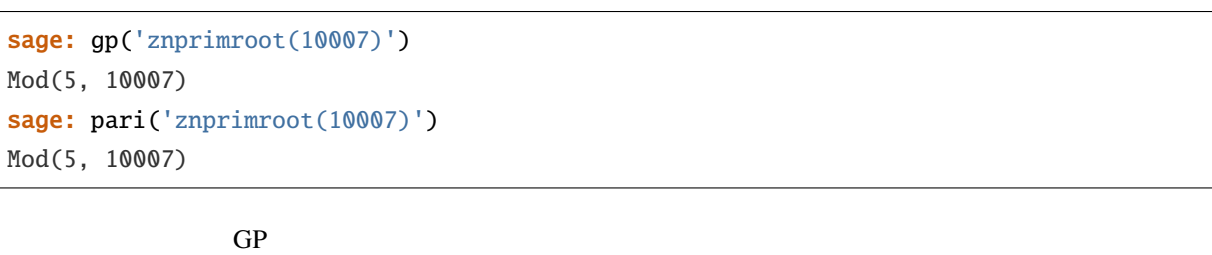

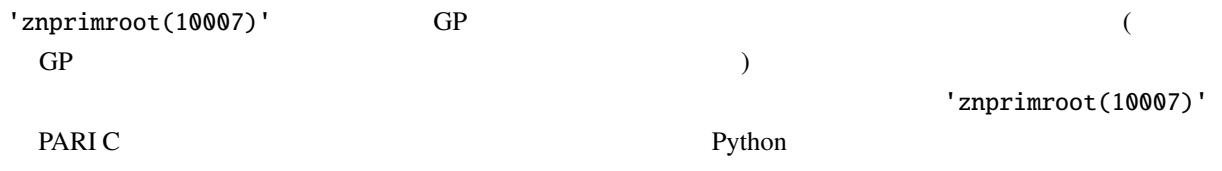

**Sage 5.4 9.4** 

sage: type(gp('znprimroot(10007)')) <class 'sage.interfaces.gp.GpElement'> sage: type(pari('znprimroot(10007)')) <type 'cypari2.gen.Gen'>  $\rm GP$ GP/PARI プログラムをそのまま動作させるのだから,GP/PARI のコマンド入力行から可能なことは全て出 example. PARI TECHNIC PARI TECHNIC CONSUMING THE CONSUMING CONSUMING THE CONSUMING CONSUMING THE CONSUMING CONSUMING THE CONSUMING CONSUMING THE CONSUMING CONSUMING THE CONSUMING CONSUMING THE CONSUMING CONSUMING THE CONSU  $(C \t)$ PARI  $PARI$ external values of  $\Gamma$  and  $\Gamma$  are  $\Gamma$  GP  $\Gamma$ (入力行を評価中にメモリ不足に陥った場合,GP インターフェイスは特に警告することなく自動的にスタッ  $GP$ PARI C PARI <sub>2</sub>  $100MB$  $\alpha$ Sage PARI C GP/PARI GOS  $\Gamma$  Python  $\Gamma$ Python PARI sage:  $v = pair([1, 2, 3, 4, 5])$ sage: v [1, 2, 3, 4, 5] sage: type(v) <type 'cypari2.gen.Gen'> PARI のオブジェクトは全て Gen 型になる.各オブジェクトに埋め込まれている PARI 由来のデータ型を取 type sage: v.type() 't\_VEC' PARIで楕円曲線を生成するには,ellinit([1,2,3,4,5]) と入力する.Sageの方法も似ているが,ellinit  $t$ <sub> $\sim$ </sub>VEC *v* PARI  $t$ sage:  $e = v$ . ellinit() sage: e.type() 't\_VEC' sage: pari(e)[:13] [1, 2, 3, 4, 5, 9, 11, 29, 35, -183, -3429, -10351, 6128487/10351]

```
sage: e.elltors()
[1, [], []]
sage: e.ellglobalred()
[10351, [1, -1, 0, -1], 1, [11, 1; 941, 1], [1, 5, 0, 1], [1, 5, 0, 1]]]sage: f = e.ellchangecurve([1, -1, 0, -1])
sage: f[:5]
[1, -1, 0, 4, 3]
```
### <span id="page-84-0"></span>**4.2 GAP**

 $Sage$  GAP 4.4.10

 $GAP$  IdGroup  $Q$ 

```
sage: G = gap('Group((1,2,3)(4,5), (3,4))')sage: G
Group( [ (1,2,3)(4,5), (3,4) ] )
sage: G.Center()
Group( () )
sage: G.IdGroup()
[ 120, 34 ]
sage: G.Order()
120
```
 $GAP$   $=$   $Sage$  :

```
sage: G = PermutationGroup([[(1,2,3), (4,5)], [(3,4)]])sage: G.center()
Subgroup generated by [()] of (Permutation Group with generators [(3,4), (1,2,3)(4,,→5)])
sage: G.group_id()
[120, 34]
sage: n = G.\norder(); n
120
```
 $(GAP$   $Sage$ 

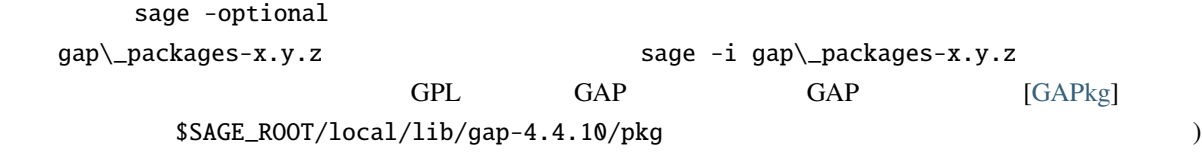

# **4.3 Singular**

Singular the state of the state of the state of the state of the state of the state of the state of the state o  $Sage$  Singular  $( \ldots$  $\sum$ sage:  $R1 =$  singular.ring(0, ' $(x,y)'$ , 'dp') sage: R1 polynomial ring, over a field, global ordering // coefficients: QQ // number of vars : 2 // block 1 : ordering dp // : names x y // block 2 : ordering C sage:  $f =$  singular('9\*y^8 - 9\*x^2\*y^7 - 18\*x^3\*y^6 - 18\*x^5\*y^6 +' ....: '9\*x^6\*y^4 + 18\*x^7\*y^5 + 36\*x^8\*y^4 + 9\*x^10\*y^4 - 18\*x^11\*y^2 -' ....: '9\*x^12\*y^3 -  $18*x^13*y^2 + 9*x^16'$ )

 $f$ 

```
sage: f
9*x^16-18*x^13*y^2-9*x^12*y^3+9*x^10*y^4-18*x^11*y^2+36*x^8*y^4+18*x^7*y^5-18*x^5*y^
,→6+9*x^6*y^4-18*x^3*y^6-9*x^2*y^7+9*y^8
sage: f.parent()
Singular
sage: F = f. factorize(); F
[1]:
   -[1]=9_{-}[2]=x^6-2*x^3*y^2-x^2*y^3+y^4
   _{-}[3] = -x^5+y^2[2]:
   1,1,2
sage: F[1][2]
x^6-2*x^3*y^2-x^2*y^3+y^4
```
**[GAP](#page-84-0) GAP GAP Singular GAP** contract (Sage Singular Singular the Singular the Singular the Singular the Singular the Singular the Singular (Sage Singular the Singular the Singular the Singular the Singular the Singular the Singular the Singular the S **.....** ... はんしょう ... はんしょう

```
sage: x, y = QQ['x, y'].gens()
sage: f = (9*y^8 - 9*x^2*y^7 - 18*x^3*y^6 - 18*x^5*y^6 + 9*x^6*y^4....: + 18*x^7*x^7 + 36*x^8*x^4 + 9*x^10*x^4 - 18*x^11*x^2 - 9*x^12*x^3....: - 18*x^13*y^2 + 9*x^16sage: factor(f)
(9) * (-x^5 + y^2)^2 * (x^6 - 2*x^3*y^2 - x^2*y^3 + y^4)
```
### **4.4 Maxima**

使用例をもう一つ示す:

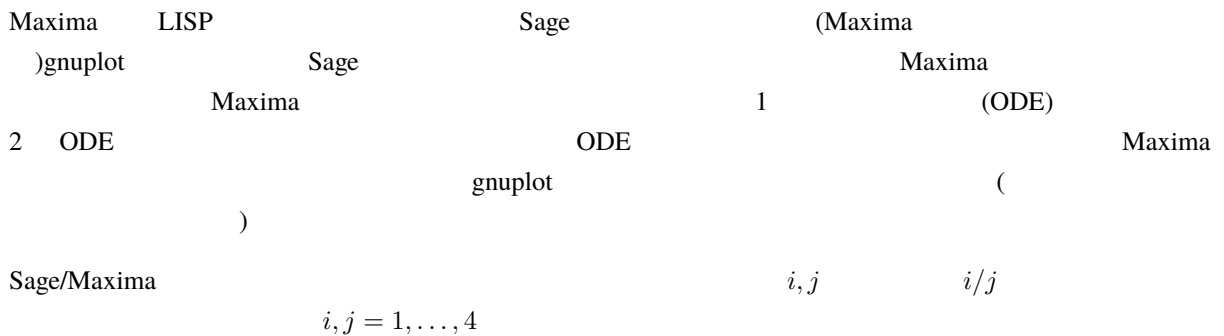

```
sage: f = maxima.event('ij</u>entry[i,j] := i/j')sage: A = maxima('genmatrix(ij</u>matrix([1,1/2,1/3,1/4],[2,1,2/3,1/2],[3,3/2,1,3/4],[4,2,4/3,1])
sage: A.determinant()
0
sage: A.echelon()
matrix([1,1/2,1/3,1/4],[0,0,0,0],[0,0,0,0],[0,0,0,0])
sage: A.eigenvalues()
[0,4], [3,1]sage: A.eigenvectors()
[[[0,4],[3,1]], [[[1,0,0,-4],[0,1,0,-2],[0,0,1,-4/3]], [[1,2,3,4]]]]
```

```
sage: A = maxima("matrix ([1, 0, 0], [1, -1, 0], [1, 3, -2]))")sage: eigA = A.eigenvectors()
sage: V = VectorSpace(QQ, 3)sage: eigA
[[[-2,-1,1],[1,1,1]],[[[0,0,1]],[[0,1,3]],[[1,1/2,5/6]]]]
sage: v1 = V(sage\_eval(repr(eigA[1][0][0])); lambda1 = eigA[0][0][0]
sage: v2 = V(sage\_eval(repr(eigA[1][1][0]))); lambda2 = eigA[0][0][1]
sage: v3 = V(sage\_eval(repr(eigA[1][2][0]))); lambda3 = eigA[0][0][2]
sage: M = MatrixSpace(QQ, 3, 3)sage: AA = M([1, 0, 0], [1, -1, 0], [1, 3, -2]])sage: b1 = v1.base\_ring()sage: AA * v1 == b1(lambda1) * v1True
sage: b2 = v2.base\_ring()sage: AA*v2 == b2(lambda2)*v2True
sage: b3 = v3.base\_ring()sage: AA*v3 == b3(lambda3)*v3True
```
**Sage** , 9.4

 $Sage$  openmath examples open math

Maxima

 $( \ldots )$ 

sage: maxima.plot2d('[cos(7\*x),cos(23\*x)^4,sin(13\*x)^3]','[x,0,1]', # not tested ....: '[plot\_format,openmath]')

 $\overline{3}$   $( \ldots )$ :

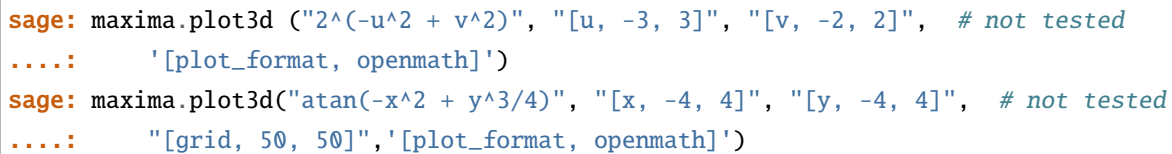

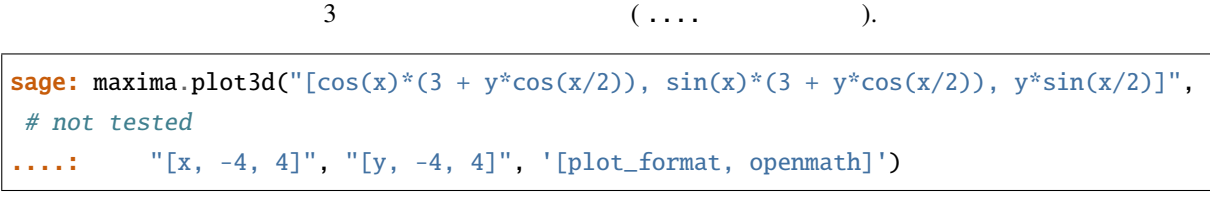

$$
(\ \ldots \ ):
$$

sage: maxima("expr\_1:  $5 * cos(x) * (cos(x/2) * cos(y) + sin(x/2) * sin(2*y) + 3.0) - 10.0")$ 5\*cos(x)\*(sin(x/2)\*sin(2\*y)+cos(x/2)\*cos(y)+3.0)-10.0 sage: maxima("expr\_2:  $-5*sin(x)*(cos(x/2)*cos(y) + sin(x/2)*sin(2*y) + 3.0)$ ")  $-5*sin(x)*(sin(x/2)*sin(2*y)+cos(x/2)*cos(y)+3.0)$ sage: maxima("expr\_3:  $5*(-sin(x/2)*cos(y) + cos(x/2)*sin(2*y))$ ")  $5*(\cos(x/2)*\sin(2*y)-\sin(x/2)*\cos(y))$ sage: maxima.plot3d ("[expr\_1, expr\_2, expr\_3]", "[x, -%pi, %pi]", # not tested ....: "[y, -%pi, %pi]", "['grid, 40, 40]", '[plot\_format, openmath]')

# **5 Sage LaTeX**

: Rob Beezer (2010-05-23)

 $\begin{array}{lll} \text{Sage} & \text{TeV} & \text{LaTeV} \end{array}$  $\alpha$  $\big)$ 

# $5.1$

Sage LaTeX

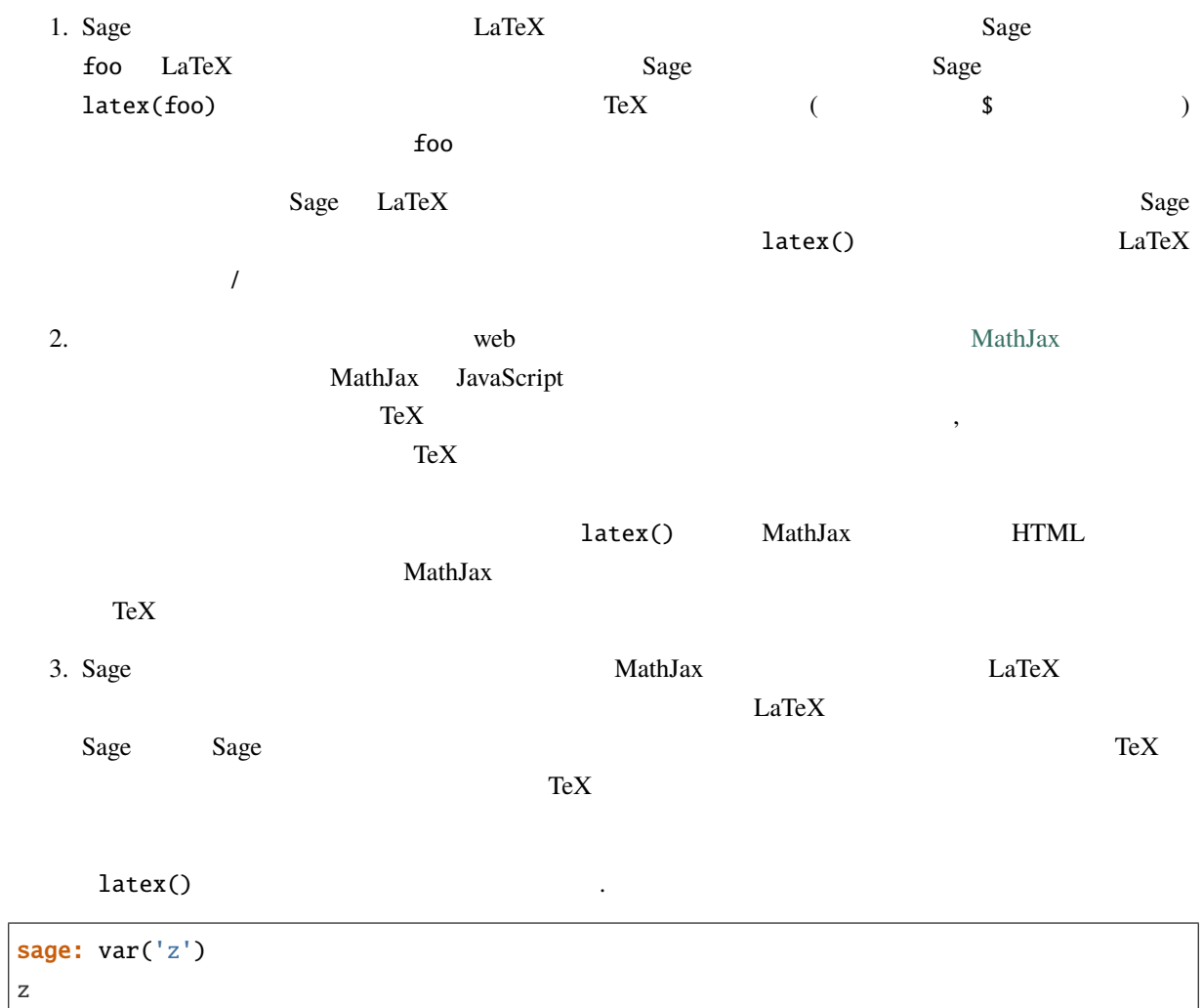

 $($ 

**Sage** , 9.4

sage: latex(z^12)  $z^{\lambda}$ {12} sage: latex(integrate(z^4, z))  $\frac{1}{5} \, \ldots \, z^{5}$ sage: latex('a string') \text{\texttt{a{ }string}} sage: latex(QQ)  $\B{Bold}{Q}$ sage: latex(matrix(QQ, 2, 3, [[2,4,6],[-1,-1,-1]])) \left(\begin{array}{rrr} 2 & 4 & 6 \\ -1 & -1 & -1 \end{array}\right)

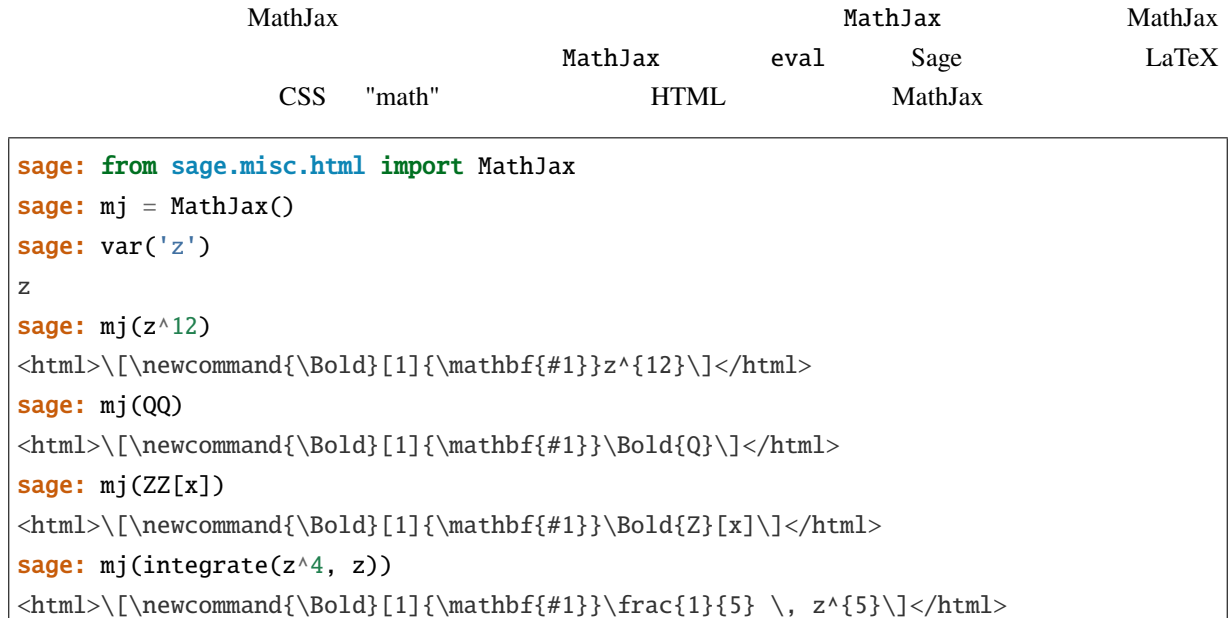

# $5.2$

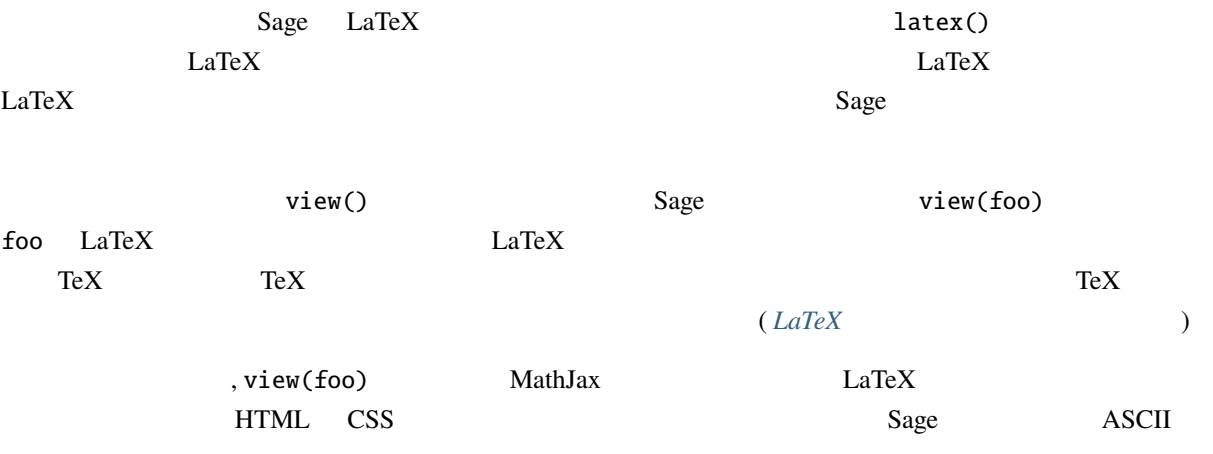

**86 5 Sage LaTeX** と仲間たち

 $($  )

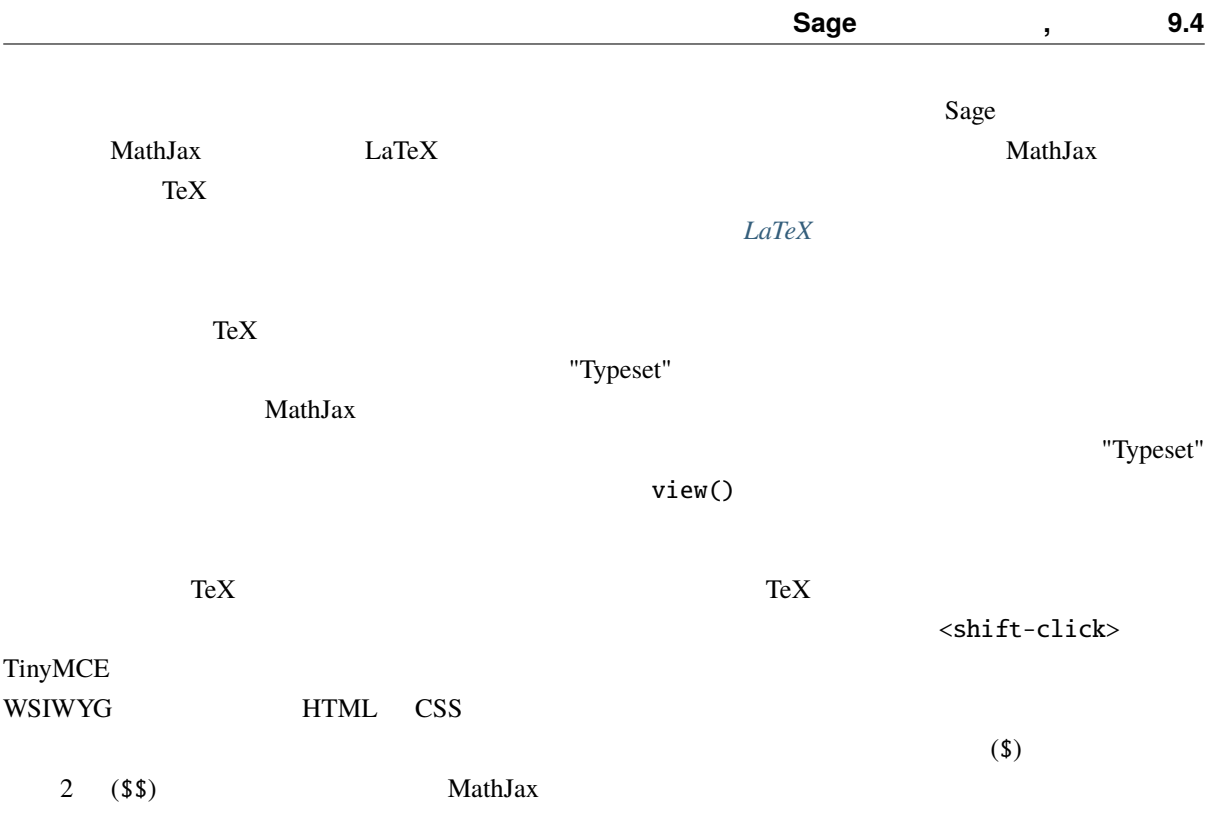

# <span id="page-90-0"></span>**5.3 LaTeX**

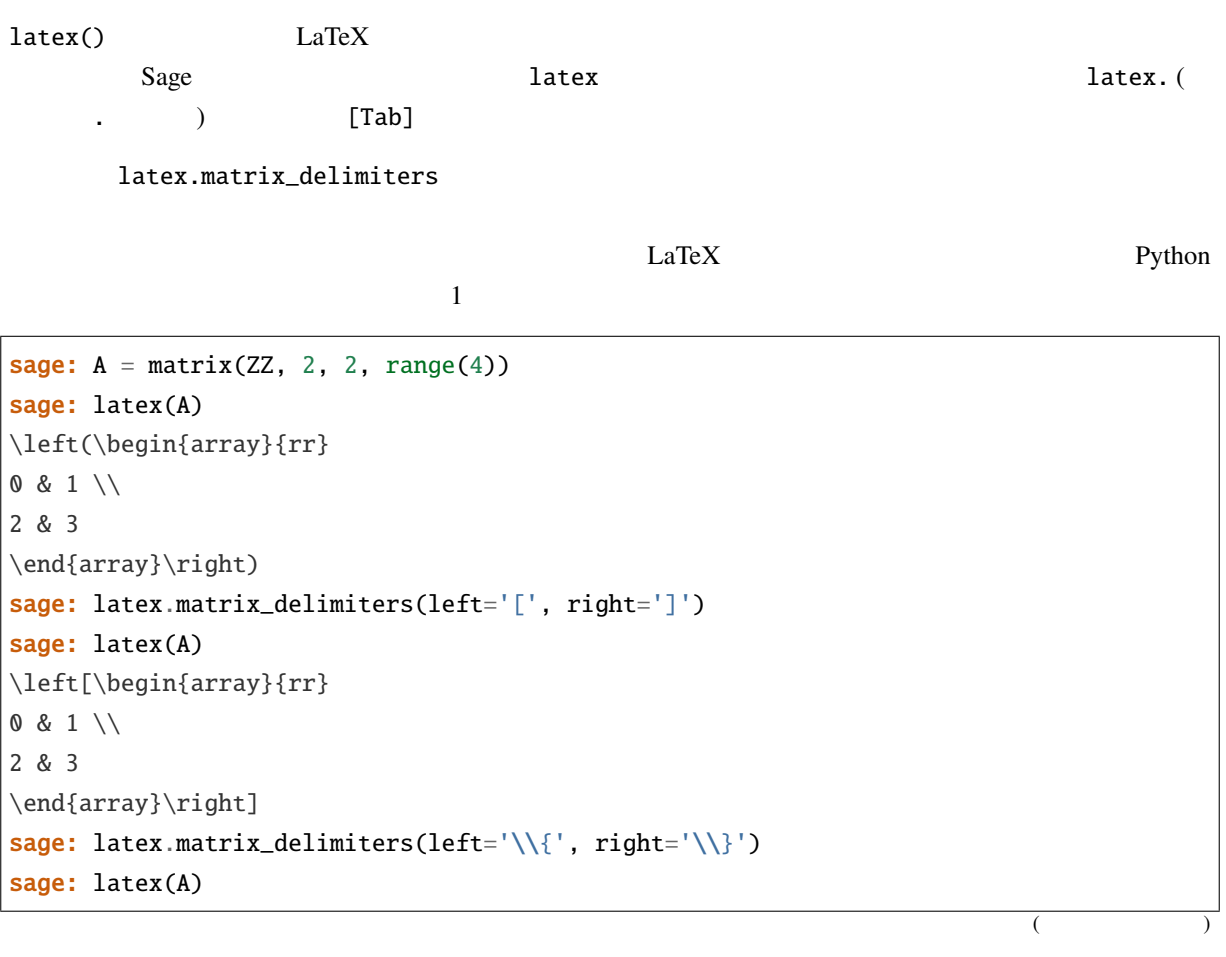

#### **Sage 5.4 9.4**

\left\{\begin{array}{rr}  $0 & 1 \ \vee$ 2 & 3 \end{array}\right\}

#### latex.vector\_delimiters

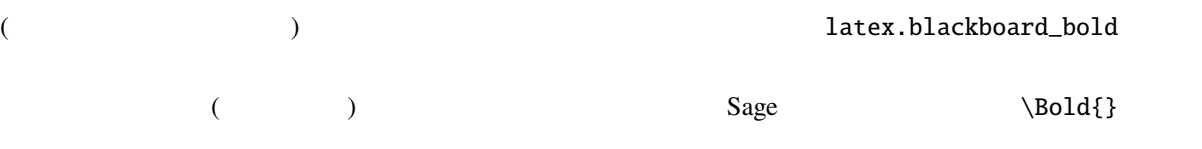

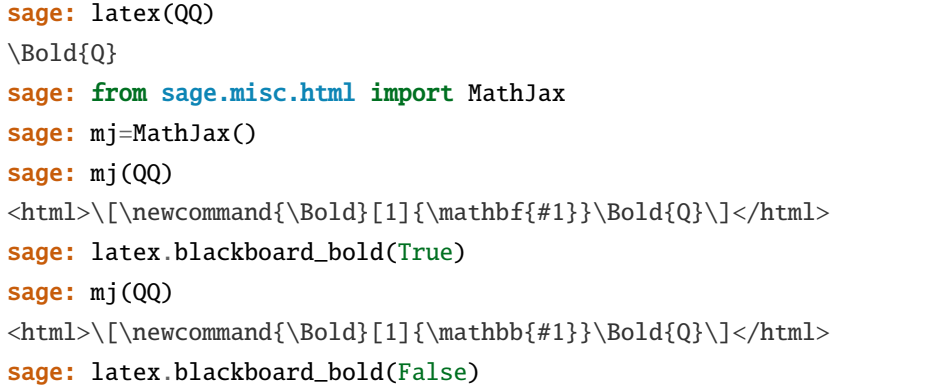

 ${\rm TeX}$ 

MathJax TeX  $\Gamma$ 

```
sage: latex.extra_macros()
\bar{\mathbf{r}}sage: latex.add_macro("\\newcommand{\\foo}{bar}")
sage: latex.extra_macros()
'\\newcommand{\\foo}{bar}'
sage: var('x y')
(x, y)
sage: latex(x+y)
x + ysage: from sage.misc.html import MathJax
sage: mj=MathJax()
sage: mj(x+y)
\thm \[\newcommand{\Bold}[1]{\mathbf{#1}}\newcommand{\foo}{bar}x + y\]</html>
```
 $MathJax$ 

TeX the text of the text of the text of the text of the text of the text of the text of the text of the text of the text of the text of the text of the text of the text of the text of the text of the text of the text of th

latex\_extra\_preamble  $\blacksquare$ 

 $($ 

 $($  )

sage: latex.extra\_macros('')

 $($  )

```
sage: latex.extra_preamble('')
sage: from sage.misc.latex import latex_extra_preamble
sage: print(latex_extra_preamble())
\newcommand{\ZZ}{\Bold{Z}}
...
\newcommand{\Bold}[1]{\mathbf{#1}}
sage: latex.add_macro("\\newcommand{\\foo}{bar}")
sage: print(latex_extra_preamble())
\newcommand{\ZZ}{\B0ld{Z}}...
\newcommand{\Bold}[1]{\mathbf{#1}}
\newcommand{\foo}{bar}
```
 $LaTeX$   $LaTeX$ latex.add\_to\_preamble

latex.add\_package\_to\_preamble\_if\_available

 $\alpha$  geometry  $T$ eX (

にはマージン) サイズを指定している.例によって Python 文字列のバックスラッシュは二重になっている

```
sage: from sage.misc.latex import latex_extra_preamble
sage: latex.extra_macros('')
sage: latex.extra_preamble('')
sage: latex.add_to_preamble('\\usepackage{geometry}')
sage: latex.add_to_preamble('\\geometry{letterpaper,total={8in,10in}}')
sage: latex.extra_preamble()
'\\usepackage{geometry}\\geometry{letterpaper,total={8in,10in}}'
sage: print(latex_extra_preamble())
\usepackage{geometry}\geometry{letterpaper,total={8in,10in}}
\newcommand{\ZZ}{\B0ld{Z}}...
\newcommand{\Bold}[1]{\mathbf{#1}}
```

```
sage: latex.extra_preamble('')
sage: latex.extra_preamble()
''sage: latex.add_to_preamble('\\usepackage{foo-bar-unchecked}')
sage: latex.extra_preamble()
'\\usepackage{foo-bar-unchecked}'
sage: latex.add_package_to_preamble_if_available('foo-bar-checked')
sage: latex.extra_preamble()
```
 $($ 

#### **Sage 5.4**

 $($  )

'\\usepackage{foo-bar-unchecked}'

# <span id="page-93-0"></span>**5.4 LaTeX**

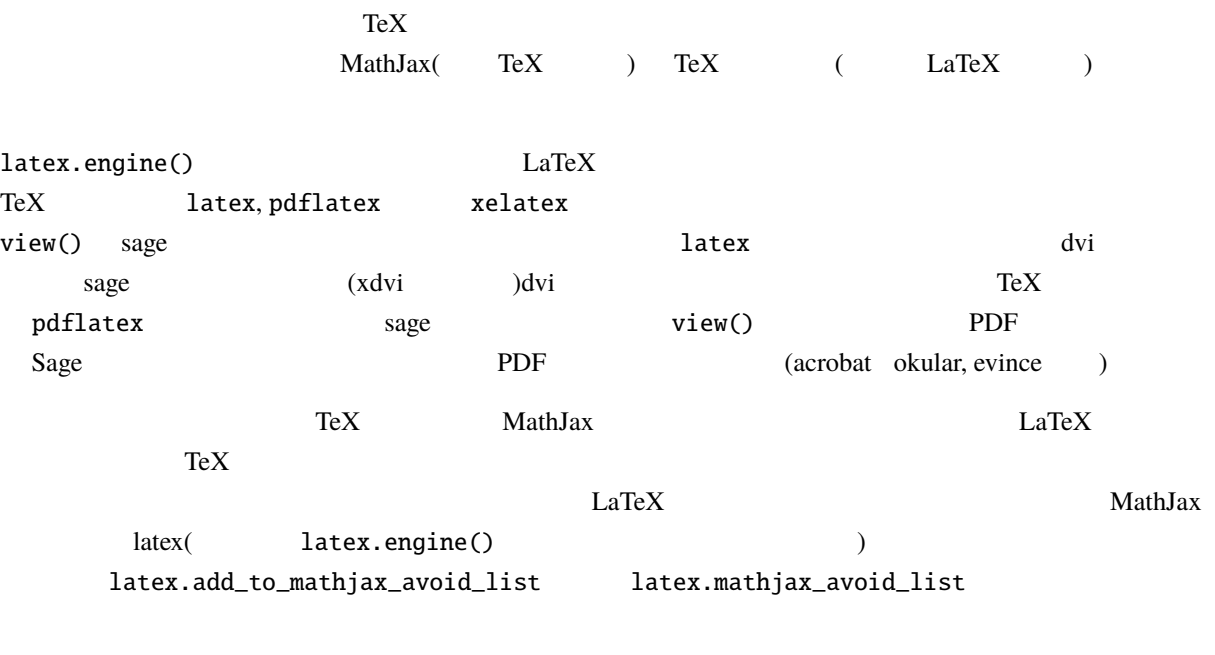

```
sage: latex.mathjax_avoid_list([]) # not tested
sage: latex.mathjax_avoid_list() # not tested
[]
sage: latex.mathjax_avoid_list(['foo', 'bar']) # not tested
sage: latex.mathjax_avoid_list() # not tested
['foo', 'bar']
sage: latex.add_to_mathjax_avoid_list('tikzpicture') # not tested
sage: latex.mathjax_avoid_list() # not tested['foo', 'bar', 'tikzpicture']
sage: latex.mathjax_avoid_list([]) # not testedsage: latex.mathjax_avoid_list() # not tested
[]
```
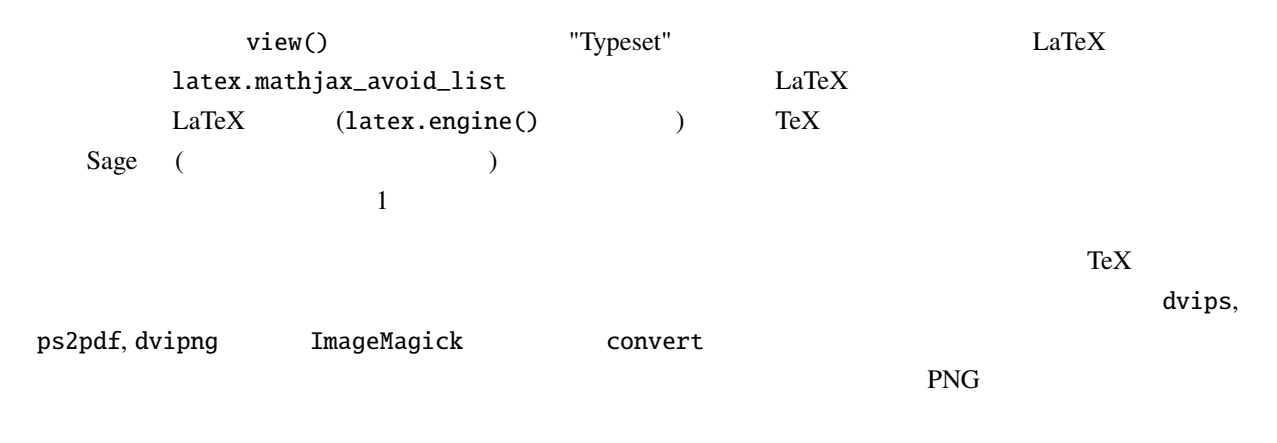

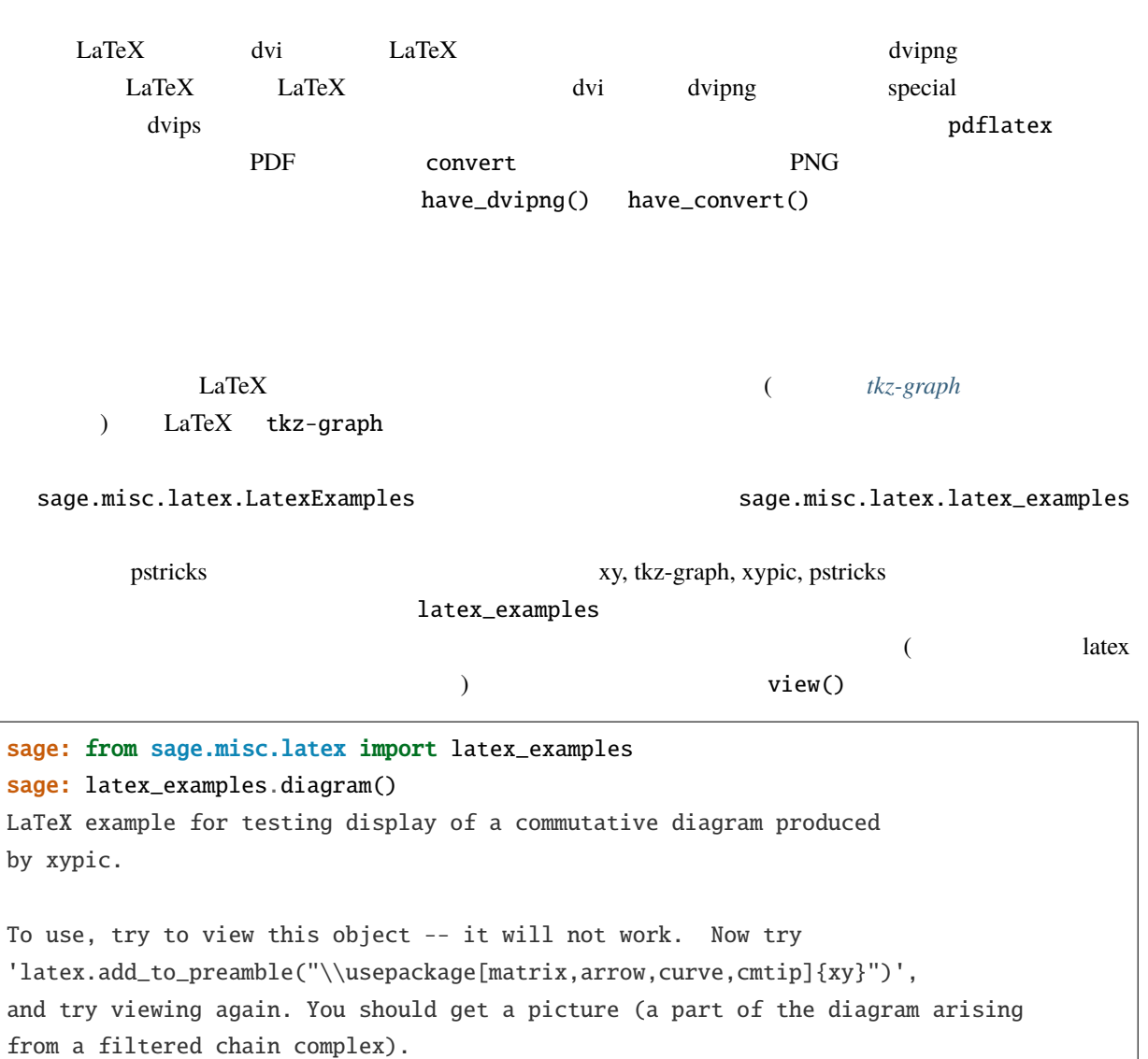

**Sage** , 9.4

# <span id="page-94-0"></span>5.5 **tkz-graph**

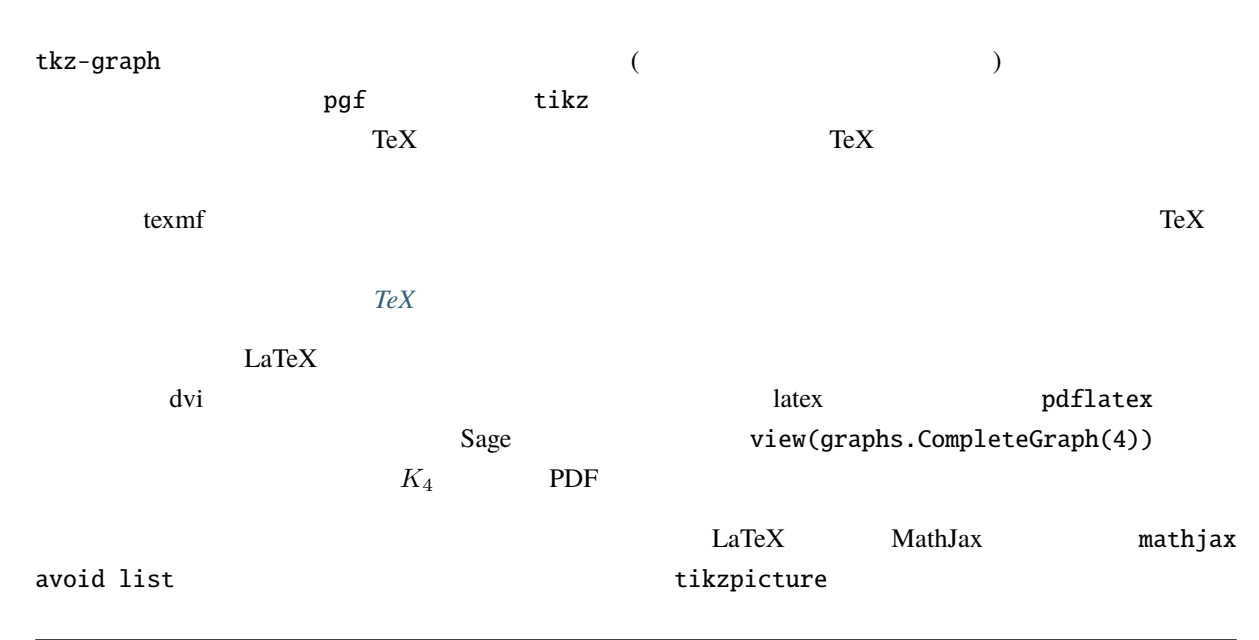

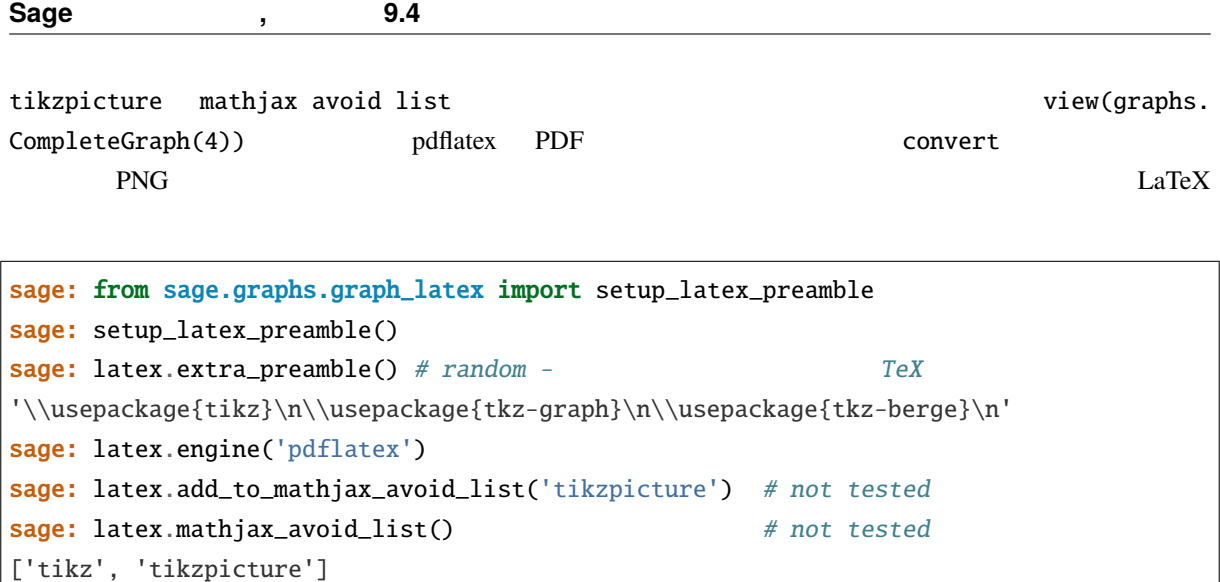

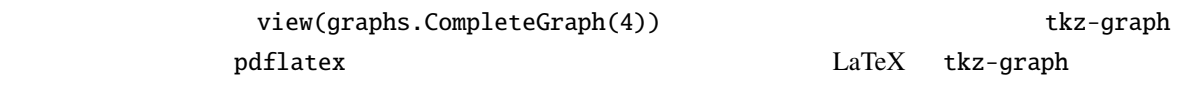

"LaTeX Options for Graphs"

# <span id="page-95-0"></span>**5.6 TeX** システムの完全な運用

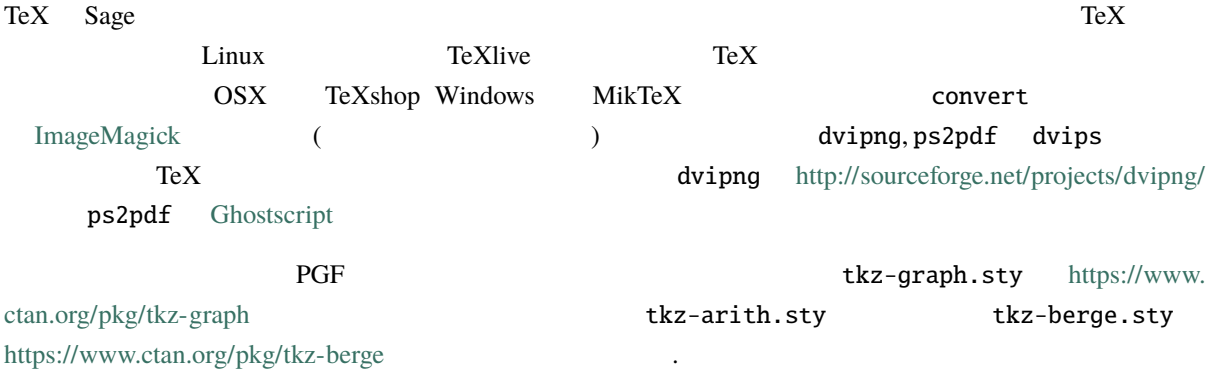

# **5.7** 外部プログラム

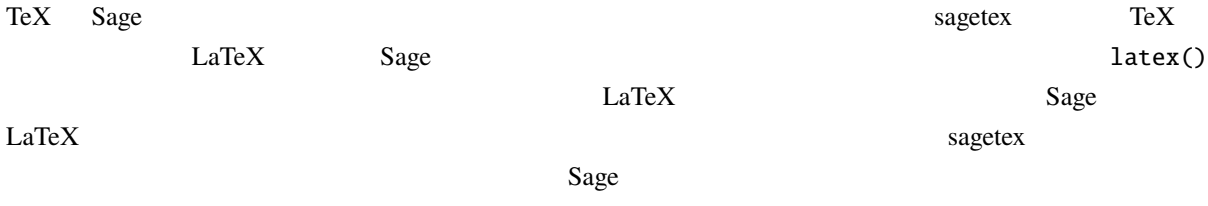

 $SageTeX$ 

**6**章 プログラミング

# **6.1 Sage**

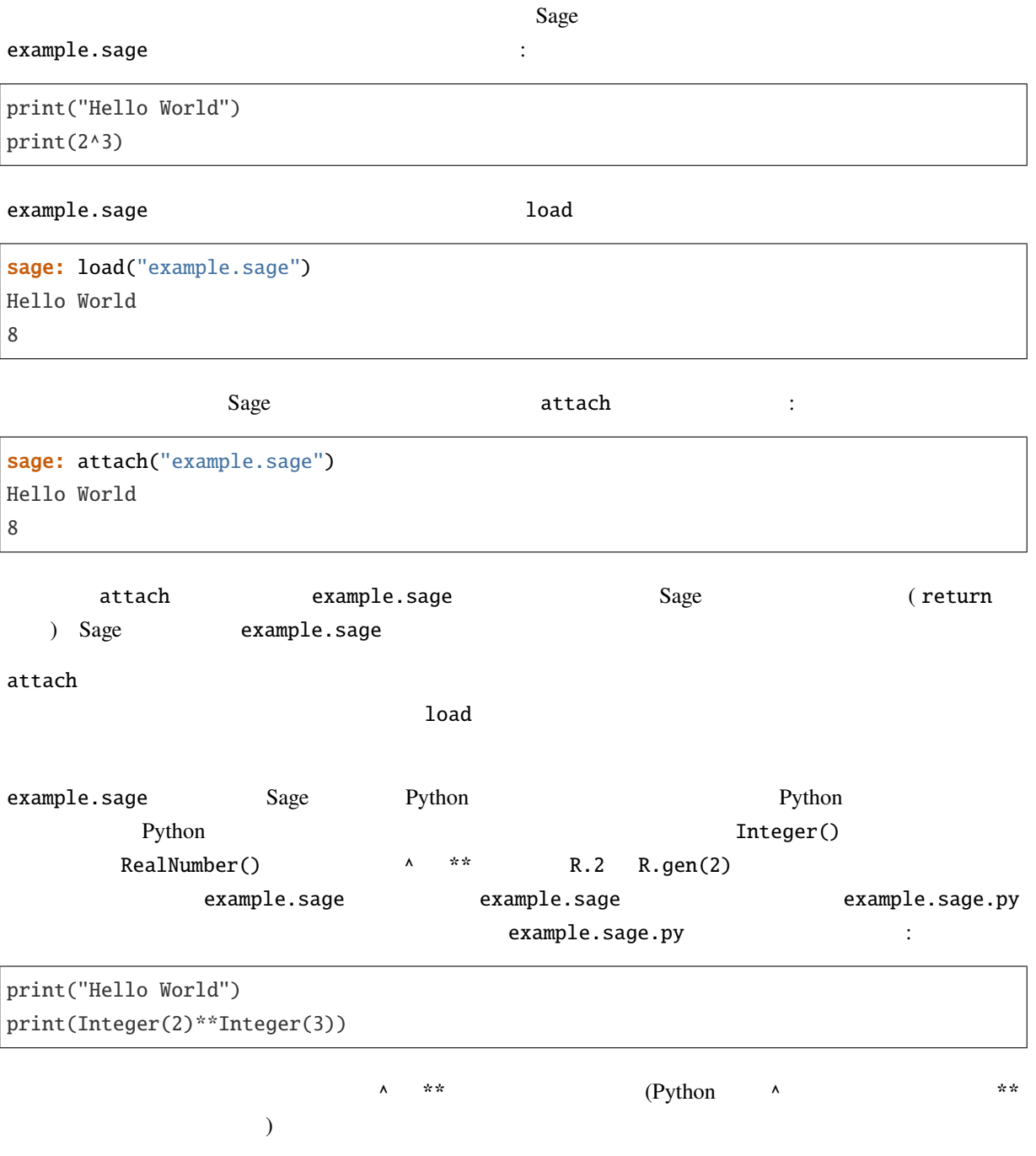

sage/misc/interpreter.py

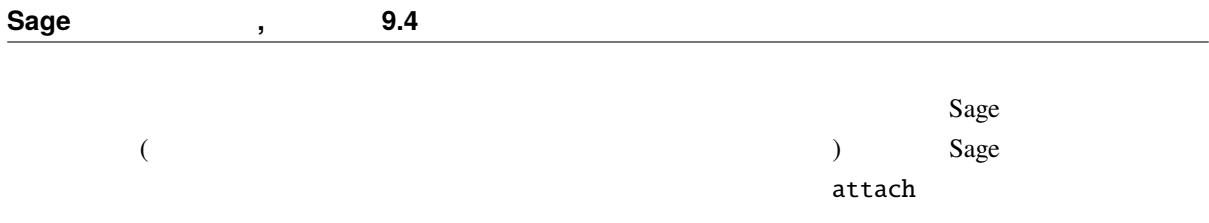

# $6.2$

#### $Python$

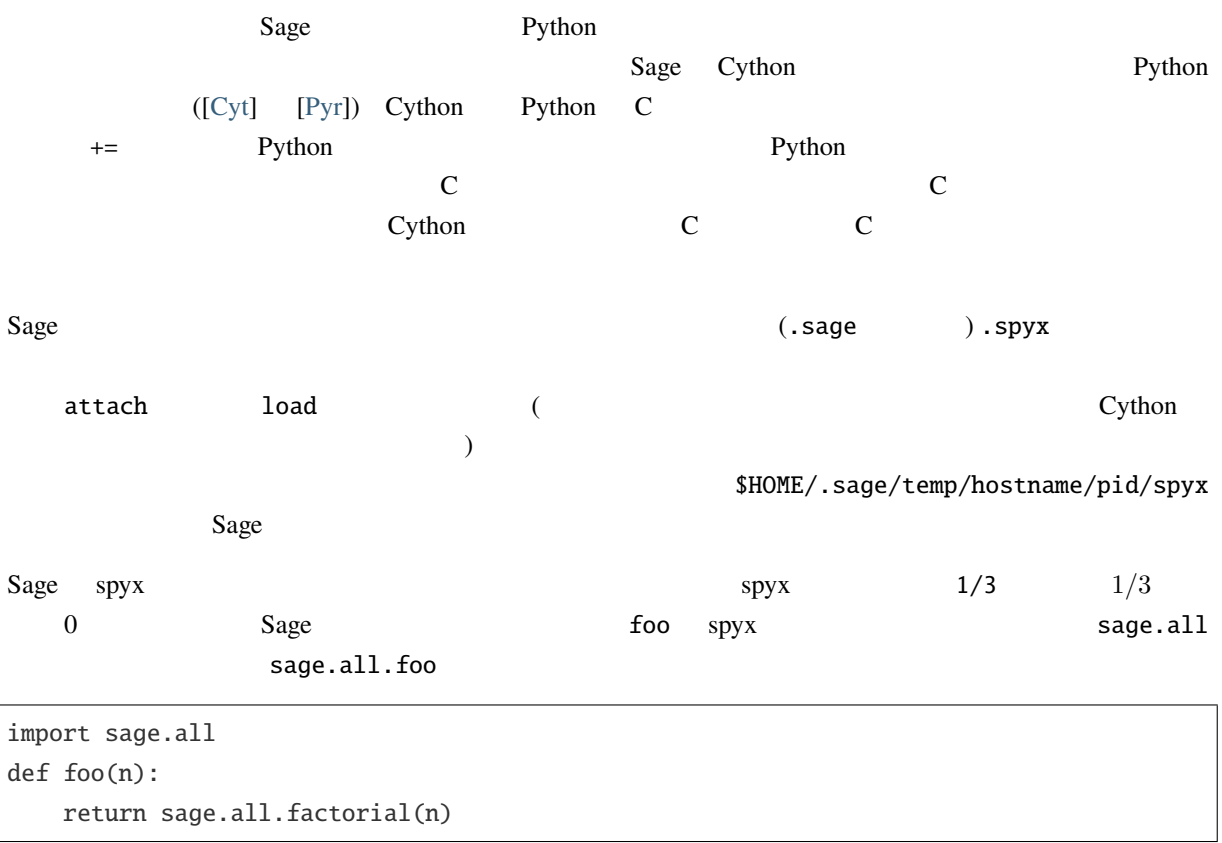

# **6.2.1** 他ファイル中の **C** 関数を使う

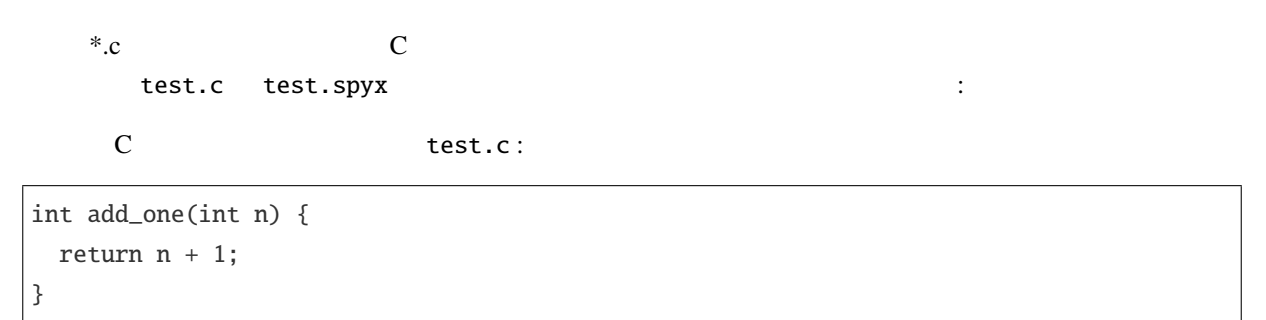

Cython test.spyx:

cdef extern from "test.c": int add\_one(int n) def test(n):

return add\_one(n)

#### $\mathbf C$  , and  $\mathbf C$  , and  $\mathbf C$  , and  $\mathbf C$  is the  $\mathbf C$  such that  $\mathbf C$  is the  $\mathbf C$  such that  $\mathbf C$  is the  $\mathbf C$  such that  $\mathbf C$  is the  $\mathbf C$  is the  $\mathbf C$  is the  $\mathbf C$  is the  $\mathbf C$  is the  $\mathbf C$  is the  $\mathbf C$

sage: attach("test.spyx") Compiling (...)/test.spyx... sage: test(10) 11

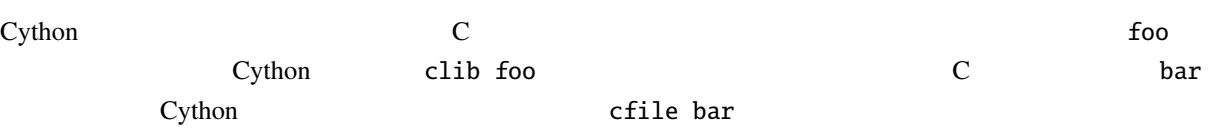

# **6.3** Python/Sage

 $Sage$   $\ldots$ 

#!/usr/bin/env sage -python

import sys from sage.all import \*

if len(sys.argv) != 2: print("Usage: %s <n>" % sys.argv[0]) print("Outputs the prime factorization of n.") sys.exit(1)

print(factor(sage\_eval(sys.argv[1])))

SAGE\_ROOT PATH

 $factor$   $:$ 

bash \$ ./factor 2006  $2 * 17 * 59$ 

# **6.4** データ型

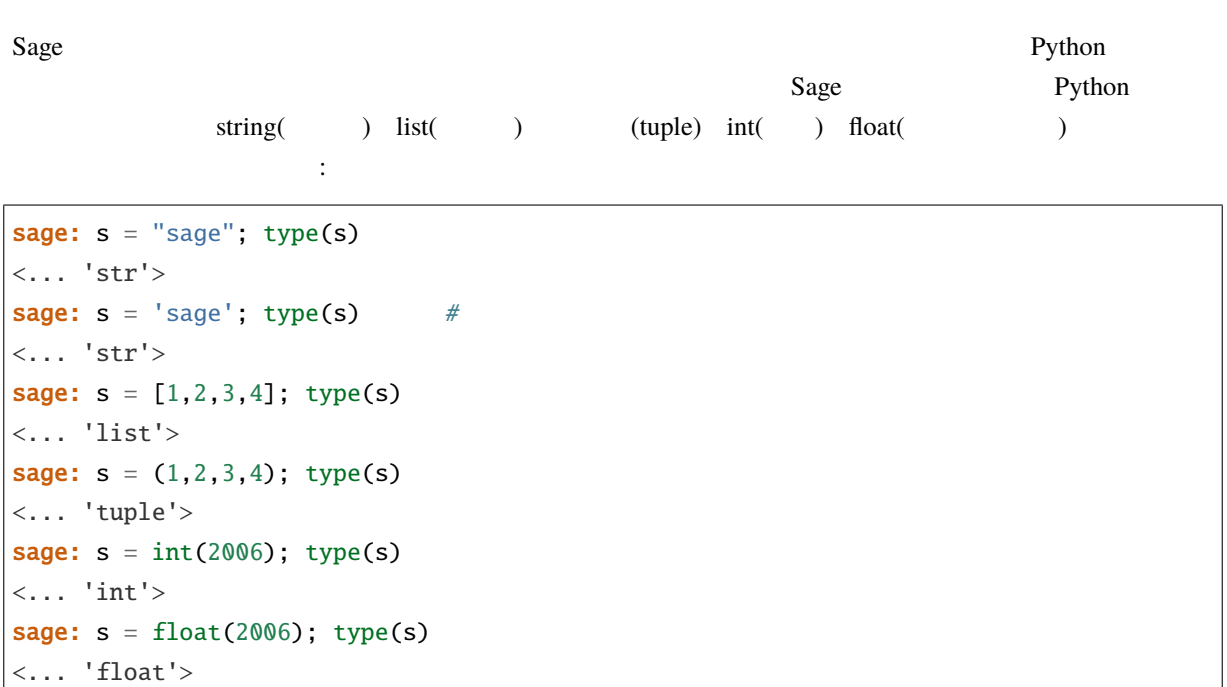

 $Sage$   $\qquad \qquad$  :

```
sage: V = VectorSpace(QQ, 1000000); V
Vector space of dimension 1000000 over Rational Field
sage: type(V)
<class 'sage.modules.free_module.FreeModule_ambient_field_with_category'>
```
 $\nabla$ 

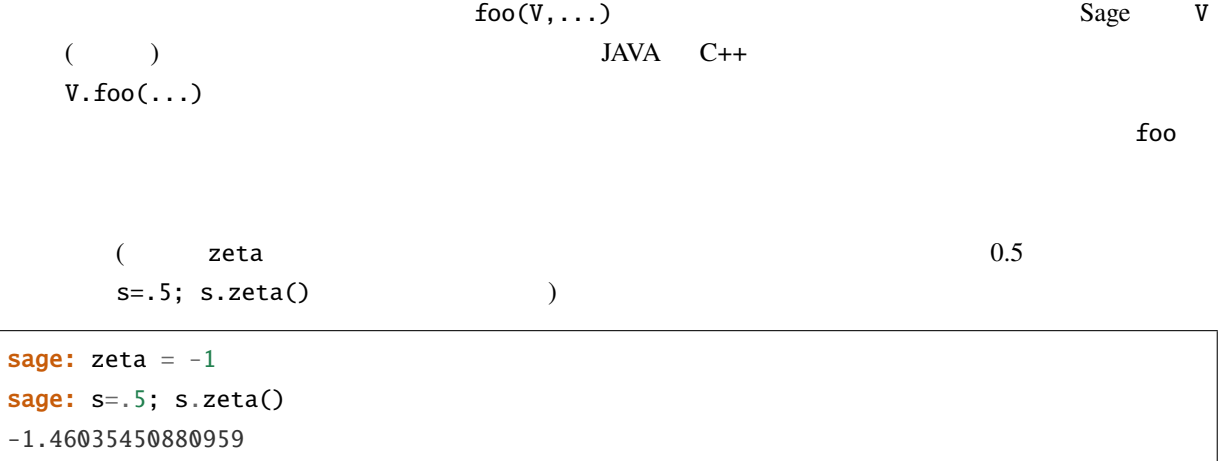

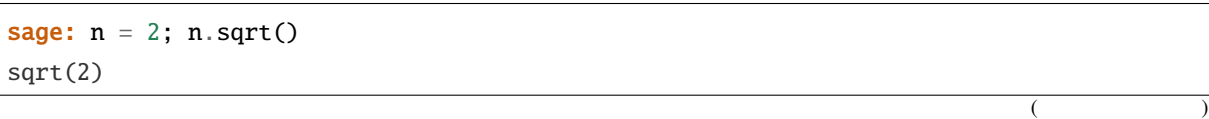

 $($  )

```
sage: sqrt(2)
sqrt(2)
sage: V = VectorSpace(QQ, 2)sage: V.basis()
    \Gamma(1, 0),
    (0, 1)
    ]
sage: basis(V)
    \lfloor(1, 0),
    (0, 1)
    ]
sage: M = MatrixSpace(GF(7), 2); MFull MatrixSpace of 2 by 2 dense matrices over Finite Field of size 7
sage: A = M([1, 2, 3, 4]); A
[1 2]
[3 4]
sage: A.charpoly('x')
x^2 + 2*x + 5sage: charpoly(A, 'x')
x^2 + 2*x + 5
```
#### $\overline{A}$

#### $A.$   $[tab]$

### **6.5**  $\blacksquare$

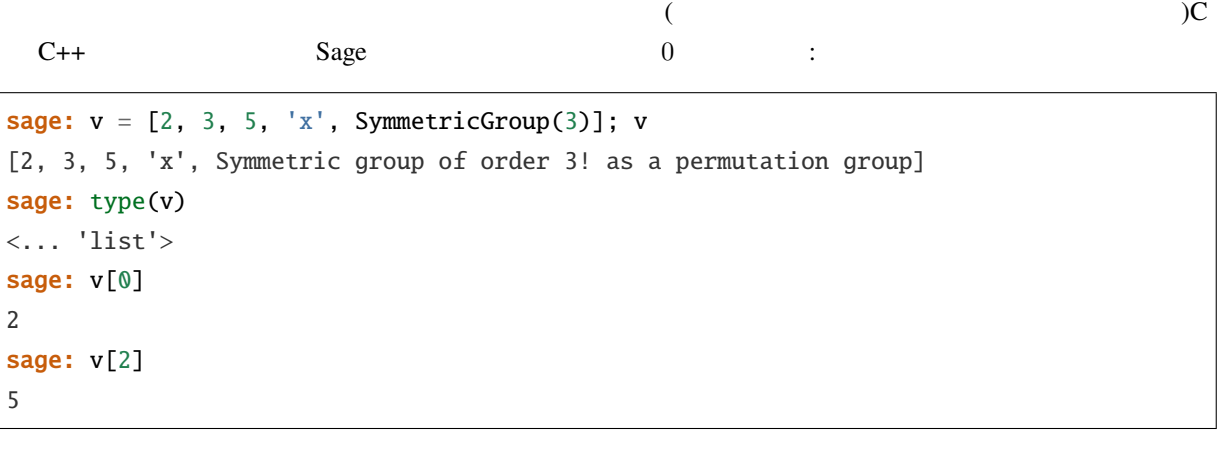

Python int Sage Integer  $\begin{array}{lll} \text{(Rational} & \text{\hspace{1cm}} & \text{\hspace{1cm}} \\ \text{\hspace{1cm}} & \text{\hspace{1cm}} & \text{\hspace{1cm}} \\ \text{\hspace{1cm}} & \text{\hspace{1cm}} & \text{\hspace{1cm}} \end{array} \end{array} \tag{Rational}$ 

```
sage: v = [1, 2, 3]sage: v[2]
3
sage: n = 2 # SAGE
sage: v[n] #
3
sage: v(int(n)] #
3
```
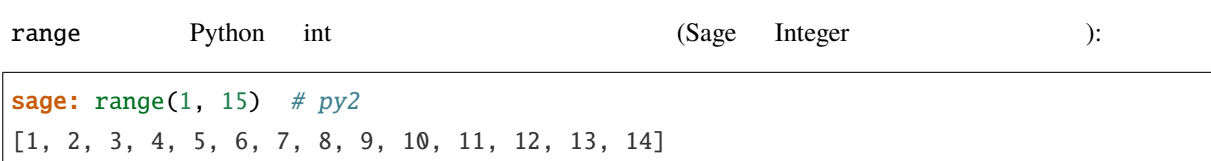

 $\blacksquare$ range  $\blacksquare$ 

```
sage: L = [factor(n) for n in range(1, 15)]sage: L
[1, 2, 3, 2^2, 5, 2^* 3, 7, 2^3, 3^2, 2^* 5, 11, 2^2 * 3, 13, 2^* 7]sage: L[12]
13
sage: type(L[12])
<class 'sage.structure.factorization_integer.IntegerFactorization'>
sage: [factor(n) for n in range(1, 15) if is_odd(n)]
[1, 3, 5, 7, 3^2, 11, 13]
```
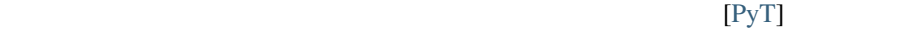

 $\mathsf{L}$  L[m:n]  $m$  $n-1$  ≥ 2 and 2 and 2 and 2 and 2 and 2 and 2 and 2 and 2 and 2 and 2 and 2 and 2 and 2 and 2 and 2 and 2 and 2 and 2 and 2 and 2 and 2 and 2 and 2 and 2 and 2 and 2 and 2 and 2 and 2 and 2 and 2 and 2 and 2 and 2 and 2 a

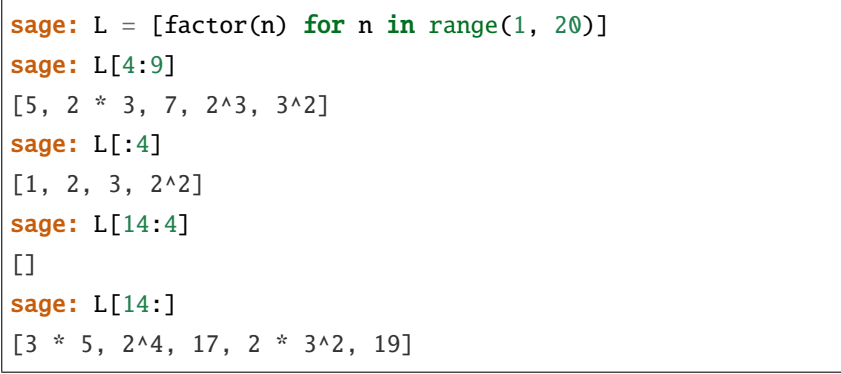

(immutable)

```
sage: v = (1, 2, 3, 4); v
(1, 2, 3, 4)
sage: type(v)
```
 $($ 

 $($  )

```
<... 'tuple'>
sage: v[1] = 5Traceback (most recent call last):
...
TypeError: 'tuple' object does not support item assignment
```
 $Sage$ 

```
Python \mathsf{Python}Sequence set_immutable
```

```
sage: v = \text{Sequence}([1, 2, 3, 4/5])sage: v
[1, 2, 3, 4/5]
sage: type(v)
<class 'sage.structure.sequence.Sequence_generic'>
sage: type(v[1])
<type 'sage.rings.rational.Rational'>
sage: v.universe()
Rational Field
sage: v.is_immutable()
False
sage: v.set_immutable()
sage: v[0] = 3Traceback (most recent call last):
...
ValueError: object is immutable; please change a copy instead.
```
シーケンスはリストから導き出すことができて,リストが使える文脈では常に利用することができる:

```
sage: v = \text{Sequence}([1, 2, 3, 4/5])sage: isinstance(v, list)
True
sage: list(v)
[1, 2, 3, 4/5]
sage: type(list(v))
<... 'list'>
```
sage:  $V = QQ^3$ ;  $B = V.basis()$ ; B  $\Gamma$ (1, 0, 0),  $(0, 1, 0)$ ,

 $($ 

#### **Sage 5.4 9.4**

(0, 0, 1) ] sage: type(B) <class 'sage.structure.sequence.Sequence\_generic'> **sage:**  $B[0] = B[1]$ Traceback (most recent call last): ... ValueError: object is immutable; please change a copy instead. sage: B.universe() Vector space of dimension 3 over Rational Field

### **6.6** ディクショナリ

 $($ <http://docs.python.org/tut/node7.html> <http://docs.python.org/lib/typesmapping.html> )

 $($ 

```
sage: d = \{1:5, 'sage': 17, ZZ: GF(7)\}\sage: type(d)
<... 'dict'>
sage: list(d.keys())
[1, 'sage', Integer Ring]
sage: d['sage']
17
sage: d[ZZ]
Finite Field of size 7
sage: d[1]
5
```
 $\left( \begin{array}{c} \end{array} \right)$ 

sage: list(d.items()) [(1, 5), ('sage', 17), (Integer Ring, Finite Field of size 7)]

ディクショナリに含まれるキーと値の対を反復に利用する場合に,よく使われるイディオムがある:

上の例のディクショナリは,同じデータを含むリストに直すことができる:

sage: d = {2:4, 3:9, 4:16} sage: [a\*b for a, b in d.items()] [8, 27, 64]

 $($  )

**6.7** 集合

 $\text{Python}$  (set)  $\text{Set}$ 

```
sage: X = set([1, 19, 'a']); Y = set([1, 1, 1, 2/3])sage: X # random sort order
{1, 19, 'a'}
sage: X == set([ 'a', 1, 1, 19])True
sage: Y
{2/3, 1}
sage: 'a' in X
True
sage: 'a' in Y
False
sage: X.intersection(Y)
{1}
```
Sage (Python )

 $Sage$   $Sage$ 

 $Set(...)$ 

```
sage: X = Set([1, 19, 'a']); Y = Set([1, 1, 1, 2/3])sage: X # random sort order
{'a', 1, 19}
sage: X == Set([ 'a', 1, 1, 19])True
sage: Y
{1, 2/3}
sage: X.intersection(Y)
{1}
sage: print(latex(Y))
\left\{\{1, \frac{2}{3}\right\}\right\}sage: Set(ZZ)
Set of elements of Integer Ring
```
### **6.8** イテレータ

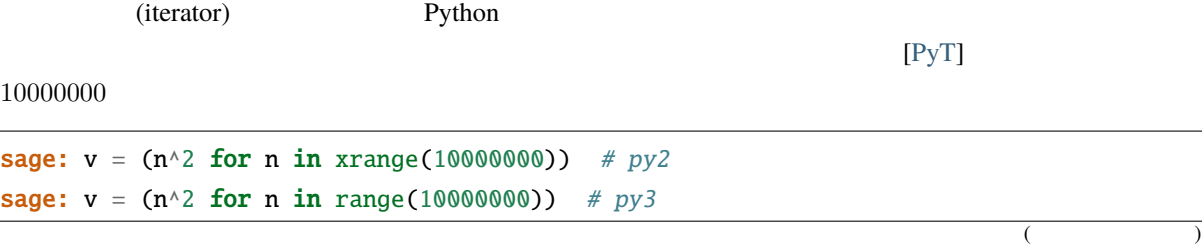

**Sage 5.4** 

sage: next(v) 0 sage: next(v) 1 sage: next(v) 4

 $p \quad 4p+1$ 

```
sage: w = (4*p + 1 for p in Primes() if is_prime(4*p+1))
sage: w \# 0xb0853d6c 16<generator object <genexpr> at ...>
sage: next(w)
13
sage: next(w)
29
sage: next(w)
53
```
有限など, ある種の環境, ある種の環境, ある種の環境, ある種の環境, ある種の

```
sage: [x for x in GF(7)][0, 1, 2, 3, 4, 5, 6]sage: W = ((x,y) for x in ZZ for y in ZZ)
sage: next(W)
(0, 0)
sage: next(W)
(0, 1)
sage: next(W)
(0, -1)
```
# **6.9** ループ,関数,制御文,比較

for Python for Python for 文はインデントで分節されている.次のような具合だ: >>> for i in range(5): ... print(i)

```
...
0
1
2
3
```
4

 $($  )

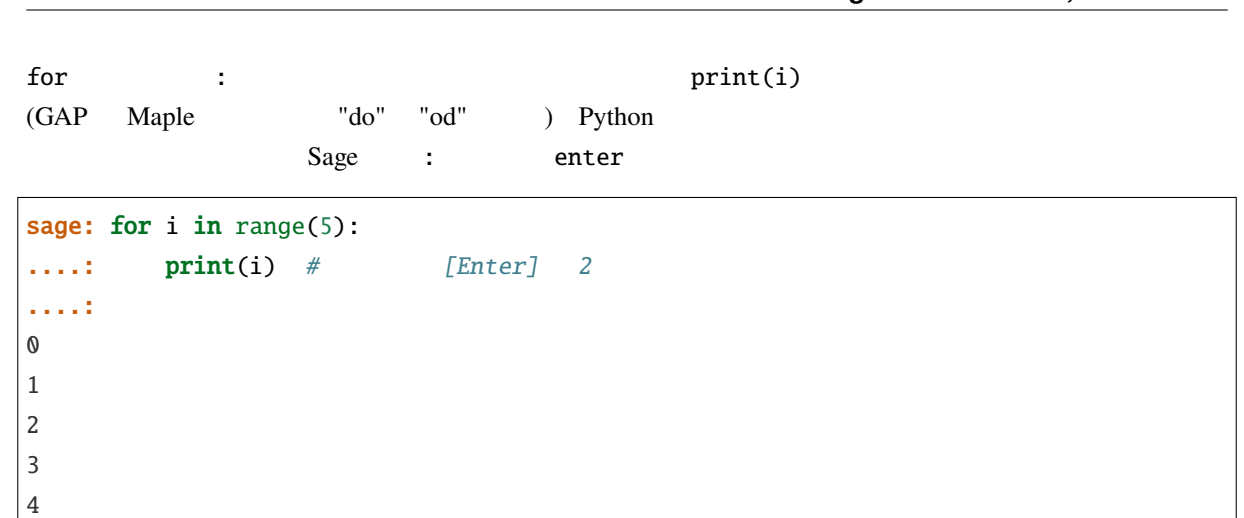

**Sage 5.4** 

代入には = 記号,比較には == 記号を使う:

```
sage: for i in range(15):
....: if gcd(i, 15) == 1:
....: print(i)
....:
1
2
4
7
8
11
13
14
```
 $\inf$  for while  $\left\{ \text{where }t\in\mathbb{R}^{N}\right\}$ 

```
sage: def legendre(a,p):
....: is_sqr_modp=-1
....: for i in range(p):
....: if a % p = i^2 % p:
....: is_sqr_modp=1
....: return is_sqr_modp
sage: legendre(2,7)
1
sage: legendre(3,7)
-1
```
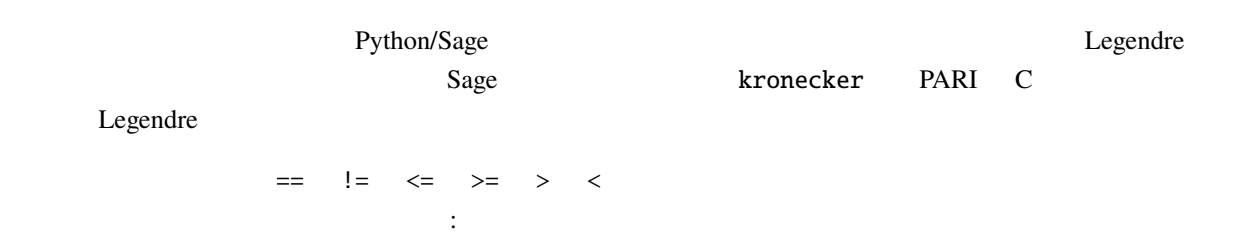

### **Sage** , 9.4

sage:  $2 < 3.1$ ;  $3.1 \le 1$ True False sage:  $2/3 < 3/2$ ;  $3/2 < 3/1$ True True

 $\begin{array}{lllll} \text{bool} & & \text{:} \end{array}$ 

sage:  $x < x + 1$  $x < x + 1$ sage:  $bool(x < x + 1)$ True

#### $S$ age  $\Box$

 $($ ) ( $($ ).  $\blacksquare$  $($  )  $\qquad$  is Python int 1 Sage Integer 1 :

```
sage: 1 is 2/2
False
sage: int(1) is int(2)/int(2) # py2True
sage: 1 is 1
False
sage: 1 == 2/2True
```
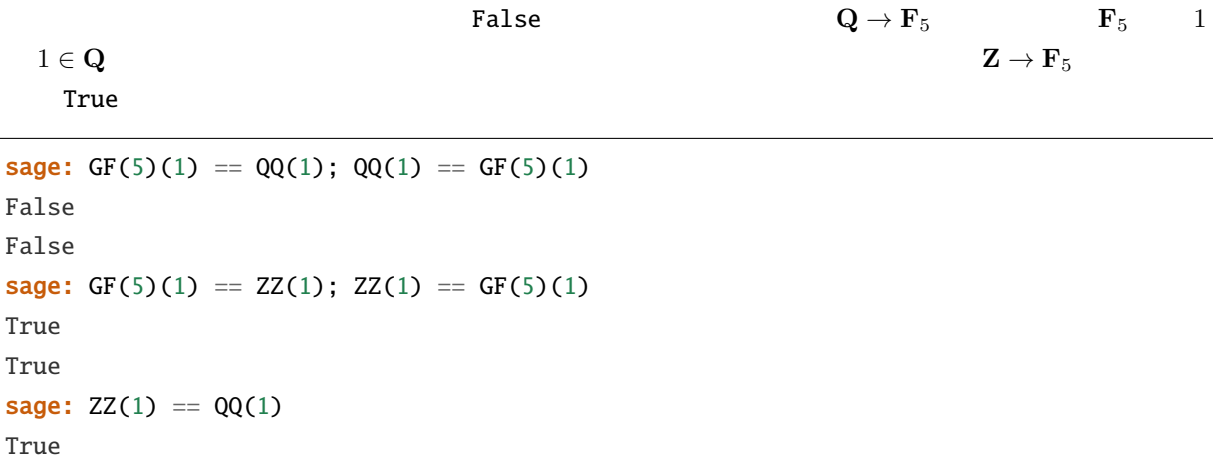

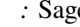

**9:** Sample 1 *∈* **F**<sub>5</sub> 1 *∈* **Q** 2 2 Magma

**sage:** magma('GF(5)!1 eq Rationals()!1') # optional - magma  $\frac{1}{2}$  magma true
#### **6.10** プロファイリング

: Martin Albrecht [\(malb@informatik.uni-bremen.de\)](mailto:malb@informatik.uni-bremen.de)

#### Python/Sage

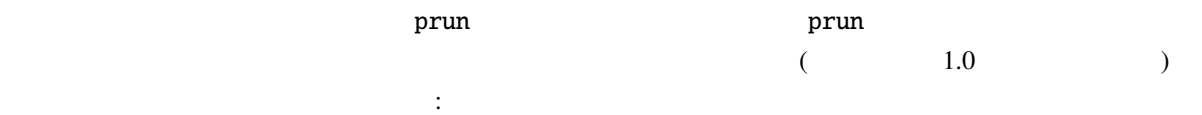

sage:  $k$ ,  $a = GF(2**8, 'a')$ .objgen() sage:  $A = Matrix(k, 10, 10, [k.random-element() for _ in range(10*10)])$ 

「早計な場合」 -- ドナルド・クヌース -- ドナルド・クヌース -- ドナルド・クヌース

sage: %prun  $B = A^*A$ 32893 function calls in 1.100 CPU seconds Ordered by: internal time ncalls tottime percall cumtime percall filename:lineno(function) 12127 0.160 0.000 0.160 0.000 :0(isinstance) 2000 0.150 0.000 0.280 0.000 matrix.py:2235(\_\_getitem\_\_) 1000 0.120 0.000 0.370 0.000 finite\_field\_element.py:392(\_\_mul\_\_) 1903 0.120 0.000 0.200 0.000 finite\_field\_element.py:47(\_\_init\_\_) 1900 0.090 0.000 0.220 0.000 finite\_field\_element.py:376(\_\_compat) 900 0.080 0.000 0.260 0.000 finite\_field\_element.py:380(\_\_add\_\_) 1 0.070 0.070 1.100 1.100 matrix.py:864(\_\_mul\_\_) 2105 0.070 0.000 0.070 0.000 matrix.py:282(ncols) ... calls tottime (COV) examples to the set of the set of the set of the set of the set of the set of the set of the set of the set of the set of the set of the set of the set of the set of the set of the set of the set of the ) percall tottime ncalls  $\blacksquare$  $\overline{a}$ 

```
から開放までの) 全時間, percall cumtime を呼出し回数で割って得られる関数の平均処理時間で,
filename:lineno(function) 5. the extension of the set of the set of the set of the set of the set of the set of the set of the set of the set of the set of the set of the set of the set of the set of the set of the set of
```
プロファイル情報をオブジェクトとして保存しておいて,後で詳しく調べてもよい:

 $prun?$ 

**Sage 5.4 9.4** 

sage: %prun -r A\*A sage: stats  $=$   $$ sage: stats?

 $: stats = prun -r A\^*A$  prun IPython

hotshot hotshot2cachetree  ${\tt kcachegrind} \hspace{2cm} {\tt (Unix)} \hspace{2cm} {\tt hotshot}$ イラで実行すると:

sage:  $k$ ,  $a = GF(2**8, 'a')$ .objgen() sage:  $A = Matrix(k, 10, 10, [k.random-element() for _ in range(10*10)])$ sage: import hotshot sage: filename = "pythongrind.prof" sage: prof = hotshot.Profile(filename, lineevents=1)

sage: prof.run("A\*A") <hotshot.Profile instance at 0x414c11ec> sage: prof.close()

pythongrind.prof cachegrind

hotshot2calltree -o cachegrind.out.42 pythongrind.prof

cachegrind.out.XX

cachegrind.out.42 kcachegrind

## **7 SageTeX**を使う

 $SageTeX$   $Sage$   $LareaX$ **SageTeX** (*TeX* SageTeX  $\overline{\phantom{a}}$ 

#### $7.1$

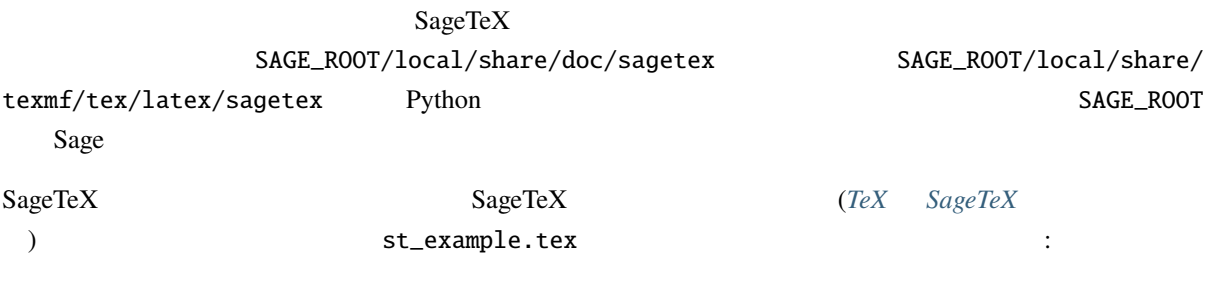

警告**:** このテキストを "live"ヘルプから表示すると命令未定義エラーになる.正常に表示するために "static"

```
\documentclass{article}
\usepackage{sagetex}
\begin{document}
Using Sage\TeX, one can use Sage to compute things and put them into
your \LaTeX{} document. For example, there are
$\sage{number_of_partitions(1269)}$ integer partitions of $1269$.
You don't need to compute the number yourself, or even cut and paste
it from somewhere.
Here's some Sage code:
\begin{sageblock}
    f(x) = exp(x) * sin(2*x)\end{sageblock}
The second derivative of $f$ is
```
 $($ 

**Sage 5.4** 

 $\sqrt{ }$  $\frac{\mathrm{d}^{2}}{\mathrm{d}x^{\2}} \sage{f(x)} =$  $\simeq\{diff(f, x, 2)(x)\}.$  $\overline{1}$ Here's a plot of \$f\$ from \$-1\$ to \$1\$: \sageplot{plot(f, -1, 1)}

\end{document}

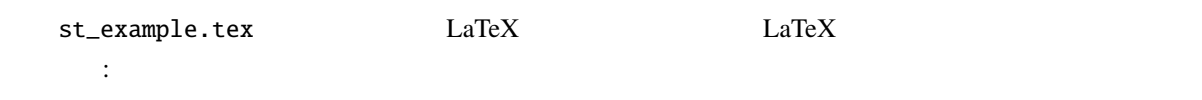

Package sagetex Warning: Graphics file sage-plots-for-st\_example.tex/plot-0.eps on page 1 does not exist. Plot command is on input line 25. Package sagetex Warning: There were undefined Sage formulas and/or plots. Run Sage on st\_example.sagetex.sage, and then run LaTeX on

st\_example.tex again.

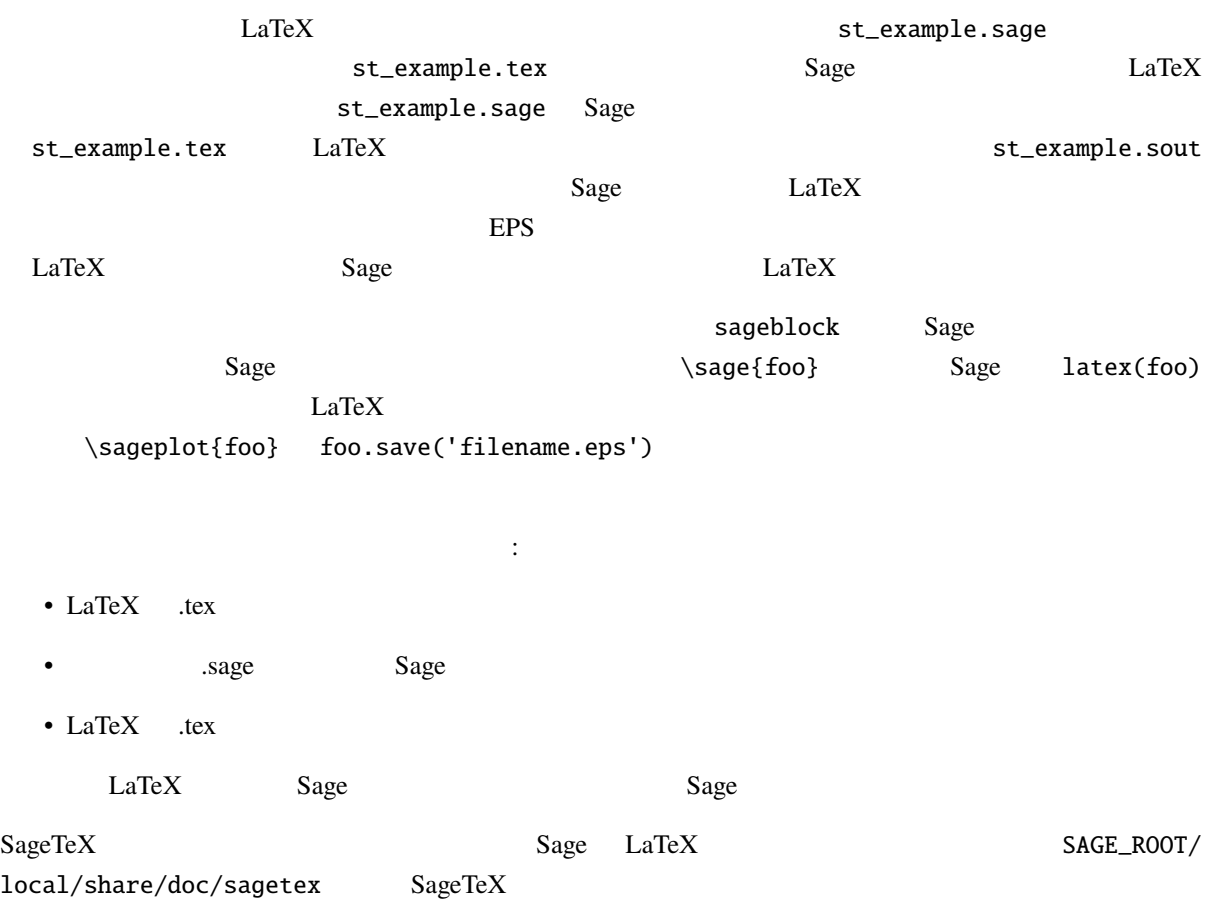

 $($  )

#### <span id="page-112-0"></span>**7.2 TeX SageTeX**

 $S$ age  $\sim$ SageTeX  $Sage$   $Sage$   $Lafex$  $SageTeX$   $Sage$   $Sage$   $LaTeX$ SageTeX TeX sagetex.sty **EX** sagetex.sty SAGE\_ROOT Sage Sage SAGE\_ROOT/local/share/texmf/tex/ latex/sagetex/ 

TeX sagetex.sty 

SageTeX sagetex.sty LaTeX  $\text{TeV}$ sagetex.sty Sage SageTeX  $\text{SageTeV}$  SageTeX  $\text{SageText}$  Python  $\rm LaTeX$ • 第二の方法は,環境変数 TEXINPUTS を利用することである.bash シェルを使っているなら export TEXINPUTS="SAGE\_ROOT/local/share/texmf//:" SAGE\_ROOT Sage は,行末にスラッシュ 2 個とコロンを付け忘れないでいただきたい.実行後は,TeX と関連ツールが  $SageTeX$  $\,$ bash  $\,$  TEXINPUTS  $\,$ TeXShop Kile, Emacs/AucTeX LaTeX  $Sage$ SAGE\_ROOT • TeX sagetex.sty (access)  $T\text{eX}$  $\tt term f$ kpsewhich -var-value=TEXMFHOME

> /home/drake/texmf /Users/drake/Library/texmf SAGE\_ROOT/local/share/texmf/ tex/ texmf

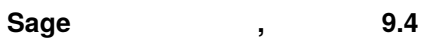

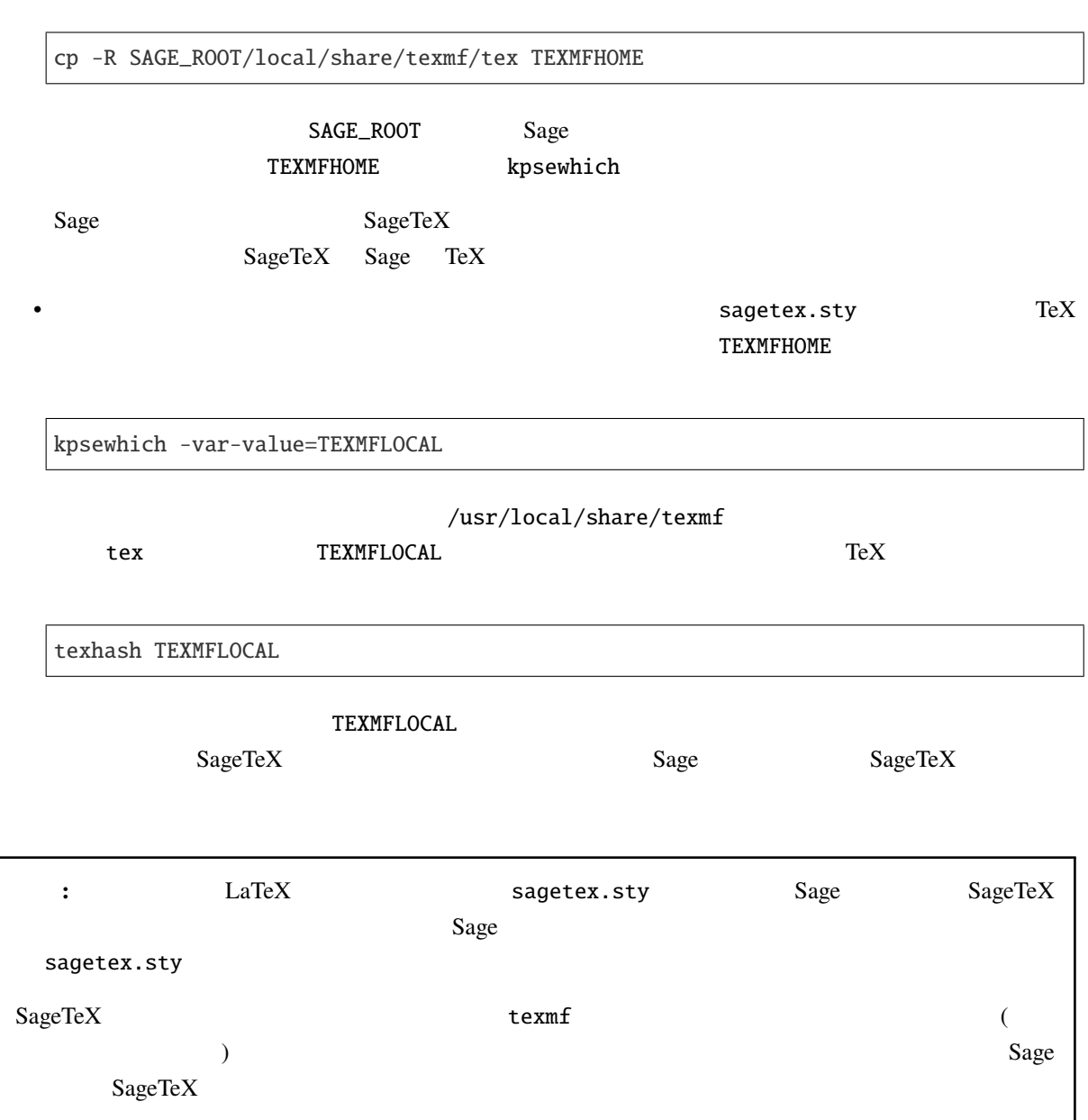

#### **7.2.1 SageTeX**

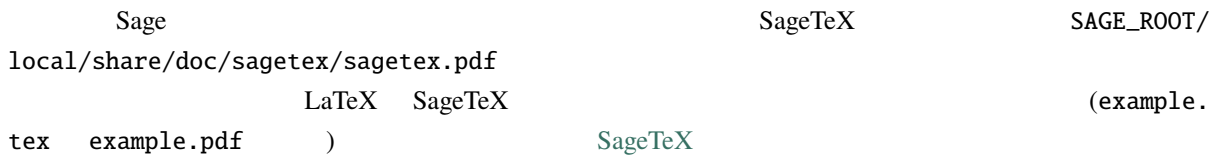

**Sage** , 9.4

#### **7.2.2 SageTeX TeXLive**

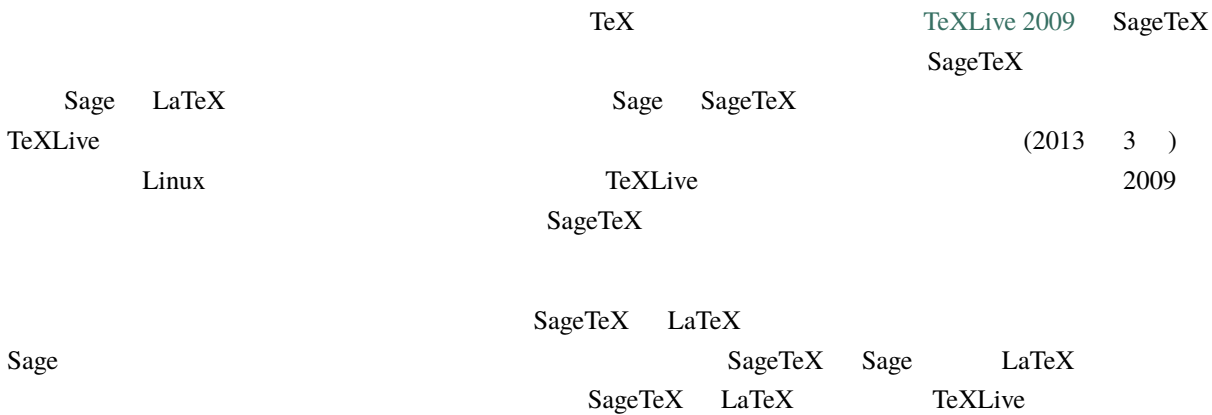

**8**章 あとがき

#### 8.1 **Pyhton**

#### **8.1.1 Python**

 ${\bf Sage} \hspace{25pt} {\bf Python} ([\mathrm{Py}] \hspace{25pt})$ Python : • The Python (Belleville States Text Assembly the Python (Belleville States Text Assembly the States Text Assembly the States Text Assembly the States Text Assembly the States Text Assembly the States Text Assembly the Sta  $\bullet$  -  $\bullet$  -  $\bullet$ •  $\bullet$  : Python  $\bullet$ 

- Python で利用できる 豊富なパッケージ群 は,Sage ユーザにとっても非常に有益であることは間違い  $2 \t 3 \t (twisted)$  $\overline{z}$ ,  $\overline{z}$ ,
- The contract of the contract of the Python extension of the Python extension of the Python extension of the C •  $\bullet$  : Python  $\bullet$
- The state of the state of the state of the Python of the Python of the state  $\mathbb{P}$ •  $\bullet$  : Python  $\bullet$
- $\blacksquare$ :  $\blacksquare$  Magma Maple Mathematica Matlab GP/PARI GAP Macaulay 2 Simath Sage Python **The Python System**

 $([PyDev]$  $([PyDev]$   $)$ 

#### **8.1.2 b**: Sage Python

Python **Sage Python** Sage Python 2014

• (a)  $: *^*$  ^ or  $\blacksquare$ . Python ^ "xor" (a)  $\blacksquare$ 

Python

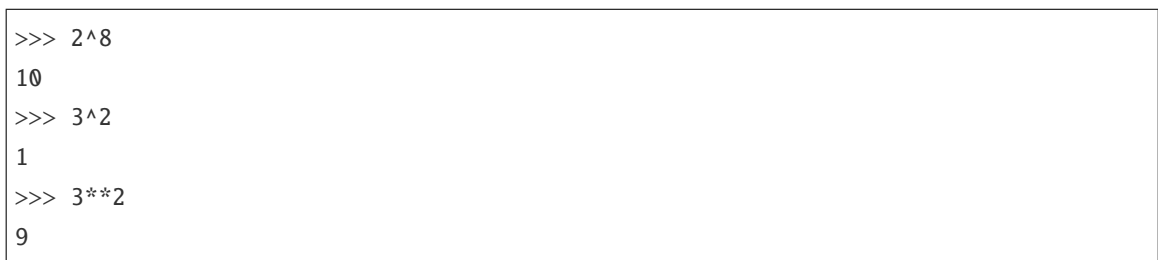

 $\lambda$ 

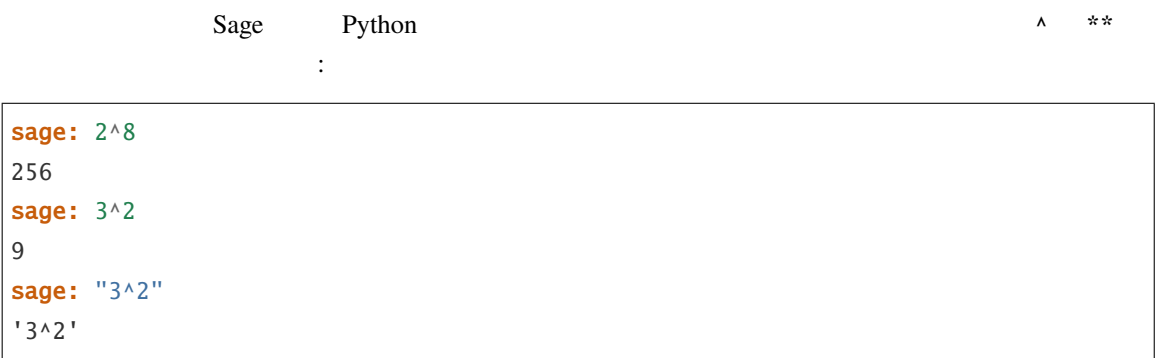

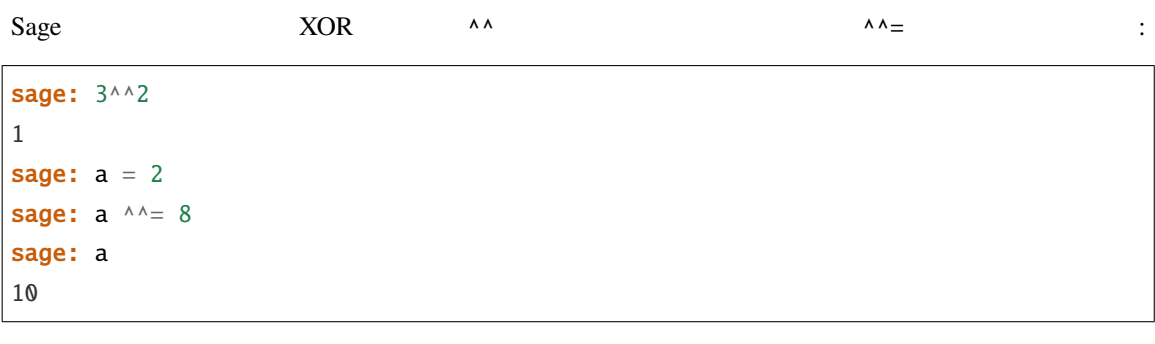

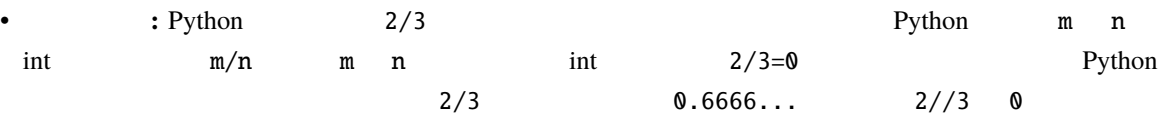

Sage Integer() を有理数のコンストラクタとして機能させている.具体例を見てみよう: sage: 2/3  $2/3$ sage: (2/3).parent() Rational Field sage: 2//3 0

**114 8 8** 

 $($ 

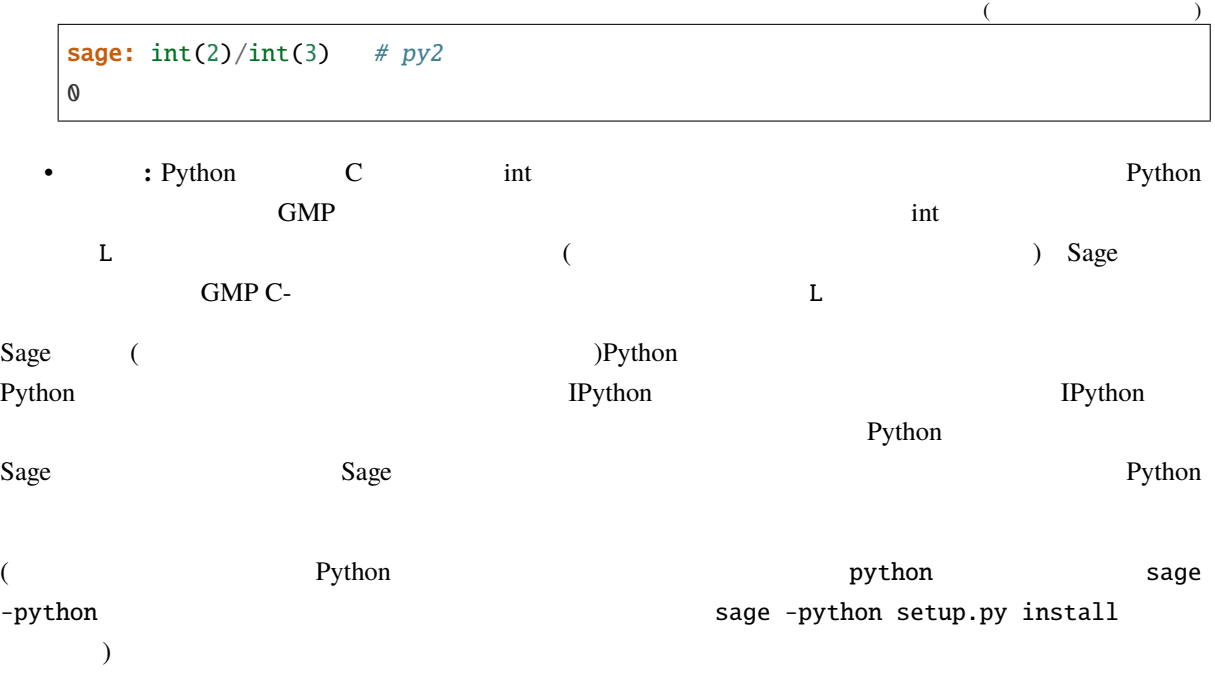

### **8.2 Sage**

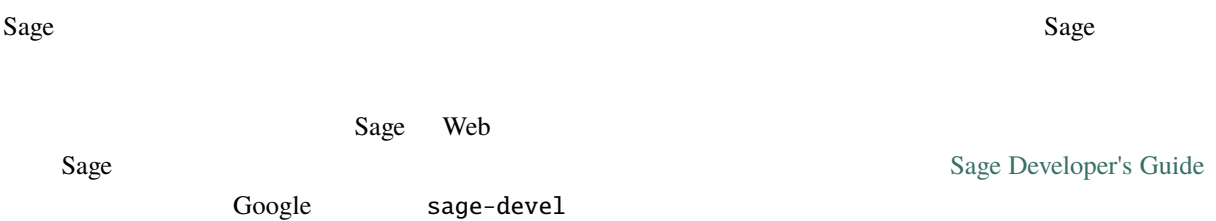

## **8.3** Sage

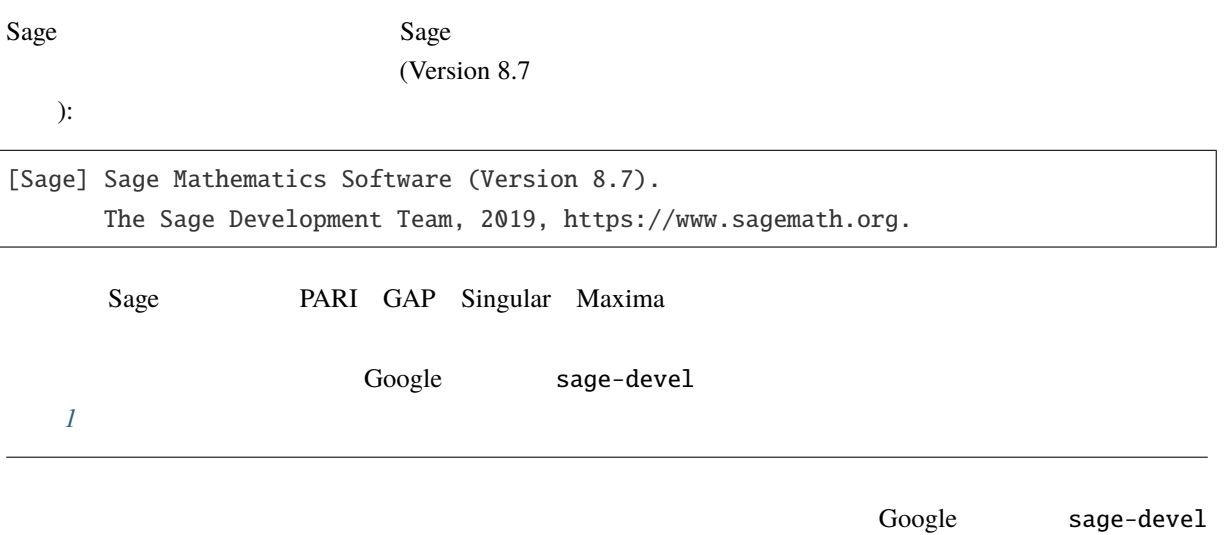

**9**章 付録

#### **9.1**

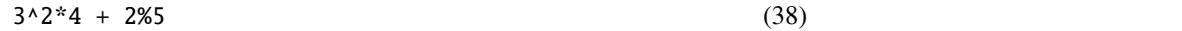

G. Rossum F. Drake Python Language Reference Manual

 $\S 5.14$ 

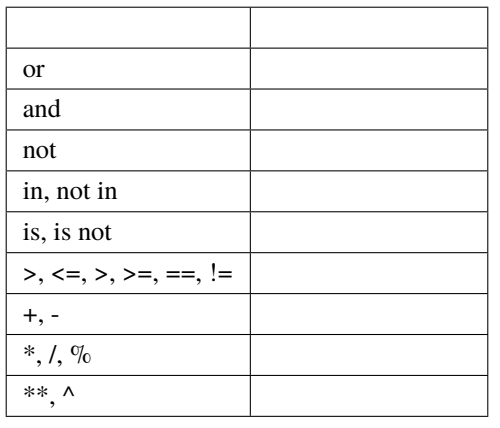

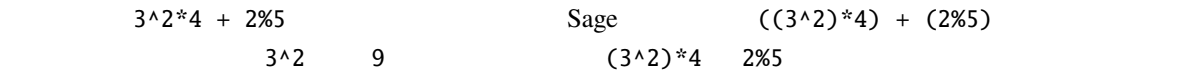

# **Bibliography**

## **11 Indices and tables**

- genindex
- modindex
- search

- [Cyt] Cython, <http://www.cython.org>
- [GAP] The GAP Group, GAP Groups, Algorithms, and Programming, Version 4.4; 2005, [https://www.](https://www.gap-system.org) [gap-system.org](https://www.gap-system.org)
- [GAPkg] GAP Packages, <https://www.gap-system.org/Packages/packages.html>
- [GP] PARI/GP, <https://pari.math.u-bordeaux.fr/>
- [Mag] Magma, <http://magma.maths.usyd.edu.au/magma/>
- [Max] Maxima, <http://maxima.sf.net/>
- [NagleEtAl2004] Nagle, Saff, and Snider. *Fundamentals of Differential Equations*. 6th edition, Addison-Wesley, 2004.
- <span id="page-126-0"></span>[Py] The Python language <http://www.python.org/> Reference Manual [http://docs.python.org/ref/ref.html.](http://docs.python.org/ref/ref.html) Python <http://www.python.jp/>
- [PyB] The Python Beginner's Guide, <https://wiki.python.org/moin/BeginnersGuide>
- <span id="page-126-1"></span>[PyDev] Python Developer's Guide <https://docs.python.org/devguide/>
- [PyLR] Python Library Reference, <https://docs.python.org/ja/3/library/index.html>
- [Pyr] Pyrex, <http://www.cosc.canterbury.ac.nz/~greg/python/Pyrex/>
- [PyT] The Python Tutorial, <https://docs.python.org/ja/3/tutorial/>
- [SA] Sage web site, <https://www.sagemath.org/>
- [Si] G.-M. Greuel, G. Pfister, and H. Schönemann. Singular 3.0. A Computer Algebra System for Polynomial Computations. Center for Computer Algebra, University of Kaiserslautern (2005). [https:](https://www.singular.uni-kl.de) [//www.singular.uni-kl.de](https://www.singular.uni-kl.de)
- [SJ] William Stein, David Joyner, Sage: System for Algebra and Geometry Experimentation, Comm. Computer Algebra {39} (2005) 61-64.
- [ThreeJS] three.js, <http://threejs.org>

EDITOR, [70](#page-73-0)

EDITOR, [70](#page-73-0)